# **FUJIFILM**

# DIGITAL CAMERA X-T10

# **دليل المالك**

شكراً لشرائك هذا المنتج. يوضح هذا الدليل كيفية استخدام كامريا 10T-X FUJIFILM الرقمية. تأكد من قراءتك واستيعابك لمحتويات الدليل قبل استخدام الكامريا.

> ■ **موقع المنتج:**  *http://fujifilm-x.com/x-t10/*

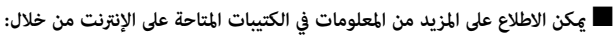

*http://fujifilm-dsc.com/manuals/*

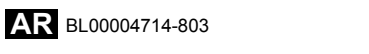

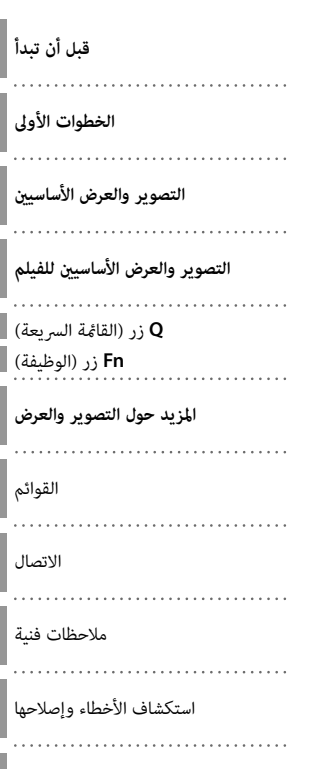

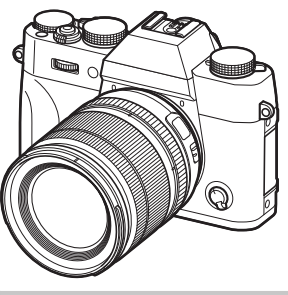

الملحق

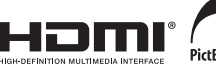

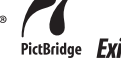

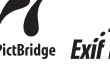

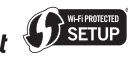

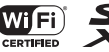

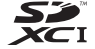

# **من أجل سلامتك**

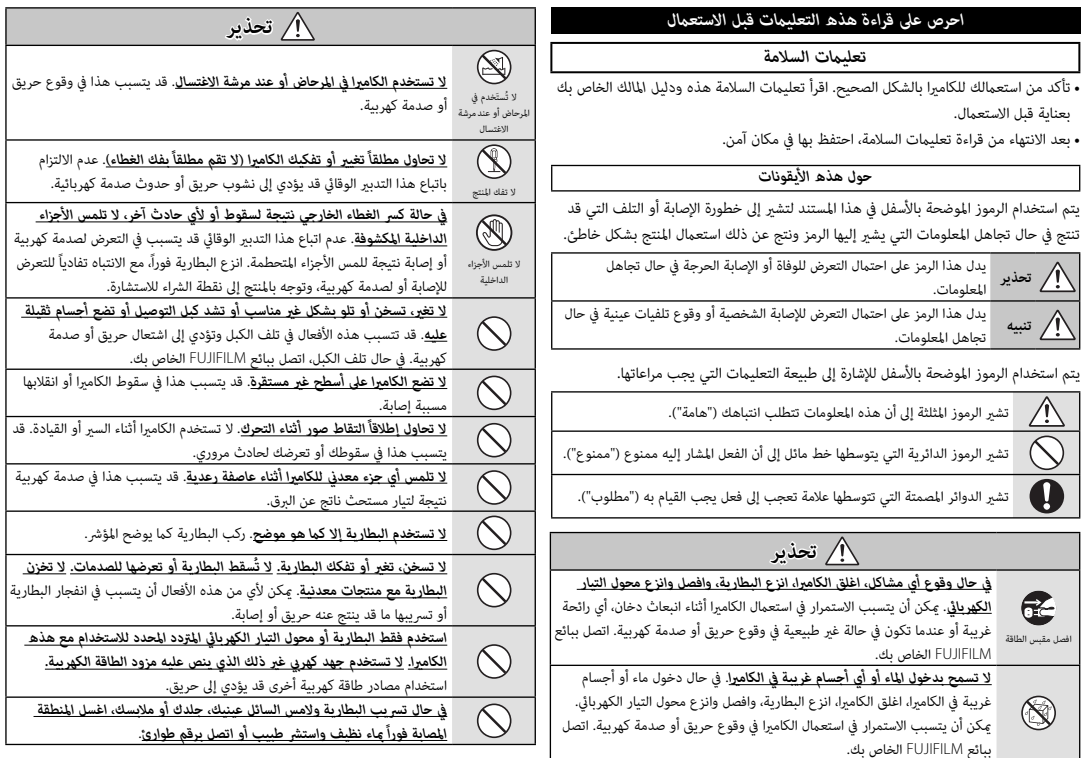

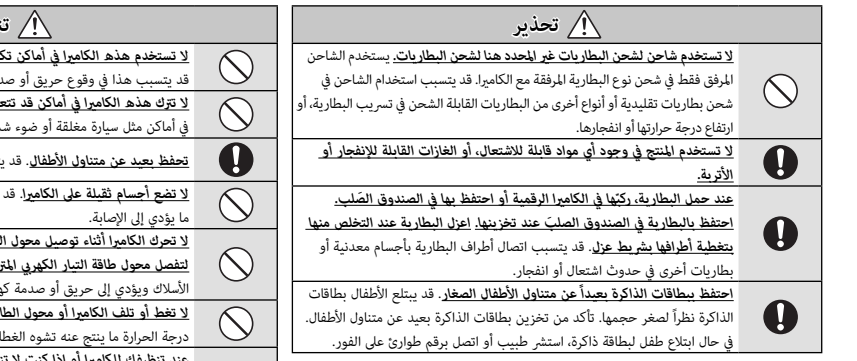

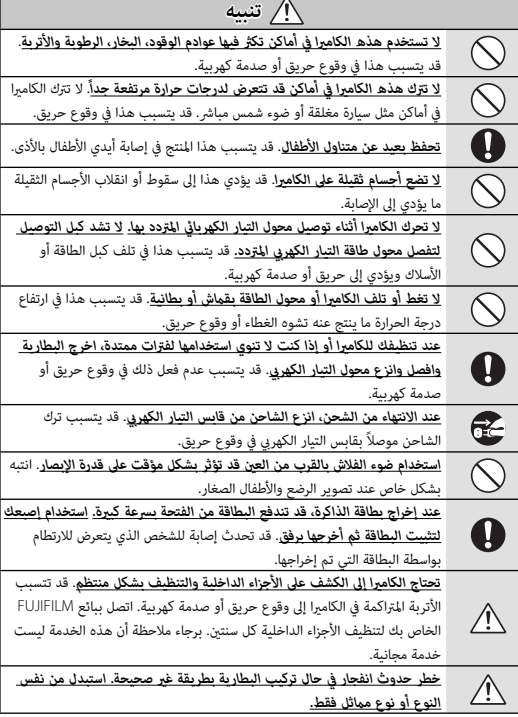

#### *البطارية وإمداد الطاقة*

### **ملاحظة**: *تحقق من نوع البطارية المستخدمة في الكامريا الخاصة بك وقراءة الأقسام المناسبة*.

فيام يلي وصف للاستخدام المثالي للبطاريات وكيفية الحفاظ علي طول حياتها. قد يتسبب الاستخدام الخاطئ في تقصري عمر البطارية ويؤدي إلى التسريب، ارتفاع درجة الحرارة، الحريق، أو الانفجار.

#### *بطاريات الليثيوم أيون*

*قم بقراءة هذا القسم إذا كانت الكامريا الخاصة بك تستخدم بطاريات الليثيوم أيون القابلة لإعادة الشحن*.

لا تأتى البطارية مشحونة. اشحن البطارية قبل استعمالها. احتفظ بالبطارية في علبتها في حالة عدم الاستخدام.

#### ■ *ملاحظات حول البطارية*

تفقد البطارية شحنها بشكل تدريجي في حالة عدم الاستعمال. اشحن البطارية قبل الاستعمال مدة يوم أو يومني.

ميكن إطالة عمر البطارية بإغلاق الكامريا في حالة عدم الاستعامل.

تقل قدرة البطارية في درجات الحرارة المنخفضة؛ قد لا تعمل البطارية المنخفضة في المناخ البارد. احتفظ ببطارية إضافية مشحونة في مكان دافئ واستبدل البطارية عند اللزوم، أو احتفظ بالبطارية في جيبك أو في مكان دافئ آخر وركبها في الكامريا عند التصوير فقط. لا تضع البطارية مباشرة على أجهزة تدفئة الأيدي أو أجهزة التدفئة الأخرى.

#### ■ *شحن البطارية*

اشحن البطارية فقط باستخدام شاحن البطارية المرفق. سيزيد وقت الشحن عند درجات الحرارة المحيطة التي تقل عن +10 درجة مئوية، أو أعلى من +35 درجة مئوية. لا تحاول شحن البطارية عند درجات حرارة تزيد عن 40 درجة مئوية، أو عند درجات حرارة تقل عن 0 درجة مئوية، فلن يتم شحن البطارية.

لا تحاول أن تشحن بطارية مشحونة بالكامل. إلا أنه ليس بالضرورة أن تستنفذ البطارية بالكامل قبل الشحن.

قد تشعر بارتفاع درجة حرارة البطارية عند لمسها مباشرة بعد الشحن أو الاستعمال. هذا أمر طبيعي.

#### ■ *عمر البطارية*

.<br>في درجات الحرارة الطبيعية، عكن أن تُشحن البطارية 300 مرة تقريبًا. يدل نفاذ شحن البطارية بسرعة ملحوظة على أن البطارية قد وصلت إلى نهاية فترة صلاحية استخدامها ويجب استبدالها.

#### ■ *التخزين*

قد يضعف أداء الكامريا إذا تركت البطارية دون استخدام لفترة طويلة بعد شحنها بالكامل. افرغ البطارية قبل التخزين.

في حال عدم استخدام الكامريا لفترة طويلة، انزع البطارية واحفظها في مكان جاف في درجة حرارة ما بين 15+ درجة مئوية و 25+ درجة مئوية. لا تحفظ البطارية في مكان يتعرض لدرجات حرارة مرتفعة.

- *تنبيهات: معاملة البطارية*
- لا تنقل البطارية أو تخزنها مع أجسام معدنية مثل القلائد أو دبابيس الشعر.
	- لا تعرضها للهب أو التسخني.
	- ّ لا تفكك البطارية أو تعدلها.
	- اشحنها بشاحن البطارية المخصص لها فقط.
		- تخلص فوراً من البطاريات المستعملة.
		- لا تسقطها أو تعرضها لصدمات عنيفة.
			- لا تعرضها للامء.
			- حافظ على نظافة أطرافها.
- قد ترتفع درجة حرارة البطارية وهيكل الكامريا قليلاً بعد الاستخدام لمدة طويلة. هذا أمر طبيعي.

#### ■ *التخلص من البطاريات*

تخلص من البطاريات المستهلكة طبقاً للقوانني المحلية.

### *محولات التيار الكهريب المتردد (متاح بشكل منفرد)*

استخدم فقط محولات التيار الكهريب المتردد من FUJIFILM المخصصة للاستخدام مع هذه الكامريا.

- قد يؤدي استخدام محولات التيار الأخرى في إتلاف الكامريا.
- محول التيار الكهريب المتردد مخصص للاستخدام داخل المنازل فقط.
	- تأكد من اتصال قابس التيار المستمر بالكامريا بإحكام.
- اغلق الكامريا قبل فصل محول التيار. افصل محول الطاقة عن طريق شد القابس وليس الكبل.
	- لا تستخدم محول التيار مع أجهزة أخرى.
		- لا تفكك المنتج.
	- لا تعرضه لدرجات حرارة مرتفعة أو رطوبة.
		- لا تعرضها لصدمات عنيفة.
- قد يصدر محول التيار الكهري صوت طنين أو يصبح ساخن عند لمسه أثناء الاستعمال. هذا أمر طبيعي.
	- إذا تسبب محول التيار الكهريب في تشويش موجات الراديو، اعد توجيه أو غري مكان هوايئ الاستقبال.

### *استخدام الكامريا*

• لا توجه الكامريا نحو مصادر الضوء الساطعة جدا،ً مثل الشمس في سامء خالية من السحب. عدم اتباع هذا التحذير قد يؤدي إلى تلف حساس الصورة في الكامريا. • قد يتسبب ضوء الشمس الذي يتم تركيزه من خلال معني المنظر في تلف لوحة معني المنظر الإلكتروني (EVF). لا توجه معين المنظر الإلكتروني نحو الشمس.

#### *التقاط صورة تجريبية*

قبل التقاط الصور في المناسبات الهامة (مثل حفلات الزفاف أو قبل أخذ الكامريا في رحلة)، التقط صورة تجريبية وعاينها على الشاشة لتتأكد من عمل الكامريا بشكل طبيعي. لا ميكن أن تتحمل FUJIFILM المسؤولية عن التلفيات أو الخسائر المادية الناتجة عن أي قصور في المنتج.

#### *تعليامت حول حقوق النسخ*

لا ميكن استخدام الصور التي تسجلها بالكامريا الرقمية بطريقة تنتهك قوانني حقوق النسخ بدون موافقة المالك، إلا في حالة نية الاستخدام الشخصي فقط. لاحظ وجود بعض القيود التي تفرض على ..<br>تصوير التمثيل المسرحي، الحفلات، والمعارض، حتى في حالة نية الاستخدام الشخصي. نُطلب أيضا من المستخدمني ملاحظة أنه يسمح فقط بنسخ بطاقات الذاكرة التي تحتوي على صور أو بيانات محمية مبوجب حقوق النسخ طبقاً للقيود التي تفرضها قوانني حقوق النسخ هذه.

#### *طريقة التعامل*

للتأكد من تسجيل الصور بشكل صحيح، لا تعرض الكامريا لصدمات أثناء التصوير.

#### *الكريستال السائل*

في حال تحطم شاشة العرض، يجب تفادي ملامسة الكريستال السائل. اتخذ الإجراءات الوقائية المبينة في حال حدوث أي من الحالات التالية:

- **في حال ملامسة الكريستال السائل لجلدك**، نظف المنطقة بقطعة قامش واغسلها جيداً بالماء الجاري والصابون.
- **في حال دخول الكريستال السائل إلى عينيك**، قم بشطف العني المصابة مباء نظيف لمدة لا تقل عن <sup>15</sup> ً دقيقة واحصل على العناية الطبية فورا.
	- **في حال ابتلاع الكريستال السائل**، اغسل فمك كاملاً بالماء. اشرب كمية كبرية من الماء وحاول التقيؤ، ثم احصل على المساعدة الطبية.

على الرغم من أن شاشة العرض يتم تصنيعها بأحدث التقنيات عالية الدقة على الإطلاق، إلا أنها قد تحتوي على وحدات بيكسل تكون في حالة إضاءة أو عدم إضاءة دوما.ً لا يعد ذلك خلل بالشاشة، ولن تتضرر الصور المسجلة بواسطة الكامريا من جراء ذلك.

### *معلومات العلامة التجارية*

تقسيم صورة رقمية هي علامة تجارية أو علامة تجارية مسجلة لشركة FUJIFILM. **Card Picture-xD** و E هي علامات تجارية خاصة بشركة FUJIFILM. حروف الطباعة المذكورة هنا متطورة بشكل حصري من قبل .Inc Taiwan DynaComware تعد Macintosh، و QuickTime، و OS Mac هي علامات تجارية لشركة .Inc Apple في الولايات المتحدة، والبلدان الأخرى. 8 Windows، 7 Windows، و Vista Windows، وشعار Windows هي علامات هام Wi-Fi Protected Setup® و Wi-Fi® .Microsoft ميكروسوفت شركات لمجموعة تجارية َّ علامتان تجاريتان مسجلتان لصالح Alliance Fi-Wi. Adobe و Reader Adobe علامات تجارية أو علامات تجارية مسجلة لشركة Systems Adobe المسجلة في الولايات المتحدة الأمريكية و / أو دول أخرى. الشعارات SDHC و SDXC هي علامات تجارية خاصة بشركة LLC ،C-3SD. شعار HDMI علامة تجارية. YouTube علامة تجارية تابعة لشركة .Inc Google كافة الأسامء التجارية الأخرى المذكورة في هذا الدليل علامات تجارية أو علامات تجارية مسجلة لمالكيها.

### *التشويش الكهريب*

قد تشوش هذه الكامريا على الأجهزة الطبية أو معدات الملاحة. استشر القامئني على المستشفى أو الخطوط الجوية قبل استخدام الكامريا في مستشفى أو على منت طائرة.

### *أنظمة التلفزيون الملون*

نظام NTSC) لجنة نظام التلفزيون الوطني) هو مواصفة البث التلفزيوين الملون المعمول به بشكل رئيسي في الولايات المتحدة وكندا واليابان. نظام PAL) خط الطور البديل) هو نظام البث التلفزيوين الملون بشكل رئيسي في البلدان الأوروبية والصني.

#### *(***2.3** *إصدار* **Exif***)* **Exif Print**

Print Exif هو تنسيق ملف منقح للكامريا الرقمية حيث يتم استخدام المعلومات المخزنة مع الصور للحصول على أفضل نسخة ملونة طبق الأصل أثناء الطباعة.

### *ملحوظة هامة: اقرأ هذا الكتيب قبل استخدام البرنامج*

مينع أي تصدير مباشر أو غري مباشر، لجزء من أو لكامل، البرنامج المرخص بدون موافقة الجهات المختصة المناسبة.

#### *ملاحظات*

*لتجنب الحريق أو الصدمات الكهربية، لا تعرض الوحدة للمطر أو الرطوبة.*

*يرجى قراءة "تعليامت السلامة"، وتأكد من استيعابك لها قبل استخدام الكامريا.*

### *التخلص من المعدات الكهربية والإلكترونية المنزلية*

**في دول الاتحاد الأورويب، الرنويج، أيسلندة وليختنشتاين**: يشري هذا الرمز الموجود على المنتج، أو في هذا الدليل وفي شهادة الضامن، و /أو على العلبة أن هذا المنتج يجب ألا تتم معاملته كمخلفات منزلية. بدلاً من ذلك يجب التوجه به إلى نقطة تجميع مناسبة خاصة بإعادة تدوير المعدات الكهربية والإلكترونية.

بتأكدك من التخلص من هذا المنتج بالشكل الصحيح، ستساعد على تجنب العواقب السلبية المحتملة التي قد تؤثر على البيئة وعلى صحة الإنسان، والتي قد تحدث نتيجة معالجة هذا المنتج كمخلفات بطريقة خاطئة.

يشري هذا الرمز الموجود على البطاريات أو المراكم إلى أن هذه البطاريات يجب ألا تتم معاملتها كمخلفات منزلية.

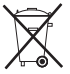

إذا كان جهازك مزودة ببطاريات أو مراكم سهلة الفك، برجاء تخلص منها على انفراد طبقاً للشروط المحلية.

ستساعد عملية إعادة التدوير في الحفاظ على المصادر الطبيعية. لمزيد من المعلومات التفصيلية حول إعادة تدوير هذا المنتج، برجاء الاتصال بالمكتب المحلي لمدينتك، الجهة القامئة على التخلص من المخلفات المنزلية أو المحل الذي اشتريت منه المنتج.

**في الدول خارج دول الاتحاد الأورويب، الرنويج، أيسلندة وليختنشتاين**: إذا أردت التخلص من هذا المنتج، مبا في ذلك البطاريات والمراكم، برجاء الاتصال بالسلطات المحلية واسأل عن طريقة التخلص الصحيحة.

> **في اليابان:** يشري هذا الرمز الموجود على البطاريات إلى أنه يتم التخلص منها بشكل منفصل.

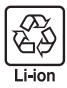

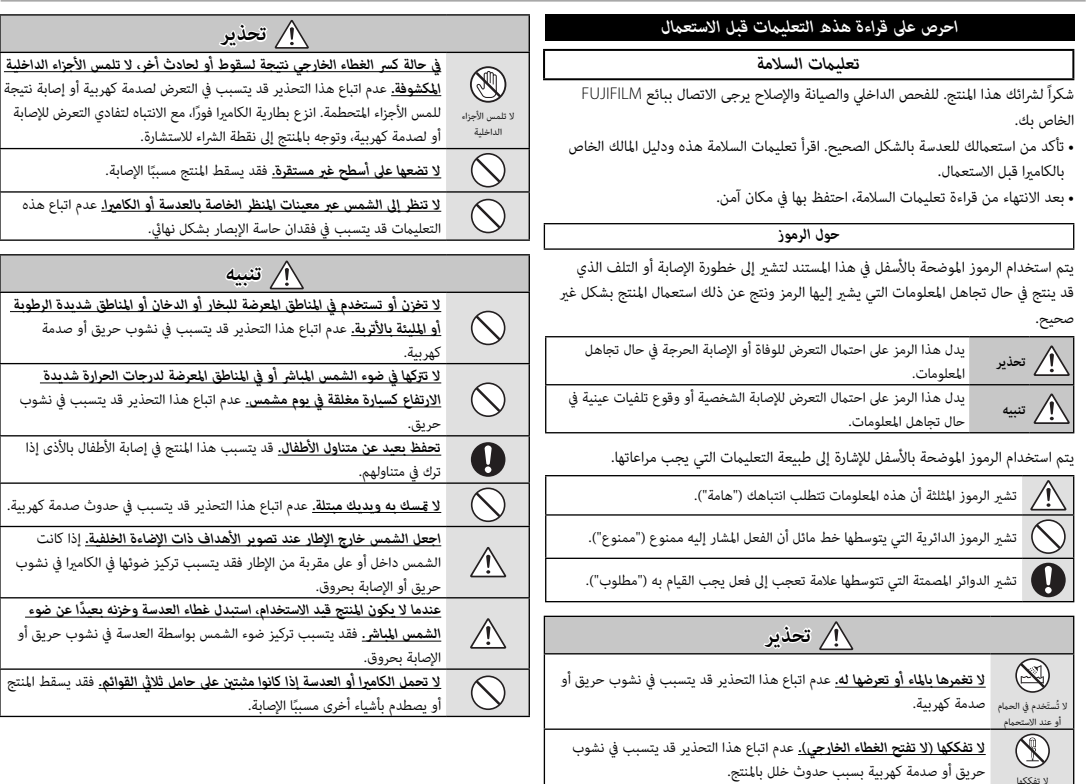

.<br>فيما يتعلق بإعلان التوافق، يُرجى زيارة

*http://www.fujifilm.com/products/digital\_cameras/x/fujifilm\_x\_t10/* . *pdf/index/fujifilm\_x\_t10\_cod.pdf*

**هام**: *اقرأ التنبيهات التالية قبل استخدام وحدة الإرسال اللاسليك المدمجة الخاصة بالكامريا.*

- يحكُم هذا المنتج، الذي يحتوي على وظيفة تشفير تم تطويرها في الولايات المتحدة، اللوائح  $\mathbb D$ الأمريكية الخاصة بإدارة التصدير وقد لا يتم تصديره أو إعادة تصديره إلى أي دولة تحظر الولايات المتحدة تصدير البضائع إليها.
- *تستخدم فقط كجزء من شبكة اللاسليك.* FUJIFILM لا تتحمل مسؤولية أية تلفيات تحدث بسبب الاستخدام غري المصرح به. لا يستخدم الجهاز في التطبيقات التي تنطوي على درجة كبرية من الموثوقية، على سبيل المثال في الأجهزة الطبية أو الأجهزة الأخرى التي قد تؤثر بشكل مباشر أو غري مباشر على حياة الأشخاص. عند استخدام الجهاز في الحاسب أو الأجهزة الأخرى التي تتطلب درجة أكبر من الموثوقية من الشبكات اللاسلكية، تأكد من اتخاذ كافة الاحتياطات الضرورية لضمان السلامة ومنع حدوث أية أعطال.
- *يستخدم فقط في الدولة التي تم شراء الجهاز منها.* يتوافق هذا الجهاز مع اللوائح الحاكمة لأجهزة شبكة اللاسليك في الدولة التي تم شراء الجهاز منها. التزم بجميع لوائح ونظم المكان عند استخدامك للجهاز. FUJIFILM لا تتحمل أية مسؤولية عن أية مشكلات قد تنشأ عن الاستخدام في مناطق ذات سلطات قضائية أخرى.
- *قد يتم اعتراض بيانات اللاسليك (الصور) من قبل جهات خارجية.* سلامة البيانات التي يتم إرسالها عبر شبكات اللاسليك أمر غري مضمون.
- *لا تستخدم الجهاز في الأماكن المعرضة إلى مجالات مغناطيسية أو كهرباء إستاتيكية أو تداخل من موجات الراديو.* لا تستخدم وحدة الإرسال بالقرب من أفران الميكروويف أو في الأماكن الأخرى المعرضة لمجالات مغناطيسية أو كهرباء إستاتيكية أو تداخل من موجات الراديو والتي قد تحول دون استقبال إشارات اللاسليك. قد يحدث تداخل مشترك عند استخدام وحدة الإرسال بالقرب من أجهزة لاسليك أخرى تعمل على حزمة التردد 2,4 جيجاهرتز.
	- *تعمل وحدة إرسال اللاسليك على حزمة التردد* **2,4** *جيجاهرتز باستخدام التعديلني* **DSSS** *و .***OFDM**

*أجهزة شبكة اللاسليك: تنبيهات*

• *هذا الجهاز يعمل على نفس التردد الخاص بالأجهزة التجارية والتعليمية والطبية ووحدات إرسال اللاسليك.* ً كام أنه يعمل أيضا على نفس التردد الخاص بوحدات الإرسال المرخصة ووحدات الإرسال الخاصة منخفضة الجهد غري المرخصة والتي تستخدم في أجهزة تتبع RFID لخطوط التجمع وفي التطبيقات الأخرى الشبيهة.

• *لمنع حدوث تداخل مع الأجهزة الواردة أعلاه، التزم بالاحتياطات التالية.* تأكد من أن وحدة إرسال RFID لا تعمل قبل استخدام هذا الجهاز. إذا لاحظت أن الجهاز يسبب تداخلاً مع وحدات الإرسال المرخصة والتي تستخدم في أجهزة تتبع RFID ً ، توقف فورا عن استخدام التردد المتأثر أو انقل الجهاز إلى مكان آخر. إذا لاحظت أن هذا الجهاز يسبب تداخلاً مع أجهزة تتبع RFID منخفضة الجهد، اتصل بوكيل FUJIFILM.

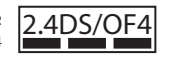

يشري هذا الملصق إلى أن هذا الجهاز يعمل على حزمة التردد 4OF/DS2.4 2,4 جيجاهرتز باستخدام التعديلني DSSS و OFDM وقد يتسبب في حدوث تداخل عند مسافات تصل حتى 40 م.

# **معلومات حول هذا الدليل**

قبل استعمال الكاميرا، الرجاء قراءة هذا الدليل والتحذيرات الموجودة في قسم "من أجل سلامتك" (ii 黑). للحصول على معلومات حول موضوعات محددة، برجاء الرجوع إلى المراجع المذكورة أدناه.

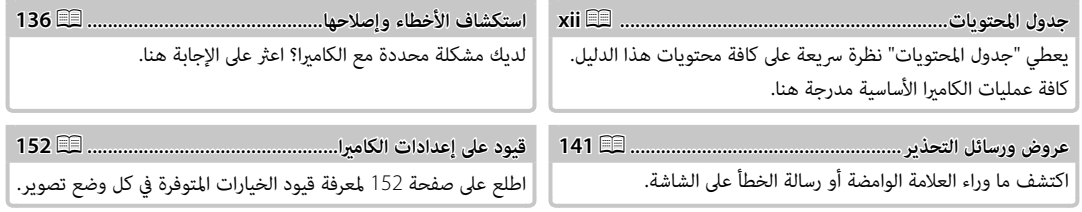

 **بطاقات الذاكرة الذاكرة** \_\_<br>يتم حفظ الصور على بطاقات الذاكرة SD و SDHC و SDXC (国) ،والتي يُشار إليها في هذا الدليل مصطلح "بطاقات الذاكرة".

**جسم الكامبر**ا: لمواصلة التمتع بالكامبرا الخاصة بك، استخدم قكعة قماش ناعمة جافة لتنظيف هيكل الكامبرا بعد كل استعمال. لا تستخدم الكحول، أو مخفف الطلاء أو أي مواد كيمياوية متطايرة أخرى، فقد يؤدي ذلك إلى تشوه اللون أو تشوه الجزء الجلدي لهيكل الكامريا. يجب إزالة أي سائل موجود على الكامريا فوراً باستخدام قطعة قامش جافة ناعمة. استخدم منفاخ هواء للتخلص من الأتربة المتراكمة على الشاشة، مع توخي الحذر لتجنب إحداث خدوش، ثم امسحها برفق بقطعة قامش ناعمة جافة. ميكن إزالة إى بقع متبقية من خلال مسحها برفق مبناديل FUJIFILM المنظفة للعدسة والتي تم إضافة القليل من سائل تنظيف العدسة إليها. لتجنب دخول التراب إلى الكامريا، استبدل غطاء الجسم عندما لا تكون العدسة في موضعها.

**مستشعر الصورة**: ميكن إزالة التراب من مستشعر الصورة باستخدام الخيار V**تنظيف المستشعر** في قامئة الإعداد (P111(.

**عدسات قابلة للتغيري**: استخدم منفاخ هواء للتخلص من الأتربة، ثم امسحها برفق بقطعة قامش ناعمة وجافة. ميكن إزالة إى بقع متبقية من خلال مسحها برفق مبناديل FUJIFILM المنظفة للعدسة والتي تم إضافة القليل من سائل تنظيف العدسة إليها. استبدل الغطاء الأمامي والخلفي في حالة عدم استخدام العدسة.

# <mark>∥جدول المحتويات</mark>

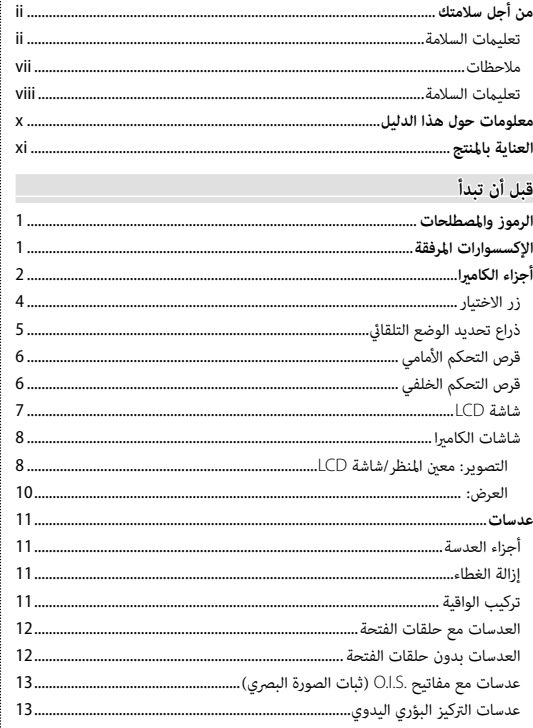

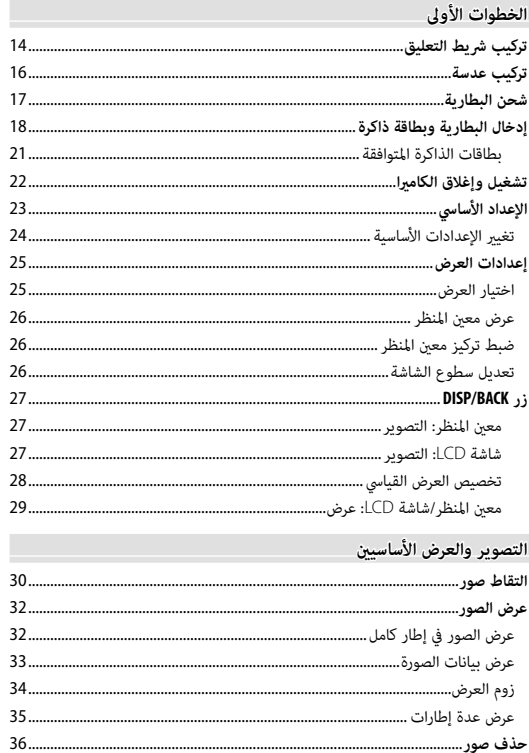

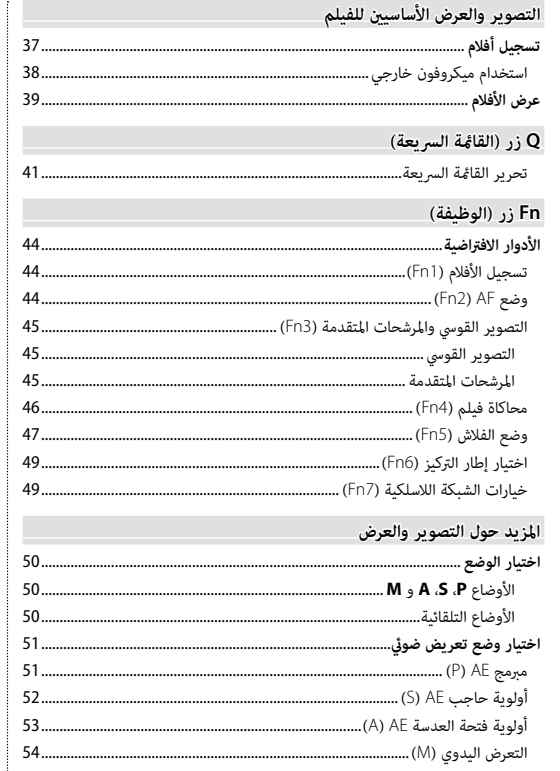

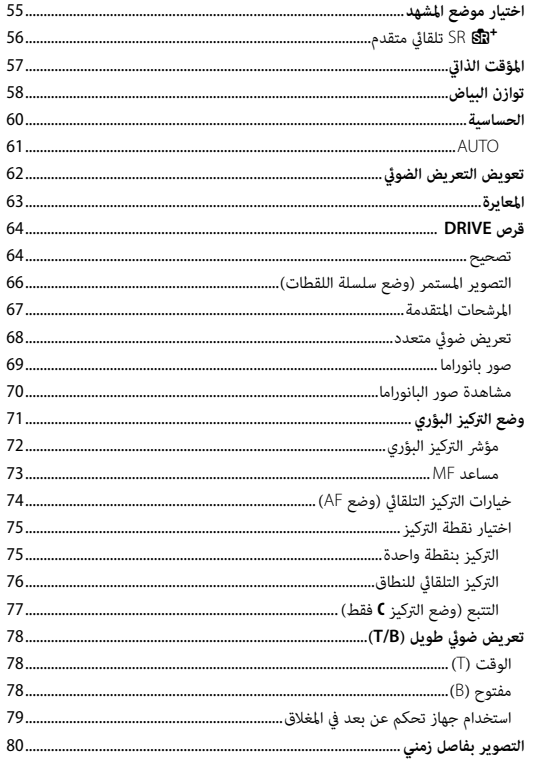

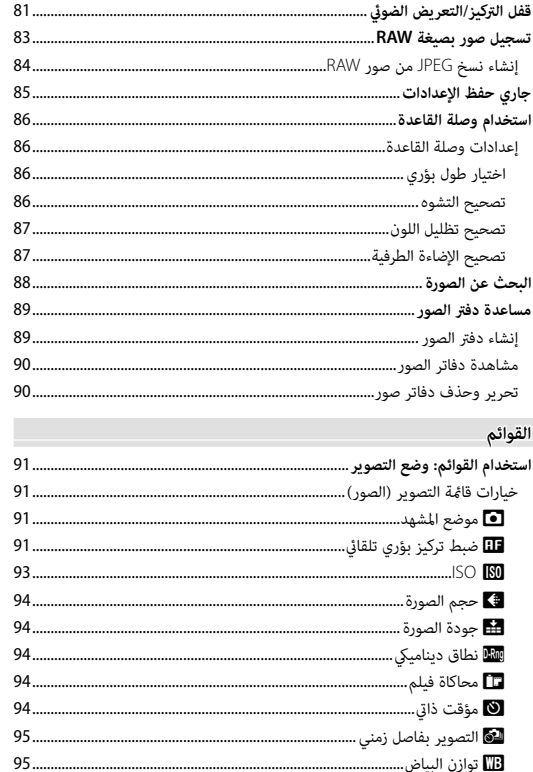

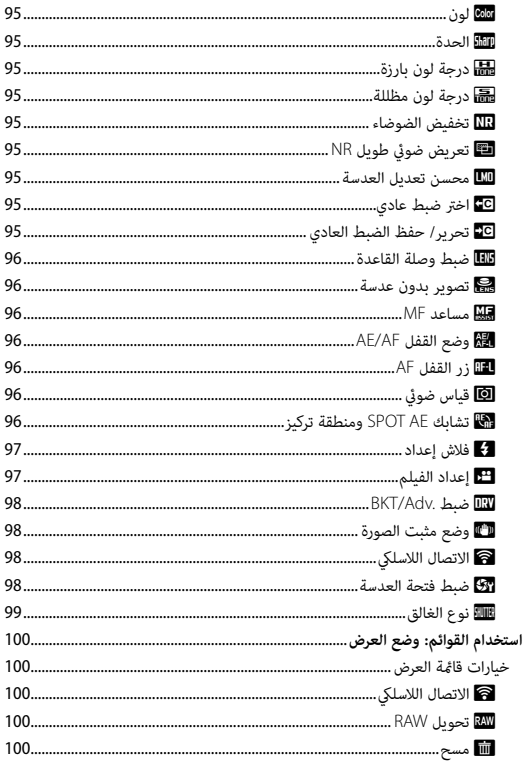

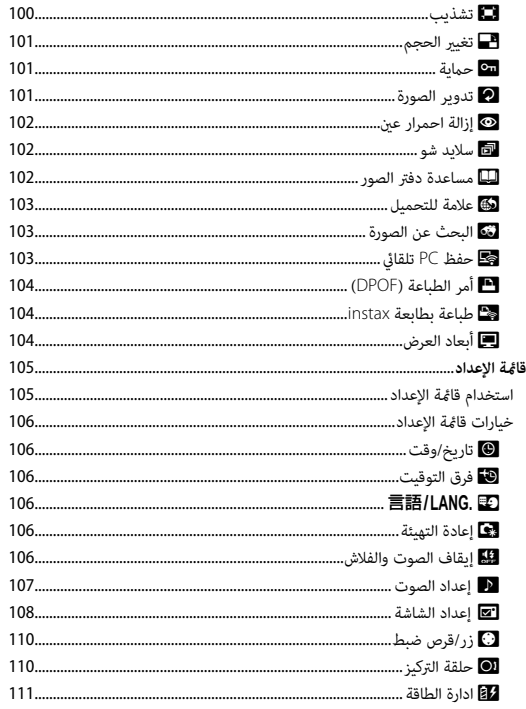

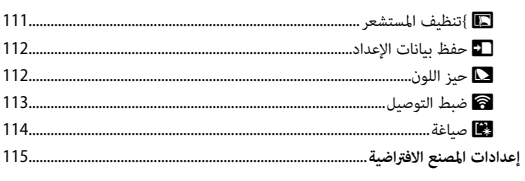

### الاتصال

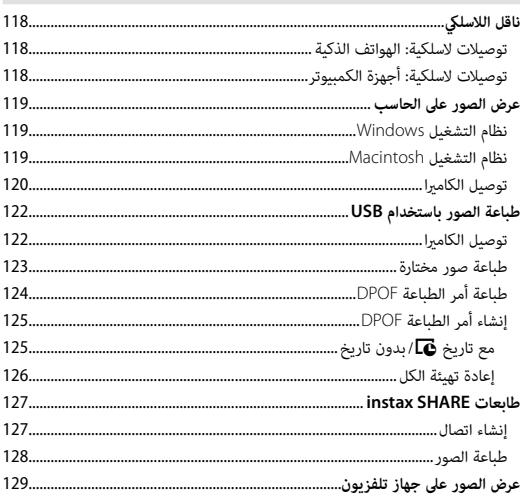

### ملاحظات فنية

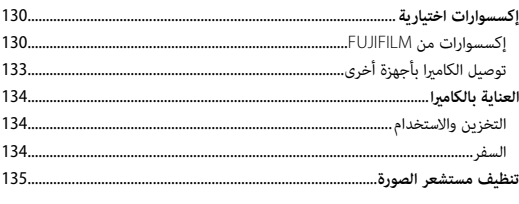

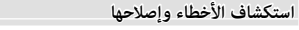

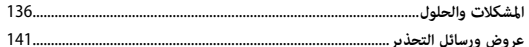

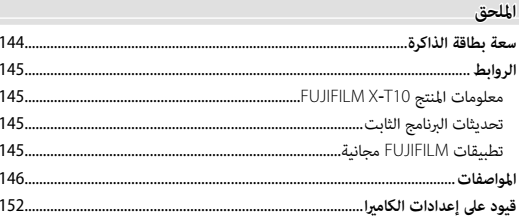

# *قبل أن تبدأ*

# **الرموز والمصطلحات**

الرموز التالية مستخدمة في هذا الدليل: Q يجب قراءة هذه المعلومات قبل الاستعامل للتأكد من التشغيل الصحيح. R معلومات إضافية قد تكون مفيدة عند استخدام الكامريا. P ميكن الاطلاع على صفحات أخرى في هذا الدليل حول المعلومات ذات الصلة.

يتم توضيح القوائم والنصوص الأخرى على شاشات العرض بخط **سميك**. في الرسوم التوضيحية في هذا الدليل، ميكن تبسيط شاشات العرض لأغراض تفسريية.

**الإكسسوارات المرفقة**

العناصر التالية مرفقة مع الكامريا:

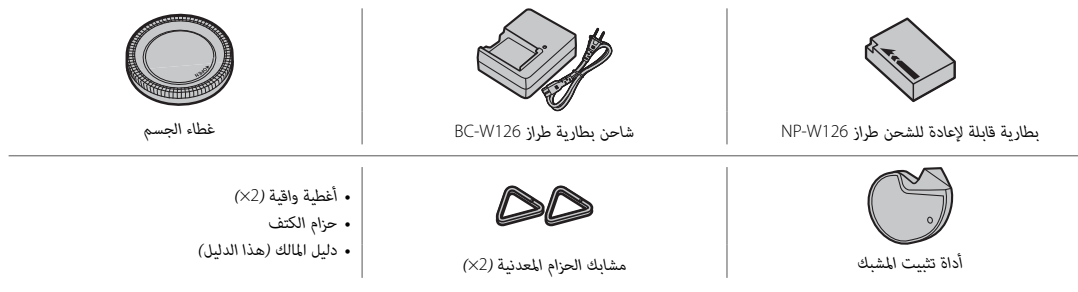

R إذا اشتريت طاقم عدسة، تحقق من أن العدسة موجودة به.

**أجزاء الكامريا**

ميكن إمالة شاشة LCD من أجل عرض أسهل.

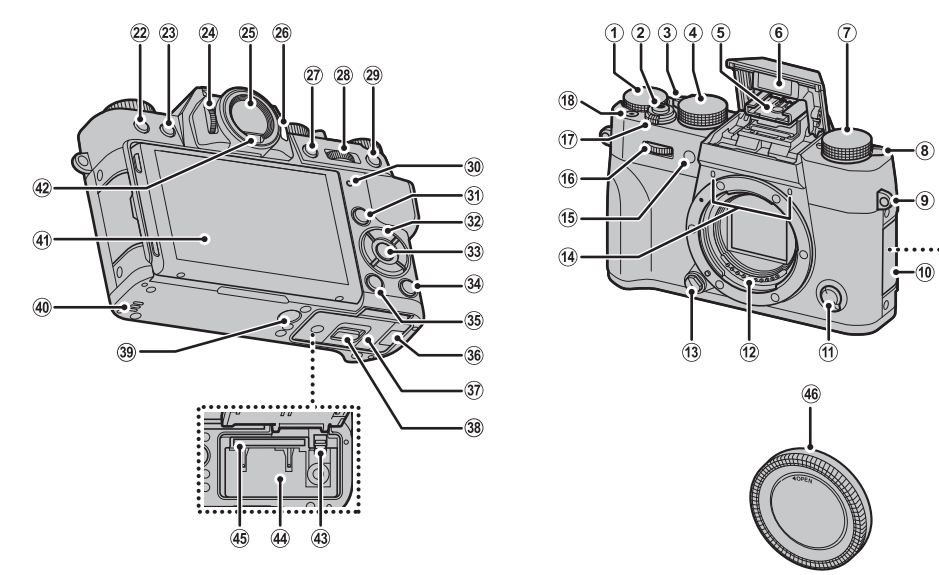

*قبل أن تبدأ*

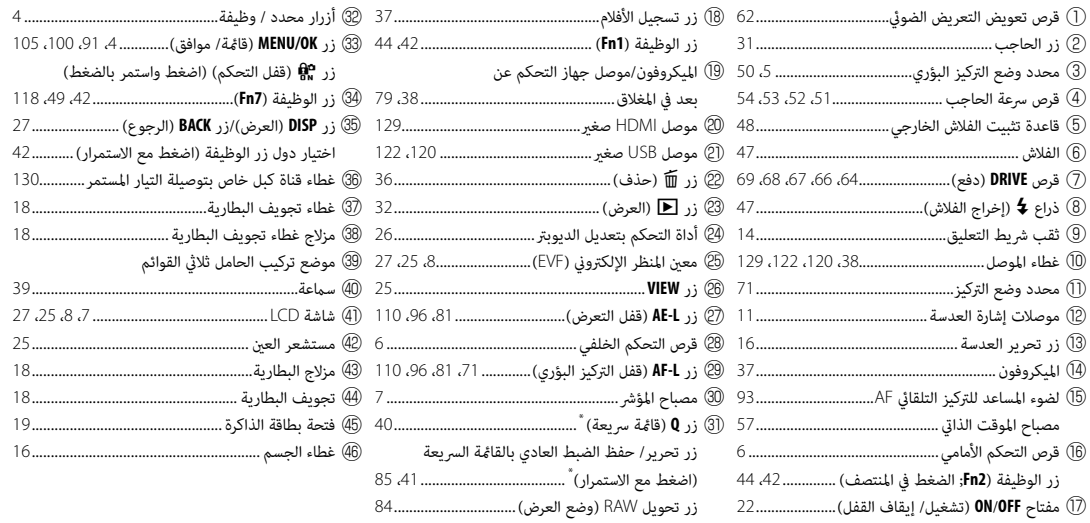

 \* في وضع التصوير، اضغط وحرر لعرض القامئة السريعة أو اضغط مع الاستمرار لعرض خيارات تحرير القامئة السريعة. عند عرض القامئة السريعة، اضغط مع الاستمرار لتحرير الإعدادات الخاصة.

# **قفل التحكم التحكم**

لمنع التشغيل غري المقصود لزر التحديد، **Q**، وأزرار الوظيفة (**7Fn** (أثناء التصوير، اضغط على **OK/MENU** حتى يظهر X. ميكن إلغاء قفل هذه المحكامت بالضغط على **OK/MENU** حتى تختفي X من على شاشة العرض.

### *زر الاختيار*

اضغط على المحدد لأعلى (②) أو لليمين (④) أو لأسفل (⑤) أو لليسار (③) لتحديد العناصر واضغط على **OK/MENU**) q (للتحديد. تعمل أزرار الأعلى واليسار واليمني والأسفل كذلك مثل عمل الأزرار **3Fn** و**4Fn** و**5Fn** و**6Fn** على الترتيب (P،42 ،45 ،46 ،47 49(.

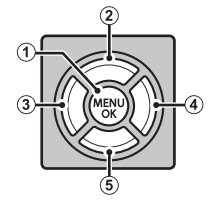

*قبل أن تبدأ*

### *ذراع تحديد الوضع التلقايئ*

قم بالتبديل بني الوضعني تلقايئ ويدوي.

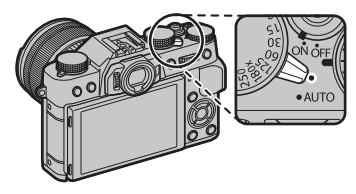

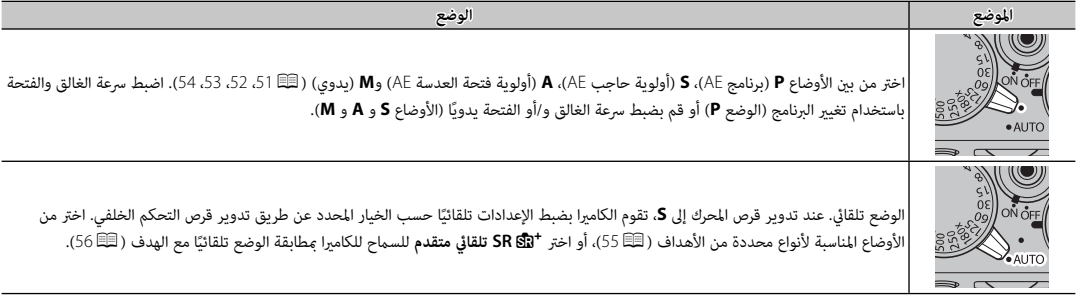

R قد تسري قيود على إعدادات الكامريا على حسب الوضع وظروف التصوير (P<sup>152</sup> ً( . قد تؤثر تحديثات البرنامج الثابت للكامريا أيضا على الخيارات المتاحة.

### *قرص التحكم الأمامي*

أدر قرص التحكم الأمامي لاختيار التوليفة المرغوبة من بني سرعة الغالق والفتحة (تغيير البرنامج؛ 이미)، الضبط الدقيق لسرعة الغالق (司으트)، <sup>54</sup> ً )، أو شاهد صورا أخرى في وضع العرض (P32(.

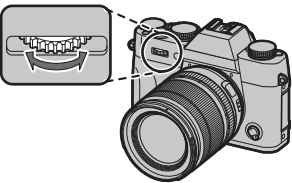

.<br>اضغط على منتصف القرص للوصول إلى الخاصية المعيّنة .(44 ،42P) **Fn2** للزر

### *قرص التحكم الخلفي*

أدر قرص التحكم الخلفي لضبط الفتحة (P،<sup>12</sup> <sup>53</sup>(، وتحديد الخيارات في شاشة القامًة السريعة (圓 40)، واختيار حجم إطار التركيز (可،75)، 76)، والتكبير أو التصغير في عرض الإطار الكامل أو الصور المصغرة (P،<sup>34</sup> <sup>35</sup>(، أو تحديد مشهد في الوضع التلقايئ (P55(.

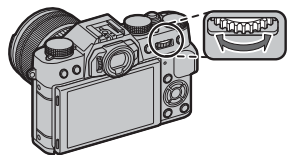

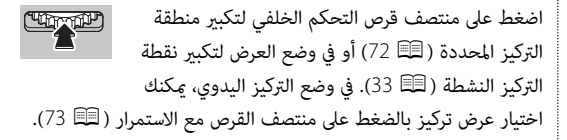

# *شاشة* **LCD**

ميكن إمالة شاشة LCD من أجل عرض أسهل.

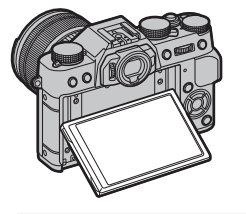

عند إمالة الشاشة، انتبه لكي لا تنحصر أصابعك أو أية أشياء أخرى بن الشاهرا. لا تلمس الأسلاك الموجودة خلف الشاشة؛ وعدم مراعاة هذا التحذير قد تؤدي ُ *أَنَّا إِل*ى عُطلٍ بالكاميرا. َ نقطة القرص

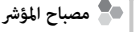

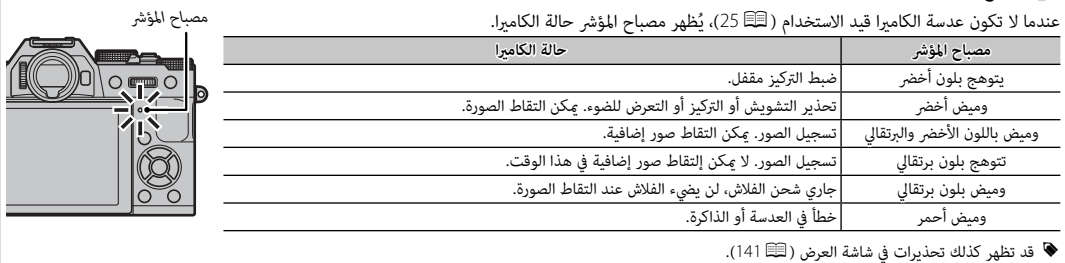

### *شاشات الكامريا*

قد يتم عرض أنواع المؤشرات التالية أثناء التصوير أو العرض. في الوصف التالي، يتم عرض جميع المؤشرات المتاحة لأغراض التوضيح؛ والمؤشرات المعروضة .<br>فعليًا تتغير حسب إعدادات الكاميرا. لاحظ أن شاشة LCD ومعين المنظر الإلكتروني لديهما نسب أبعاد مختلفة.

■ **التصوير: معني المنظر/شاشة LCD**

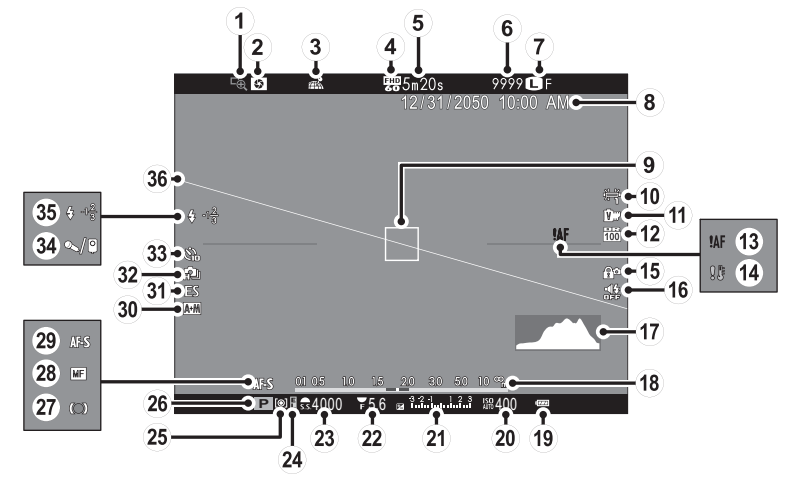

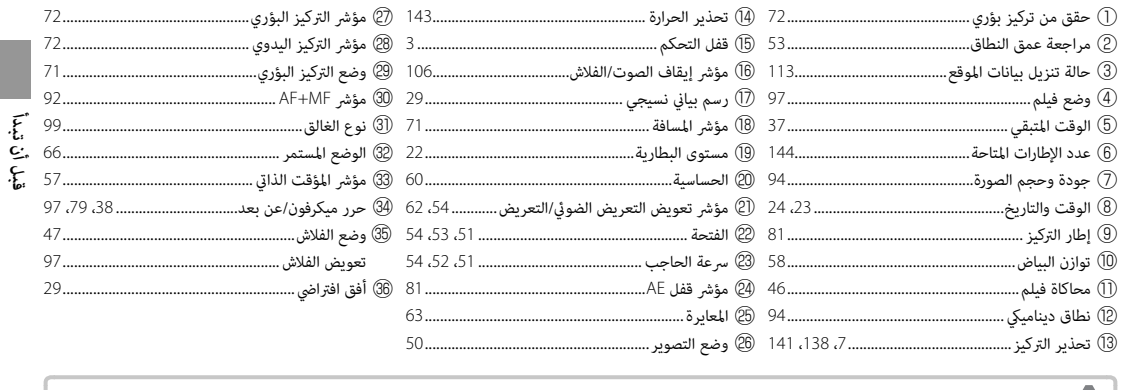

● ■ قفل التح**كم**<br>◘ ◘ يؤدي الضغط على عنصر تحكم مقفل (司 3) إلى عرض أيقونة @.<br>D N

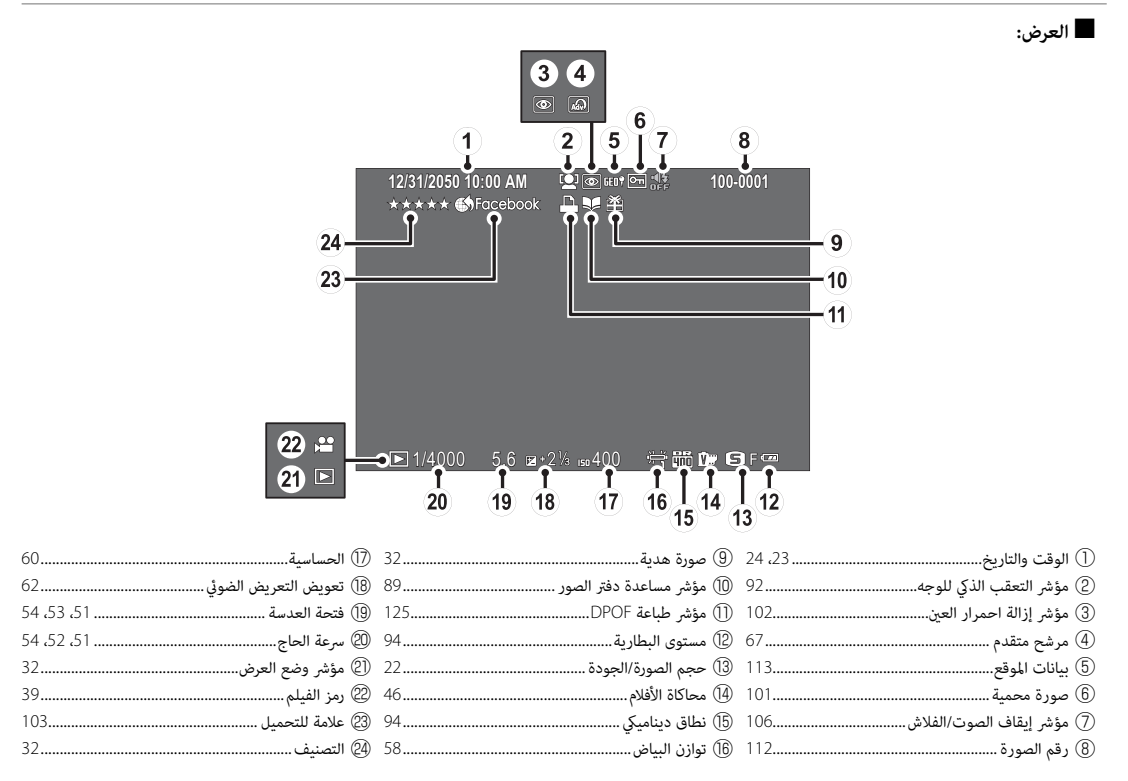

# **عدسات**

ميكن استخدام الكامريا مع العدسات الخاصة بقاعدة X FUJIFILM.

*أجزاء العدسة*

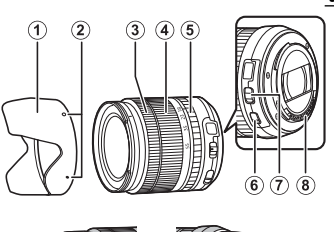

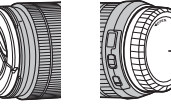

- واقية العدسة  $\textcircled{\scriptsize{1}}$
- B علامات التركيب
- C حلقة التركيز البؤري

 $\widehat{10}$ 

- D حلقة التكبري
- E حلقة الفتحة
- F مفتاح S.I.O) ثبات الصورة البصري)
	- G مفتاح وضع فتحة
	- H موصلات إشارة العدسة
	- I غطاء العدسة الأمامي
	- J غطاء العدسة الخلفي

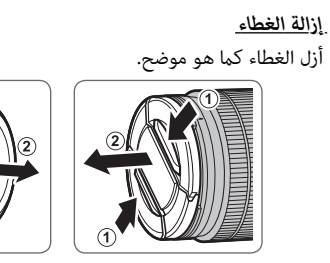

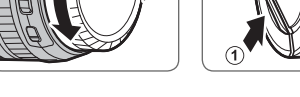

Q قد تختلف أغطية العدسات عن تلك المعروضة هنا.

*تركيب الواقية*

تقلل واقيات العدسة عند تركيبها من الوهج وتحمى عنصر العدسة الأمامي.

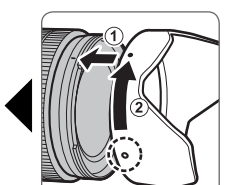

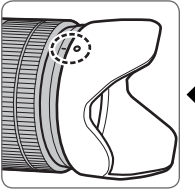

### *العدسات مع حلقات الفتحة*

في الإعدادات بخلاف **A**، ميكنك ضبط الفتحة عن طريق تدوير حلقة فتحة العدسة (وضعا التعريض الضويئ **A** و **M**(.

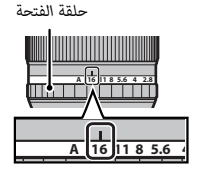

 **مفتاح وضع الفتحة الفتحة** ًا عن طريق إذا كانت العدسة بها مفتاح لوضع الفتحة، ميكن ضبط الفتحة يدوي تحريك المفتاح إلى Z وتدوير حلقة الفتحة.

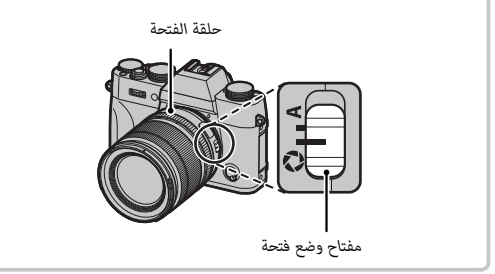

Q عند ضبط حلقة الفتحة على **A**، أدر قرص التحكم الخلفي لضبط الفتحة.

### *العدسات بدون حلقات الفتحة*

ميكن تحديد الطريقة المستخدمة لتعديل الفتحة عن طريق خيار <sup>e</sup>**ضبط بؤرة العدسة** (P98 (في قامئة التصوير. عند تحديد خيار آخر غري **AUTO**، ميكن تعديل الفتحة باستخدام قرص التحكم الخلفي.

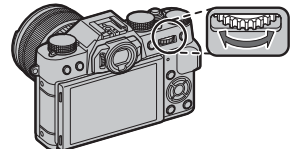

R يعد التحكم في الفتحة الإعداد الافتراضي لقرص التحكم الخلفي، ولكن ميكن إعادة تعيينه لقرص التحكم الأمامي باستخدام خيار <sup>h</sup> **زر/قرص ضبط** > **ضبط قرص التحكم** في قامئة الإعداد.

*قبل أن تبدأ*

*عدسات مع مفاتيح* **.S.I.O***) ثبات الصورة البصري) (ثبات البصري)* إذا كانت العدسة تدعم ميزة ثبات الصورة البصري (.S.I.O(، ميكن اختيار وضع ثبات الصورة في قوائم الكامريا. لتنشيط ميزة ثبات الصورة، حرك .**ON** الوضع إلى O.I.S. مفتاح

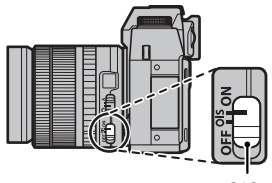

*مفتاح* S.I.O*) ثبات الصورة البصري)*

### *عدسات التركيز البؤري اليدوي*

قم بإمالة حلقة التركيز للأمام للتركيز البؤري التلقائي.

للتركيز البؤري اليدوي، قم بإمالة حلقة التركيز للخلف وقم بتدويرها أثناء التحقق من النتائج في شاشة الكامريا. ميكن استخدام مسافة التركيز البؤري ومؤشرات عمق النطاق للمساعدة في التركيز البؤري اليدوي. لاحظ أن التركيز ً البؤري اليدوي قد لا يكون متاحا في جميع أوضاع التصوير.

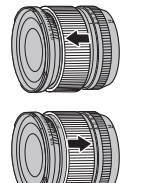

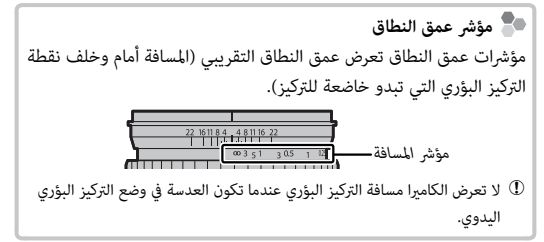

# *الخطوات الأولى*

# **تركيب شريط التعليق**

ركب مشابك شريط التعليق بالكامريا، ثم ثبت شريط التعليق.

 **1** افتح مشابك شريط التعليق. استخدم أداة تثبيت المشبك لفتح مشبك شريط التعليق، وتأكد من أن الأداة والمشبك في الاتجاهات الموضحة.

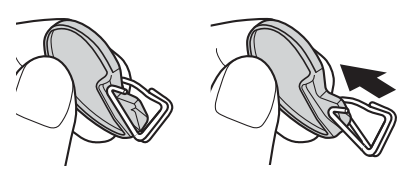

- Q احتفظ بالأداة في مكان آمن. سوف تحتاج إلى فتح مشابك شريط التعليق عند فك شريط التعليق.
- **2** ضع مشبك شريط التعليق في الثقب. ثبت ثقب شريط التعليق في فتحة المشبك. قم بإزالة الأداة باستخدام اليد الأخرى للحفاظ على المشبك في موضعه.

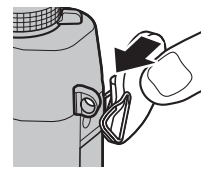

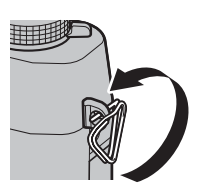

 **3** مرر المشبك عبر الثقب. أدر المشبك بالكامل عبر الثقب حتى تسمع صوت طقطقة يدل على غلقه في موضعه.

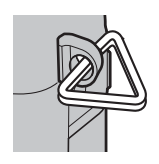

 **4** ثبت الغطاء الواقي. ضع الغطاء الواقي فوق الثقب كام هو موضح بالشكل، مع وضع الجانب الأسود من الغطاء تجاه الكامريا. كرر الخطوات 1–4 بالنسبة للثقب الثاين.

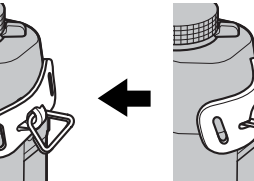

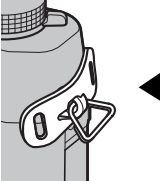

 **5** ادخل شريط التعليق.

ادخل شريط التعليق عبر الغطاء الواقي ومشبك شريط التعليق.

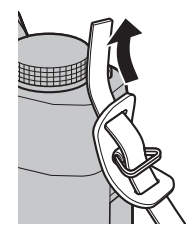

 **6** اربط شريط التعليق. اربط شريط التعليق كام هو موضح بالشكل. كرر الخطوات 5–<sup>6</sup> بالنسبة للثقب الثاين.

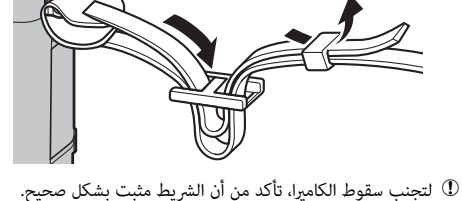

### **تركيب عدسة**

يتم تركيب العدسة كما هو مبين أدناه.

Q ينبغي توخي الحذر لتجنب دخول التراب إلى الكامريا أثناء تركيب أو إزالة العدسات.

 **1 انزع غطاء الجسم والغطاء الخلفي.**

انزع غطاء الجسم من الكامريا والغطاء الخلفي من العدسة.

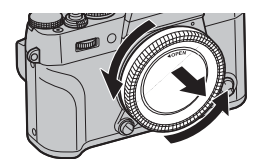

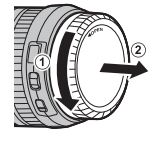

Q لا تلمس الأجزاء الداخلية للكامريا.

### **2 ركب العدسة.**

ضع العدسة على قاعدة التثبيت، مع جعل العلامات الموجودة على العدسة محاذية لتلك الموجودة على الكامريا، ثم أدر العدسة حتى تستقر وتصدر صوت نقرة.

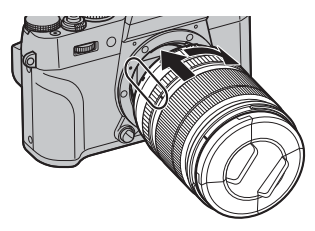

Q لا تضغط على زر تحريرا لعدسة أثناء تركيب العدسة.

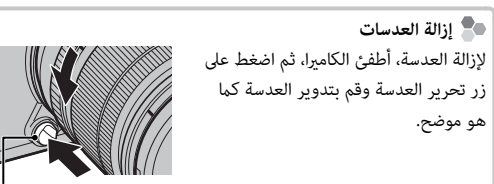

*زر تحرير العدسة*

Q لتجنب تراكم الأتربة على العدسة أو داخل الكامريا، استبدل أغطية العدسة وغطاء جسم الكامريا عندما لا تكون هناك عدسات مركبة.

 **العدسات والإكسسوارات الاختيارية الأخرى الأخرى** ميكن استخدام الكامريا مع العدسات لقاعدة X FUJIFILM والاكسسوارات الأخرى المدرجة من الصفحة 130. لا تأيت البطارية مشحونة. قبل الاستخدام، اشحن البطارية باستخدام شاحن البطارية المرفق.

 **1 ضع البطارية في الشاحن.** ضع البطارية في شاحن البطارية المُرفق كما هو موضح.

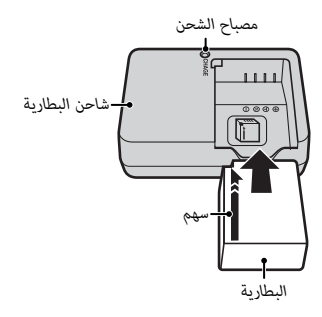

تستخدم الكامريا بطارية طراز 126W-NP قابلة لإعادة للشحن.

R سلك التيار المتردد المرفق معد للاستخدام فقط مع شاحن البطارية المرفق. لا تستخدم الشاحن المرفق مع أسلاك أخرى ولا تستخدم السلك المرفق مع أجهزة أخرى.

 **2 وصل الشاحن.**

وصل الشاحن مبصدر كهريب داخلي. سيضيء مؤشر الشحن.

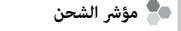

يشير مؤشر الشحن إلى وضع شحن البطارية كما يلي:

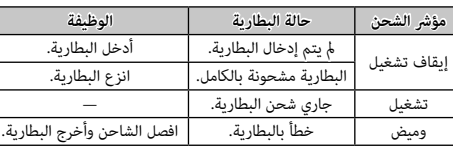

### **3 اشحن البطارية.**

انزع البطارية بعد اكتمال الشحن. راجع المواصفات (150 150) لمعرفة مدة الشحن (لاحظ أن مدة الشحن تزيد مع انخفاض درجات الحرارة).

Q افصل الشاحن من مصدر الطاقة في حالة عدم استخدامه.

لا تحتوي الكامريا على ذاكرة داخلية؛ بدلاً من ذلك، يتم تخزين الصور على بطاقات ذاكرة اختيارية من طراز SD وSDHC وSDXC) والتي تباع بشكل منفصل). بعد شحن البطارية، ادخل البطارية وبطاقة الذاكرة كام هو موصوف أدناه.

### **1 افتح غطاء تجويف البطارية.**

حرك مزلاج تجويف البطارية كما هو موضح وافتح غطاء تجويف البطارية.

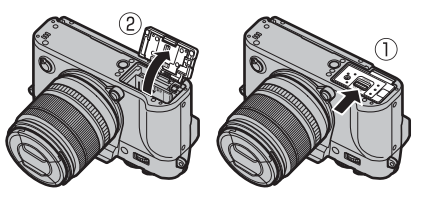

- Q لا تفتح غطاء تجويف البطارية أثناء عمل الكامريا. عدم اتباع هذا التدبري الوقايئ قد يؤدي إلى تلف ملفات الصور أو بطاقات الذاكرة.
	- Q انزع غطاء تجويف البطارية برفق بدون عنف.

### **2 أدخل البطارية.**

باستخدام البطارية للإبقاء على مزلاج البطارية مضغوطًا على جانب واحد، أدخل موصلات البطارية أولاً في الاتجاه الموضح بالسهم. تأكد من أن البطارية مغلقة بإحكام.

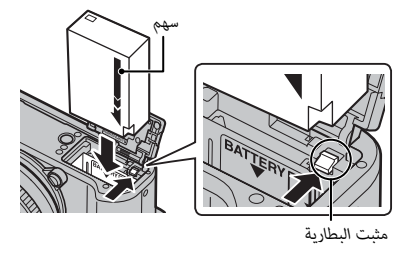

Q أدخل البطارية في الاتجاه الموضح. *لا تستخدم أو تحاول استخدام القوة مع البطارية سواء في حالة إدخالها أو إخراجها*. ستنزلق البطارية بسهولة في الوضع الصحيح.

 **3 أدخل بطاقة الذاكرة.**

امسك بطاقة الذاكرة بالاتجاه الموضح، ادفعها داخل التجويف حتى يصدر عنها صوت نقرة وتستقر في مكانها بشكل صحيح خلف الفتحة.

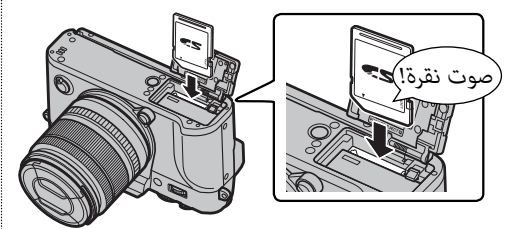

- Q تأكد من أن البطاقة في الاتجاه الصحيح، أدخل البطاقة بشكل عمودي ولا تستخدم القوة.
	- Q من الممكن قفل بطاقات الذاكرة من حيث ،SDXC/SDHC/SD النوع يصبح من غري الممكن تهيئة البطاقة أو التسجيل عليها أو حذف الصور. قبل إدخال بطاقة الذاكرة، ازلق مفتاح حامية الكتابة إلى وضع عدم الإقفال.

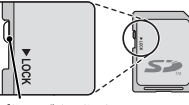

*مفتاح الحامية ضد الكتابة*

**4 اغلق غطاء تجويف البطارية.**

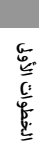

 **إخراج البطارية وبطاقة الذاكرة الذاكرة** قبل إزالة البطارية أو بطاقة الذاكرة، *اغلق الكامريا* وافتح غطاء تجويف البطارية.

> لإخراج البطارية، اضغط على مزلاج البطارية إلى أحد الجانبني وازلق البطارية لإخراجها من الكامرا كما هو موضح بالشكل.

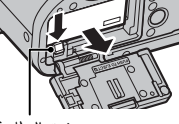

لإخراج بطاقة الذاكرة، اضغط عليها للداخل واتركها ببطء. بعد ذلك، ميكن إخراج البطاقة باليد. عند إخراج بطاقة الذاكرة، قد تخرج البطاقة بسرعة كبرية. استخدام إصبعك لتصد البطاقة ثم أخرجها برفق.

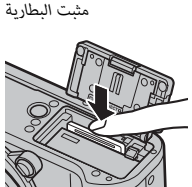

- Q **البطاريات**
- نظف الغبار عن طرفي البطارية بقطعة قامش نظيفة وجافة. عدم ملاحظة هذا التحذير قد مينع البطارية من الشحن.
	- لا تلصق أي ملصقات أو أي أشياء أخرى على البطارية. عدم اتباع هذه التعليمات قد يسبب صعوبة نزع البطارية من الكاميرا.
- لا توصل طرفي البطارية ببعضهم البعض (قصر البطارية). قد ترتفع درجة حرارة البطارية.
	- الرجاء قراءة التنبيهات الموجودة في قسم "البطارية وإمداد الطاقة" (ivP(.
		- استخدم فقط شاحن البطارية المخصص للاستخدام معها. عدم اتباع هذه التعليامت قد يتسبب في عطل المنتج.
			- لا تنزع الملصقات عن البطارية أو متزق أو تقشر الغطاء الخارجي.
- تفقد البطارية شحنها بشكل تدريجي في حالة عدم الاستعامل. اشحن البطارية قبل الاستعمال مدة يوم أو يومين.
# ■ **بطاقات الذاكرة المتوافقة**

ميكن استخدام بطاقات FUJIFILM و SD SanDisk و SDHC و SDXC مع الكامريا. توجد قامئة كاملة ببطاقات الذاكرة التي ميكن استخدامها من خلال الرابط التالي */compatibility/cameras\_digital/support/com.fujifilm.www://http*. لا نضمن كفاءة التشغيل مع أي بطاقات أخرى. لا ميكن استخدام الكامريا مع بطاقات **Cards Picture-xD**أو مع أجهزة بطاقات الوسائط المتعددة MultiMediaCard) MMC(.

- Q **بطاقات الذاكرة**
- *لا تغلق الكامريا أو تنزع بطاقة الذاكرة أثناء إعادة تهيئة بطاقة الذاكرة أو أثناء تسجيل أو مسح أي بيانات من بطاقة الذاكرة*. عدم اتباع هذه التعليامت قد يؤدي إلى تلف بطاقة الذاكرة.
- هيئ بطاقات الذاكرة قبل استخدامها لأول مرة، وتأكد من إعادة تهيئة كل بطاقات الذاكرة بعد استعاملها مع الحاسب أو أي جهاز أخر. لمزيد من المعلومات حول إعادة تهيئة بطاقات الذاكرة، انظر صفحة .<sup>114</sup>
	- بطاقات الذاكرة صغرية الحجم ومن الممكن ابتلاعها، لذا احفظها بعيداً عن متناول الأطفال. في حالة ابتلاع طفل لبطاقة ذاكرة، اطلب المساعدة الطبية فورا.ً
	- محولات miniSD أو microSD الأكبر أو الأصغر من الأحجام القياسية لبطاقة SD/SDHC/SDXC قد لا تخرج بشكل طبيعي؛ وفي حالة عدم خروج البطاقة، اذهب بالكاميرا إلى أحد مندوي الخدمة المعتمدة. لا تحاول إخراج البطاقة بالقوة.
		- لا تضع ملصقات على بطاقات الذاكرة. تقشري الملصقات قد يسبب في تلف الكامريا.
		- قد تسبب بعض أنواع بطاقات الذاكرة SD/SDHC/SDXC في اعتراض تسجيل الفيديو. استخدم بطاقة H أو بطاقة أفضل لتسجيل الأفلام وتصوير الصور المتتابعة.
- تعمل تهيئة بطاقة الذاكرة في الكامريا على إنشاء مجلد والذي يتم تخزين الصور فيه. لا تعيد تسمية أو حذف هذا المجلد ولا تستخدم الحاسب أو أي جهاز أخر لتعديل أو حذف أو إعادة تسمية ملفات الصور. استخدم دامًا الكاميرا لمسح الصور؛ قبل إجراء أي تعديل أو إعادة تسمية للملفات، انسخ الملفات على جهاز كمبيوتر وعدًل أو ُ أعد تسمية النسخ، وليس الملفات الأصلية. إعادة تسمية الملفات في الكامريا قد يؤدي إلى حدوث مشكلات أثناء التشغيل.

# **تشغيل وإغلاق الكامريا**

أدر المفتاح **OFF/ON** على **ON** لتشغيل الكامريا. اختر **OFF** لإيقاف تشغيل الكامريا.

- R اضغط على زر a لبدء العرض. اضغط على زر حاجب الكامريا ضغطة جزئية للعودة لوضع التصوير.
- R ستغلق الكامريا تلقائياً في حالة عدم تنفيذ أي عمليات خلال المدة الزمنية التي تم اختيارها لـ Z**اادارة**  ًا، اضغط على زر الغالق نصف **الطاقة > إيقاف تلقايئ** (P111(. لإعادة تنشيط الكامريا بعد إطفائها تلقائي ضغطة أو أدر مفتاح **OFF**/**ON** إلى **OFF**، ثم العودة إلى **ON**.
	- R لمعرفة المعلومات المتعلقة بخيارات بدء التشغيل، انظر الصفحة .<sup>111</sup>
- Q بصامت الأصابع والعلامات الأخرى على العدسة أو معني المنظر ميكن أن تؤثر على الصور أو على عرضها من خلال معني المنظر. حافظ على نظافة العدسة ومعني المنظر.

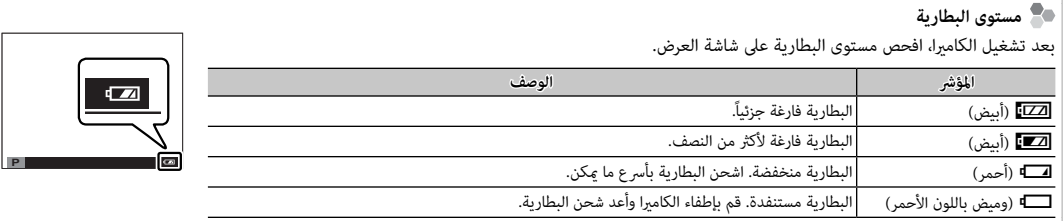

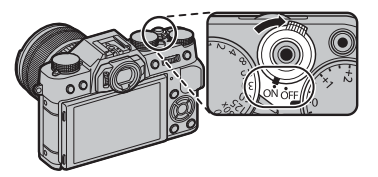

# **الإعداد الأساسي**

تظهر نافذة اختيار اللغة عند تشغيل الكامريا لأول مرة.

**M** اختر اللغة.<br>START MENU START MENU SO BIFF/LANG. **SET** *CURS* **NO ENGLISH**日本語 **FRANCAISDEUTSCH**

R اضغط **BACK/DISP** لتخطي الخطوة الحالية. سيتم عرض أي خطوة يتم تخطيها في المرة التالية التي تشغل فيها الكامبرا.

# **2 اضبط الوقت والتاريخ.**

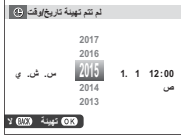

اضغط على زر الاختيار لليسار ولليمني لتظليل السنة، الشهر، اليوم، الساعة أو الدقيقة واضغط لأعلى أو لأسفل للتغيير. لتغيير ترتيب عرض السنة، والشهر، واليوم، ظلل نظام عرض التاريخ ثم اضغط على زر الاختيار لأعلى أو لأسفل. اضغط زر **OK/MENU** للخروج من وضع التصوير عند إمتام الإعدادات.

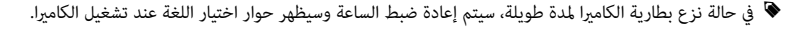

حدد اللغة، واضغط على **OK/MENU**.

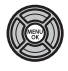

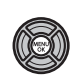

### *تغيري الإعدادات الأساسية*

لتغيري اللغة أو إعادة ضبط الساعة:

# **1 اعرض الخيار المرغوب فيه.**

اعرض قامئة الإعداد واختر Qa لتغيري اللغة أو F**تاريخ/وقت** لإعادة ضبط الساعة (P105(.

### **2 تعديل الإعدادات.**

لاختيار لغة، قم بتظليل الخيار المرغوب واضغط على **OK/MENU**. لضبط الساعة، اضغط يسار أو ميني زي التحديد لتظليل السنة أو الشهر أو اليوم أو الساعة أو الدقيقة واضغط لأعلى أو لأسفل للتغيري، ثم اضغط **OK/MENU** مبجرد ضبط الساعة على ما تريده.

# **إعدادات العرض**

الكاميرا مزودة معين منظر بصري إلكتروني (EVF)، وشاشة LCD) LCD).

*اختيار العرض*

اضغط على زر **VIEW** للتبديل بني شاشات العرض كام هو موضح أدناه.

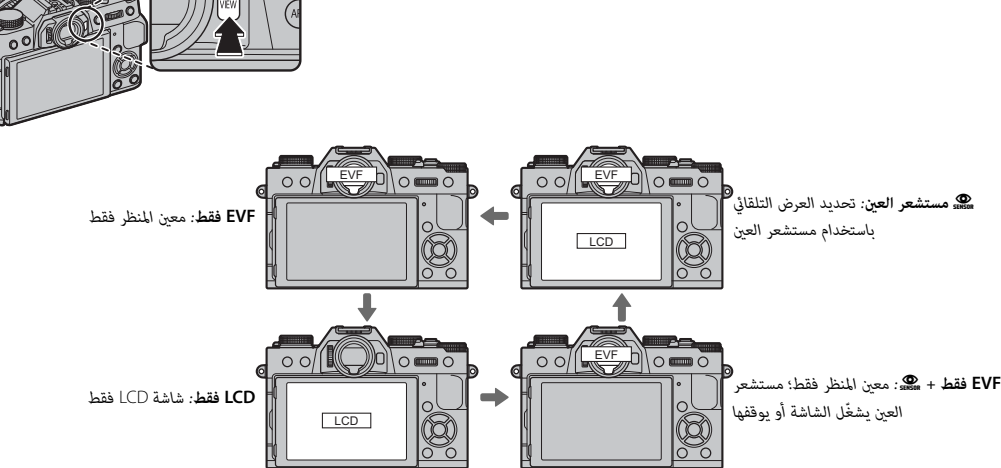

 **مستشعر العني العني** يقوم مستشعر العني بتشغيل معني المنظر عند وضع عينيك عليه، ويقوم بإيقاف تشغيله إذا قمت بإبعاد عينيك (الرجاء الانتباه إلى أن مستشعر العني قد يستجيب إلى الأهداف المراد تصويرها بخلاف العني أو الضوء الساطع مباشرة على المستشعر). إذا تم متكني الاختيار التلقايئ للشاشة، فسوف تعمل شاشة LCD عند توقف معني المنظر. *مستشعر العني*

#### *عرض معني المنظر*

عند تحديد **ON**) تشغيل) في A**إعداد الشاشة** > **شاشات EVF تدار تلقائيا** (عرض التدوير التلقايئ لمعني المنظر الإلكتروين) في قامئة الإعداد .<br>( 108 m)، يجري تدوير المؤشرات في معين المنظر تلقائيًا حتى تلائم اتجاه الكامىرا.

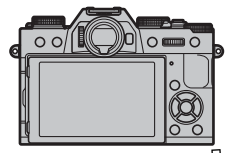

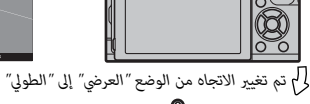

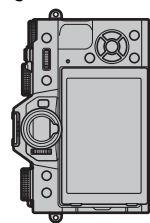

Q لا يتأثر العرض في شاشة LCD.

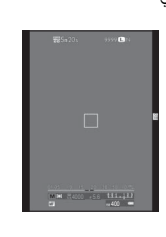

4000 5.6 400

**M**

# *ضبط تركيز معني المنظر*

 $+2\,$ الكاميرا مجهزة بخاصية التعديل الديوبتري في النطاق 4– إلى  $-4$ لملامئة الاختلافات الفردية في حاسة البصر. أدر محكم التعديل الديوبتري حتى يصبح عرض معني المنظر في التركيز البؤري الحاد.

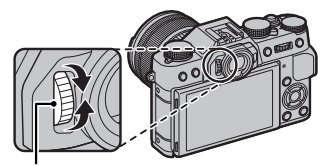

*أداة التحكم بتعديل الديوبتر*

### *تعديل سطوع الشاشة*

ميكن تعديل سطوع ودرجة لون معني المنظر وشاشة LCD باستخدام الخيارات الموجودة في A**إعداد الشاشة** في قامئة الإعداد. اختر **سطوع EVF** أو **لون EVF** لضبط سطوع معني المنظر أو درجة اللون (P108(، **سطوع LCD** أو **لون LCD** لتقليل سطوع شاشة LCD) P108(.

# **DISP/BACK زر**

يتحكم زر **BACK/DISP** في عرض المؤشرات الموجودة على معني المنظر وشاشة LCD.

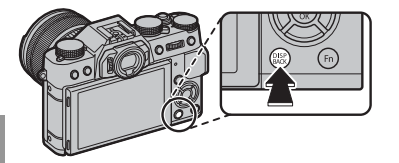

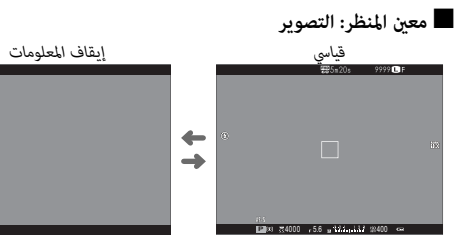

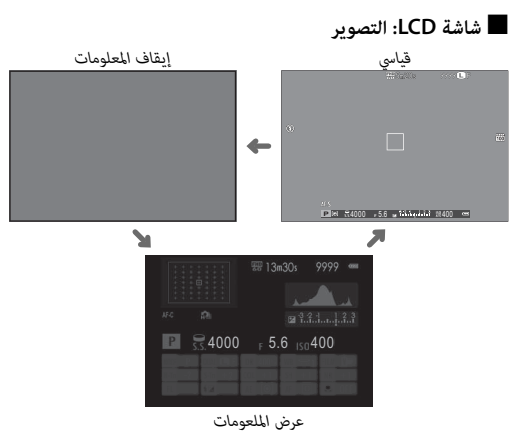

### ■ **تخصيص العرض القياسي**

لاختيار العناصر التي يتم عرضها في العرض القياسي:

#### **1 عرض المؤشرات القياسية.**

اضغط الزر **BACK/DISP** حتى تظهر المؤشرات القياسية.

# **2 اختر تهيئة العرض حسب طلب.**

اختر <sup>A</sup> **إعداد الشاشة** > **تهيئة العرض حسب طلب** في قامئة الإعداد.

### **3 اختر العناصر.**

### ظلل العناصر واضغط على **OK/MENU** للتحديد أو إلغاء التحديد.

- خطوط إرشادية للتأطري (P109( • مستوى إلكتروين (P29( • إطار التركيز • مؤشر مسافة AF • حول الخلفية • تعويض تعريض ضويئ • وضع التركيز • قياس ضويئ • نوع الغالق
	- مؤشر مسافة MF
		- رسم بياين نسيجي
			- تصوير مختار
	- فتحة/سرعة-S/وضع حساسية ISO

#### **4 حفظ التغيريات.**

اضغط **BACK/DISP** لحفظ التغيريات.

### **5 الخروج من القوائم.**

اضغط **BACK/DISP** حسب الحاجة للخروج من القوائم والعودة إلى شاشة التصوير.

 • فلاش • وضع متواصل • وضع تثبيت الصورة المزدوج

R الرجاء الإطلاع على صفحة 8 لمعرفة مواقع هذه العناصر في العروض.

 • توازن البياض • محاكاة فيلم • نطاق دينامييك • المتبقي من الاطارات • جودة/حجم الصورة • وضع فيلم ومدة التسجيل

• مستوى البطارية

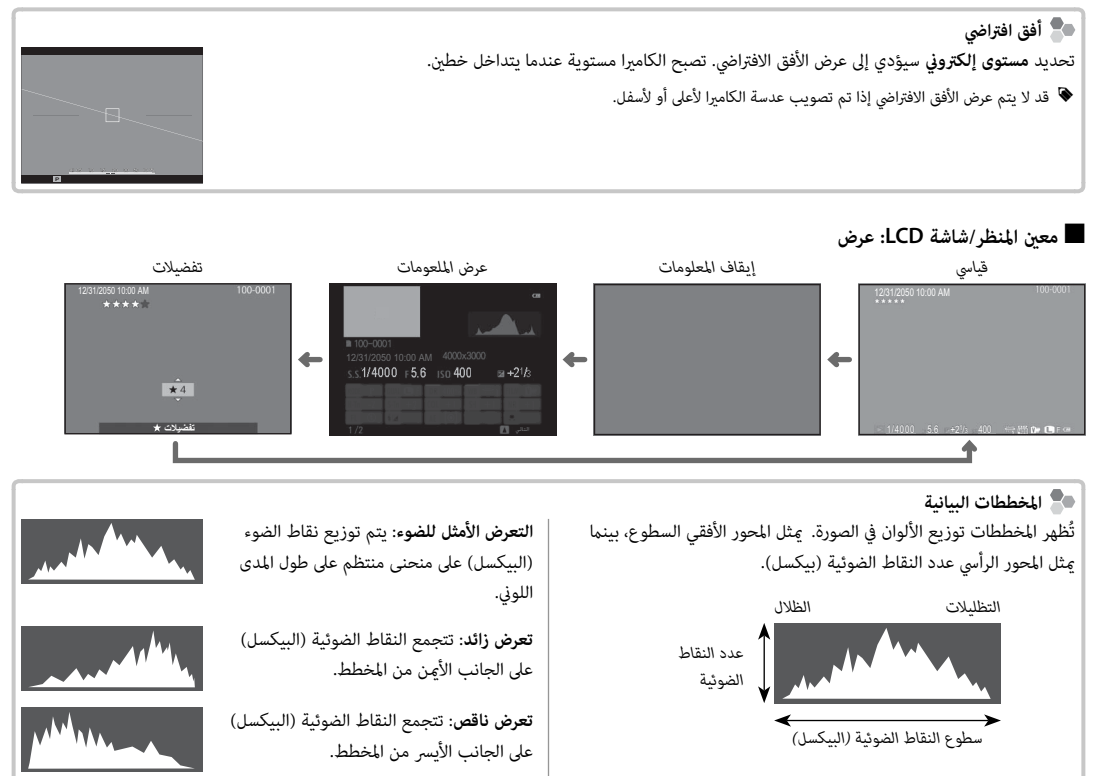

*الخطوات الأولى*

*التصوير والعرض الأساسيني*

### **التقاط صور**

يشرح هذا القسم كيفية التقاط الصور باستخدام مبرمج AE) الوضع **P**(. انظر الصفحات 51 – 54 لمعلومات حول الأوضاع **S**، **A**، و **M** والصفحات <sup>50</sup> و55 لمعلومات حول الخيارات المتاحة في الوضع التلقايئ.

# **1 اضبط إعدادات برنامج AE.**

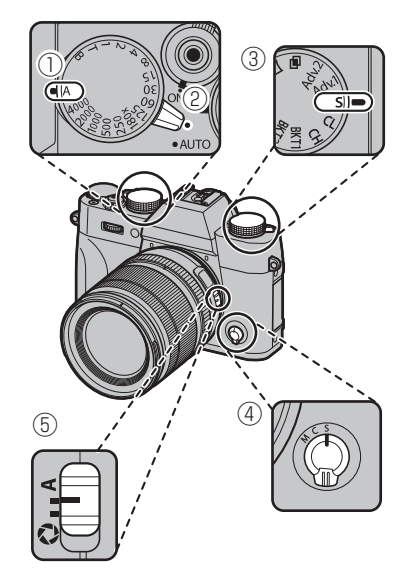

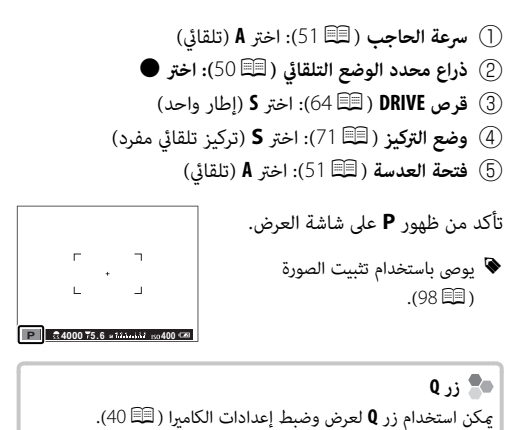

# **2 ّ جهز الكامريا.**

أمسك الكامريا بثبات بكلتا اليدين وأسند مرفقيك إلى جانبك. اهتزاز اليدين أو عدم ثباتهما مكن أن يؤدي إلى تشويش الصور.

لمنع الصور التي تكون خارج التركيز أو القامّة حدًا (ذات التعرض الناقص)، ً أبق أصابعك والأشياء الأخرى بعيدا عن العدسة، والفلاش، والضوء المساعد للتركيز

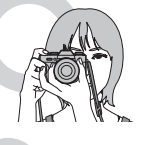

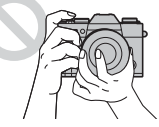

 **3** اضبط الصورة في الإطار.

التلقايئ.

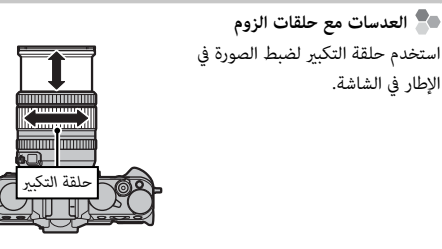

# **4 التركيز البؤري.**

ً ضع إطارا للصورة مع الهدف المراد تصويره في منتصف الشاشة واضغط على زر الحاجب ضغطة جزئية للحصول على التركيز البؤري.

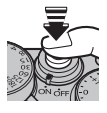

R إذا كان الهدف المراد تصويره غري مضاء بصورة كافية، فقد تضيء لمبة الضوء المساعد للتركيز التلقايئ (P93(.

**إذا كانت الكامريا تستطيع التركيز**، فإنها ستصدر صفارة مرتني وسوف يضيء مؤشر التركيز ومنطقة التركيز باللون الأخضر. سيتم قفل التركيز والتعريض بينما يكون زر الغالق مضغوطًا بشكل جزئي.

 **إذا مل تتمكن الكامريا من التركيز**، فسيصبح إطار التركيز باللون الأحمر، s وسيومض مؤشر التركيز باللون الأبيض.

# **5 ّ صور.**

اضغط زر حاجب الكامرا برفق إلى النهاية لالتقاط الصورة.

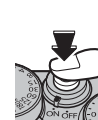

**عرض الصور**

*عرض الصور في إطار كامل*

ميكن عرض الصور في معني المنظر أو شاشة LCD. عند التقاط الصور ذات الأهمية، التقط صورة تجريبية وعاين النتائج.

لعرض الصور في إطار كامل، اضغط ■.

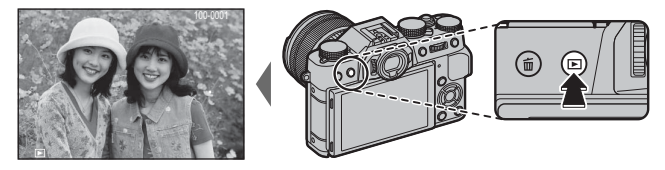

من الممكن عرض الصور الإضافية بالضغط على زر الاختيار لليسار أو لليمني أو تدوير قرص التحكم الأمامي. اضغط زر الاختيار أو قم بتدوير قرص التحكم لليمني لعرض الصور بالترتيب المسجل، أو لليسار لعرض الصور بترتيب عكسي. استمر في الضغط على زر الاختيار للتنقل بسرعة حتى الصورة المطلوبة.

R الصور الملتقطة باستخدام كامريات أخرى توجد عليها علامة أيقونة m م ("صورة هدية") للتحذير من أنها قد لا تظهر بشكل صحيح وأن زوم العرض قد لا يكون متاحًا.

> **التفضيلات: تقييم الصور الصور** لتقييم الصورة الحالية، اضغط على **BACK/DISP** ، واضغط على زر الاختيار لأعلى ولأسفل للتحديد من صفر إلى خمس نجوم.

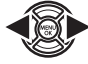

# *عرض بيانات الصورة*  **التكبري في نقطة التركيز البؤري البؤري** يتغري عرض معلومات الصورة في كل مرة يتم الضغط فيها اضغط على مركز قرص التحكم الخلفي للتكبري على نقطة التركيز البؤري. اضغط مرة أخرى للعودة على زر الاختيار لأعلى. لعرض الإطار الكامل.AM 10:00 12/31/2050 *عرض الملعومات البيانات الأساسية* <sup>1</sup>  $\begin{array}{c} \begin{array}{c} \begin{array}{c} \begin{array}{c} \end{array} \end{array} \end{array} \end{array}$ 12/31/2050 10:00 AM 4000x3000<br>S.S.1/4000 F5.6 ISO 400 = 121/3 v FOCAL LENGTH 23.0mm  $\star_{\delta}$  $s1/4000$  F5.6  $1s0400$   $\frac{1}{2}t3/15$ *عرض الملعومات* <sup>2</sup> R قم بتدوير قرص التحكم الأمامي لعرض صور أخرى.

*زوم العرض*

قم بتدوير قرص التحكم الخلفي لتكبري الصورة الحالية، ولليسار للتصغري (لعرض صور متعددة، قم بتدوير القرص لليسار عند عرض الصورة في إطار كامل؛ P35(. في حالة تكبري الصور، ميكن استخدام زر الاختيار لرؤية مساحات من الصورة غري ظاهرة على الشاشة. للخروج من التكبري/التصغري، اضغط **BACK/DISP** أو **OK/MENU** أو منتصف قرص التحكم الخلفي.

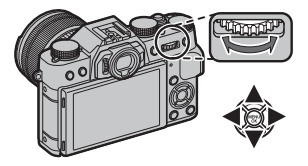

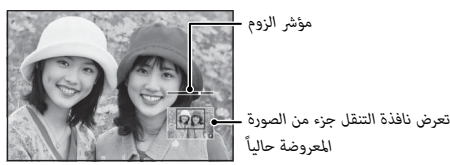

R تختلف نسبة الزوم القصوى حسب حجم الصورة (P94(. لا يتاح زوم المشاهدة مع النسخ المقصوصة أو الذي تم تغيري حجمها المحفوظة عند حجم a.

#### *عرض عدة إطارات*

لتغيري عدد الصور المعروضة، أدر قرص التحكم الخلفي لليسار عند عرض الصورة في إطار كامل.

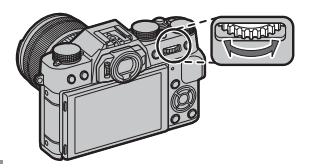

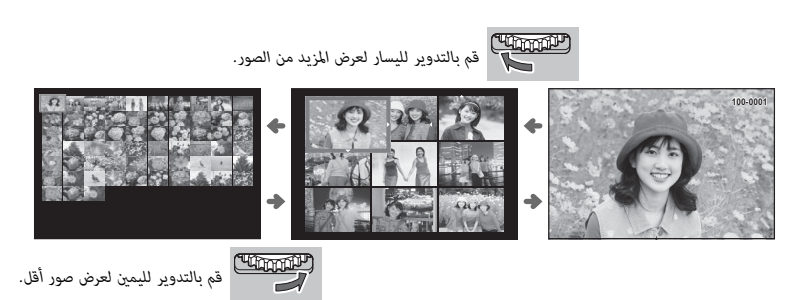

استخدم زر الاختيار لتظليل الصور واضغط على **OK/MENU** لعرض الصور المحددة في إطار كامل (لتكبري الصورة المحددة، أدر قرص التحكم الخلفي لليمني عند عرض الصورة في إطار كامل؛ P34(. أثناء عرض تسعة أو مائة إطار، اضغط زر الاختيار لأعلى أو لأسفل لمشاهدة صور أكرث.

# **حذف صور**

لحذف صور فردية أو عدة صور مختارة أو كافة الصور، اضغط زر b عند عرض الصورة في إطار كامل، واختر من بني الخيارات أدناه. *لاحظ أن الصور المحذوفة لا ميكن استرجاعها. انسخ الصور المهمة إلى جهاز كمبيوتر أو أي وحدة تخزين قبل الحذف.*

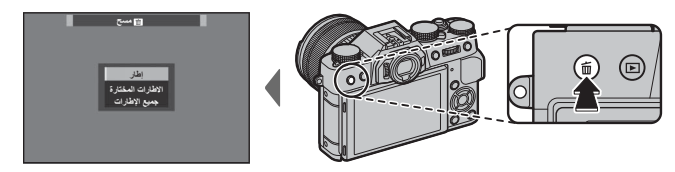

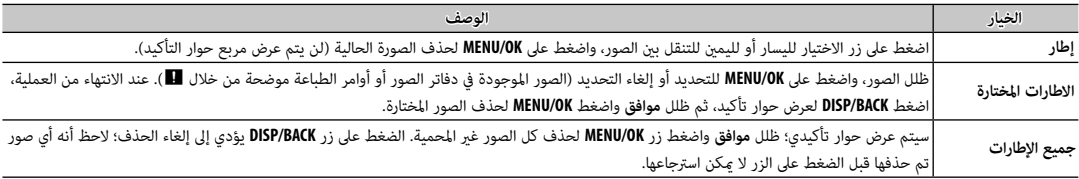

- ♦ الصور المحمية لا مٍكن حذفها. أزل الحماية عن الصور التي ترغب في حذفها (『10101).
	- R ً ميكن حذف الصور أيضا بواسطة A**مسح** من قامئة العرض.
- R إذا ظهرت رسالة تفيد بأن الصور المختارة جزء من أمر طباعة DPOF، اضغط **OK/MENU** لحذف الصور.

# **تسجيل أفلام**

ميكن استخدام الكامريا لتسجيل أفلام قصرية عالية الوضوح. يتم تسجيل الصوت بشكل مجسم ستريو عبر الميكروفون المدمج؛ لا تغطي الميكروفون أثناء التسجيل.

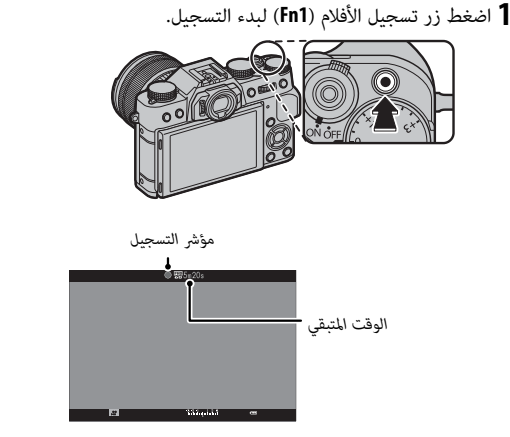

 **2** اضغط هذا الزر مرة أخرى لإنهاء التسجيل. ينتهي التسجيل تلقائياً عند وصول الفيلم للحد الأقصى للطول أو عند امتلاء بطاقة الذاكرة.

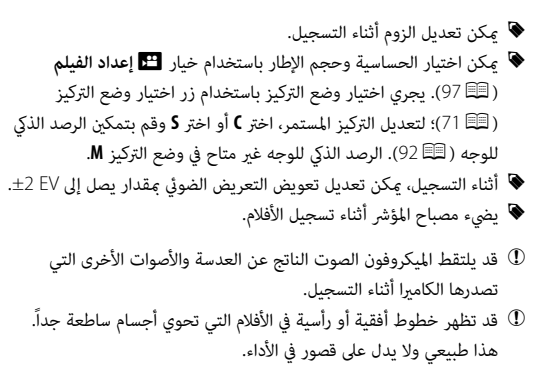

 **عمق النطاق النطاق**

قم بضبط الفتحة قبل بدء التسجيل. اختر أرقام التركيز المنخفضة لتفاصيل خلفية أكثر نعومة.

*استخدام ميكروفون خارجي*

ميكن تسجيل الصوت مبيكرفونات خارجية يتم توصيلها باستخدام مقابس قطرها 2,5 ملم؛ لا ميكن استخدام الميكروفونات التي تحتاج إلى ناقل طاقة. انظر دليل الميكروفون لمعرفة التفاصيل.

R مربع الحوار الموجود على اليمني سوف يظهر عند توصيل ميكروفون مبوصل الميكروفون/جهاز التحكم عن بعد. اضغط **OK**/**MENU الميكروفون عن بعد** واختر **حررميكرفون/عن بعد** > m**ميكروفون**. **إفحص إعدادات تحرير**

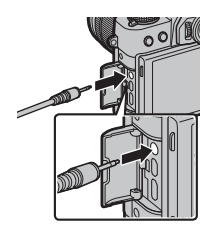

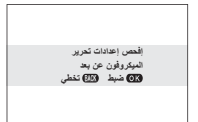

# **عرض الأفلام**

أثناء العرض، تُعرض الأفلام كما هو موضح على اليسار. مِكن تنفيذ العمليات التالية بينما يتم عرض الأفلام:

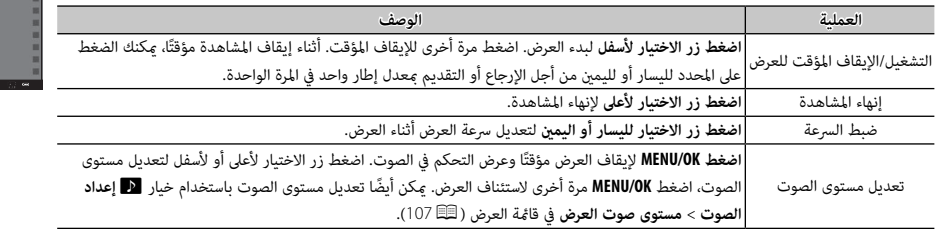

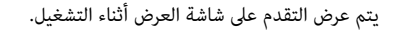

- Q لا تغطي السامعة أثناء العرض.
- Q لا يعمل الصوت إذا تم اختيار **ON** لـ o**إيقاف الصوت والفلاش** (P106(

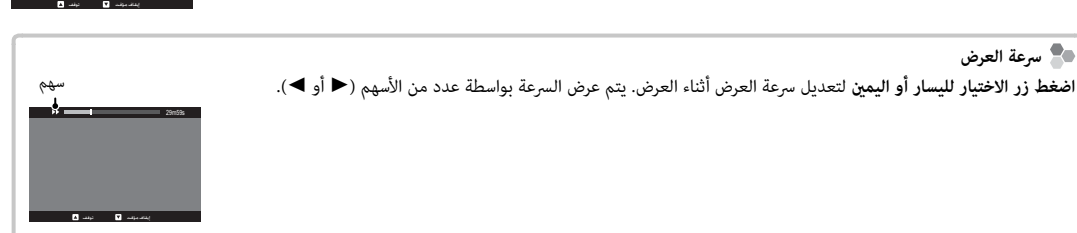

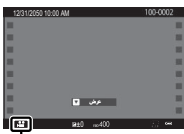

29m59s

*شريط التقدم*

-- <del>- - -</del>

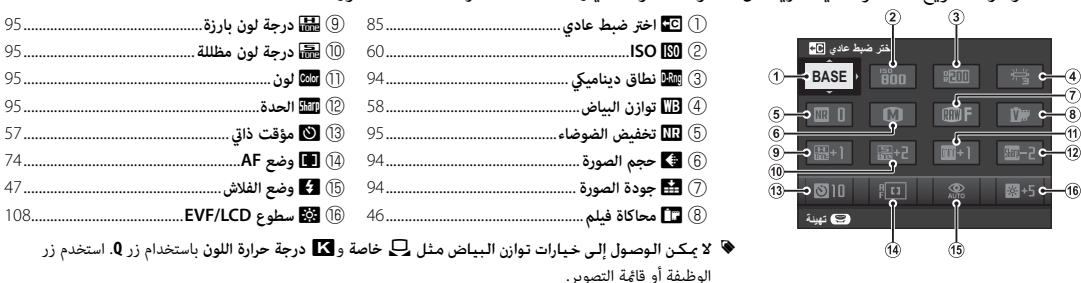

اضغط **Q** للوصول السريع للعناصر التالية. لمزيد من المعلومات حول الخيارات المتاحة، انظر الصفحات المذكورة أدناه.

 **1** اضغط **Q** لعرض القامئة السريعة أثناء التصوير.

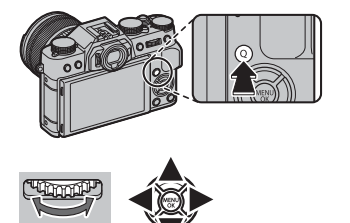

 **2** استخدم زر الاختيار لتظليل العناصر وقم بتدوير قرص الأوامر الخلفي للتغيري.

 **3** اضغط **Q** للخروج عند اكتامل الإعدادات.

R ميكن تحديد الخيارات المعروضة في القامئة السريعة باستخدام خيار h**زر/قرص ضبط** > **تحرير/حفظ قامئة سريعة** في قامئة الإعداد. ميكن كذلك عرض خيارات تحرير القامئة بالضغط مع الاستمرار على الزر **Q** مع الاستمرار (P41(.

**تهيئة رجوع**

**اختر ضبط عادي**

| 品 **Color**  $\sqrt{4}$ 

П

 $\sqrt{0.001}$ 區  $\left| \cdot \right|$ 

 $\overline{30}$ 

 $\overline{m}$ 

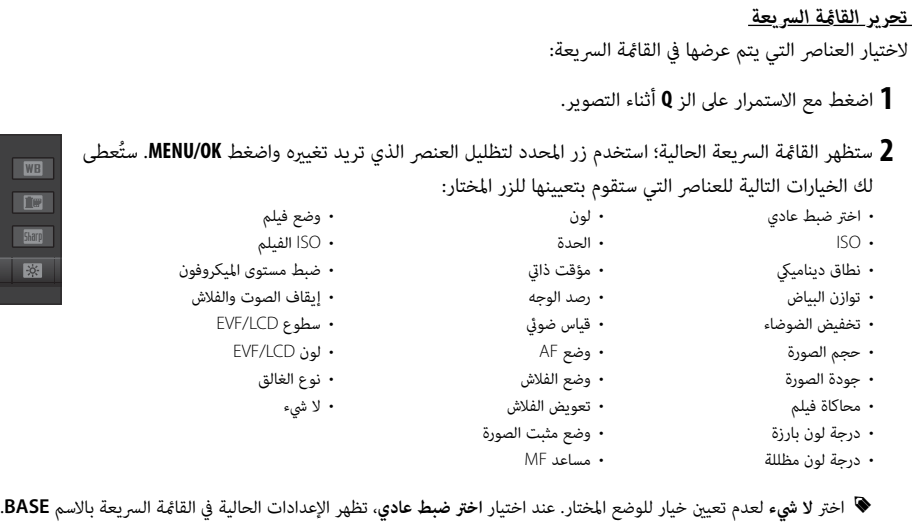

 **3** ظلل العنصر المرغوب واضغط **OK/MENU** لتعيينه إلى الوضع المختار.

R ميكن تحرير القامئة السريعة باستخدام خيار h**زر/قرص ضبط** > **تحرير/حفظ قامئة سريعة** في القامئة السريعة (P110(.

# **Fn** *زر (الوظيفة) (الوظيفة)*

ميكن اختيار الأدوار التي تقوم بها أزرار الوظائف السبعة باستخدام h**زر/قرص ضبط** في قامئة الإعداد (P110 (أو بالضغط مع الاستمرار على زر **BACK**/**DISP** واختيار زر من القامئة المعروضة إلى اليمني. الخيارات المتاحة تتضمن:

- (98 ،45P) BKT/Adv. ضبط
	- مراجعة عمق النطاق (P53(
		- $(60 \n\boxplus)$  ISO •
		- مؤقت ذايت (P57(
		- حجم الصورة (P94(
		- جودة الصورة (P94(
		- نطاق دينامييك (P94(
		- محاكاة فيلم (P46(
- قياس ضويئ (P63( (74 ،44P) AF وضع •
	- منطقة التركيز (P،<sup>49</sup> <sup>75</sup>(
		- وضع الفلاش (P47(

• توازن البياض (P58(

- تعويض الفلاش (P97(
- اختر ضبط عادي (P85(
	- فيلم (P،<sup>37</sup> <sup>44</sup>(
- رصد الوجه (P92(
	- $(83 \boxplus)$  RAW  $\cdot$
- ضبط بؤرة العدسة (P98(
- الاتصال اللاسليك (P،<sup>49</sup> <sup>118</sup>(
	- نوع الغالق (P99(
- تعريض في وضع يدوي (P108(
	- مؤثر صورة المعاينة (P109(
		- لا شيء

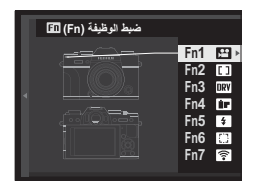

لتعطيل الخيار المحدد، اختر **لا شيء**.

*42*

### الخيارات الافتراضية موضحة فيما يلي:

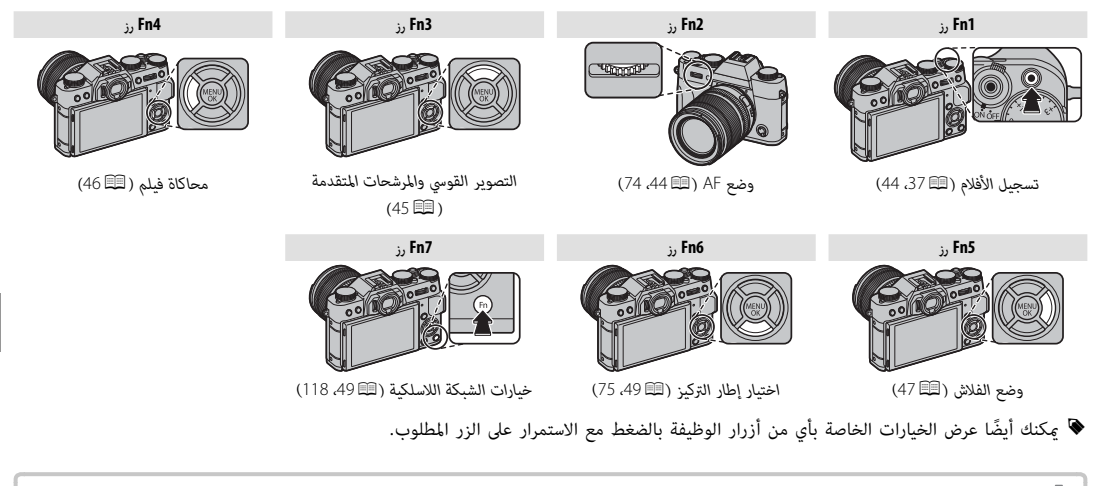

لمنع التشغيل غري المقصود لزر **1Fn** أثناء تشغيل قرص تعويض التعريض الضويئ، ميكن الوصول إلى الوظيفة المعينة (بشكل افتراضي: تسجيل الأفلام) فقط بالضغط على **1Fn زر** الزر مع الاستمرار. لا ميكن تعيني وظائف جديدة بالضغط مع الاستمرار على الزر. لتعيني وظيفة جديدة لزر **1Fn**، اضغط مع الاستمرار على زر **BACK/DISP**) P42 ( أو استخدم خيار h**زر/قرص ضبط** في قامئة الإعداد (P110(.

# **الأدوار الافتراضية**

تصف الاختيارات التالية الأدوار الافتراضية المخصصة لأزرار الوظائف (**1Fn**–**7Fn**(.

# *تسجيل الأفلام (* **1Fn***(*

اضغط الزر لبدء أو إيقاف تسجيل الأفلام (P37(.

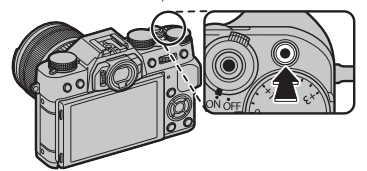

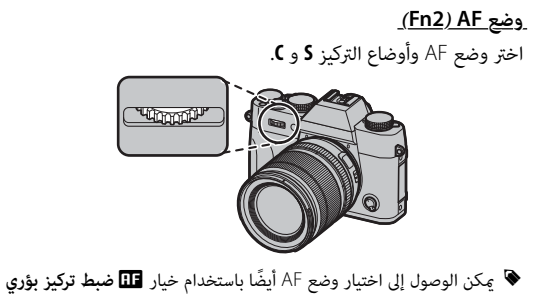

**تلقايئ** في قامئة التصوير (P91(.

### *التصوير القوسي والمرشحات المتقدمة (* **3Fn***(*

ميكن استخدام الأزرار المخصصة لهذا الدور لاختيار خيارات التصوير القوسي أو المرشحات المتقدمة.

R ميكن أيضاً الوصول لخيارات التصوير القوسي والمرشحات المتقدمة من قامئة التصوير (P98(.

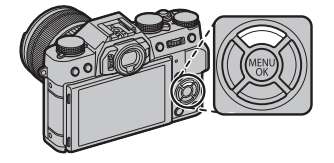

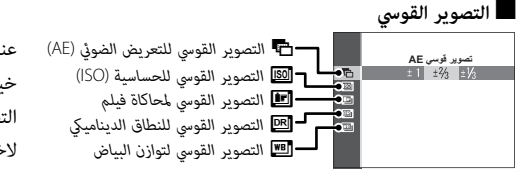

عند تدوير قرص **DRIVE** إلى **1BKT** أو **2BKT**، يؤدي الضغط على هذا الزر إلى عرض **تصوير قوسي AE**خيارات التصوير القوسي (P65(. اضغط زر الاختيار لأعلى ولأسفل لاختيار نوع التصوير القوسي؛ وإن أمكن، ميكنك بعدئذ الضغط على زر الاختيار لليسار واليمني لاختيار قيمة التصوير القوسي.

### ■ **المرشحات المتقدمة**

عند تدوير قرص **DRIVE** إلى **.1Adv** أو **.2Adv**، يؤدي الضغط على هذا الزر إلى عرض خيارات المرشحات المتقدمة (P67(. اضغط زر الاختيار لأعلى أو لأسفل لاختيار المرشح المطلوب.

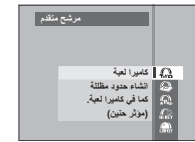

### *محاكاة فيلم (* **4Fn***(*

قم مبحاكاة تأثريات الأنواع المخلفة من الأفلام مبا في ذلك الأبيض والأسود (مع أو بدون فلاتر الألوان). اضغط زر الوظيفة لعرض الخيارات المعروضة أدناه، ثم اضغط زر الاختيار لأعلى أو لأسفل لتظليل أحد الخيارات واضغط **OK/MENU** للاختيار.

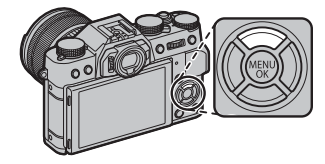

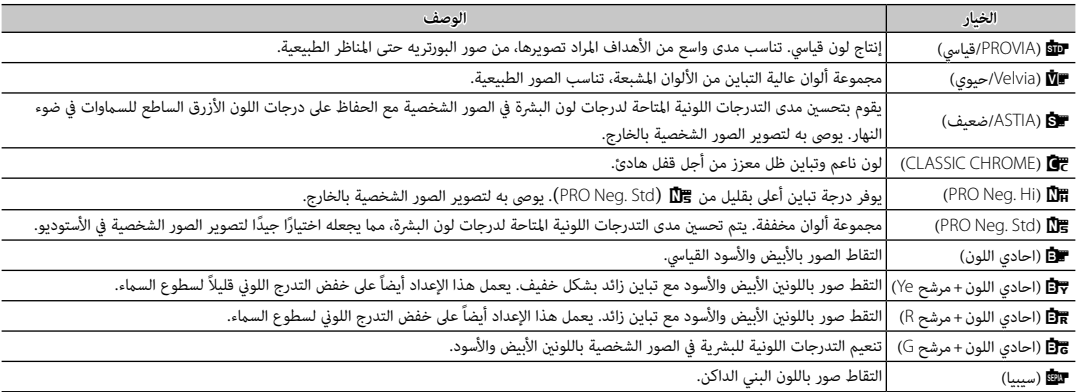

R ميكن دمج خيارات محاكاة الفيلم مع إعدادات التدرج اللوين والحدة (P95(.

R ميكن أيضاً الوصول لخيارات محاكاة فيلم من قامئة التصوير (P94(.

### *وضع الفلاش (***5Fn***(*

استخدم الفلاش الداخلي للإضاءة الإضافية عند التقاط الصور أثناء الليل أو داخل البيوت تحت الإضاءة المنخفضة.

 **1** حرك ذراع N كام هو موضح لرفع الفلاش.

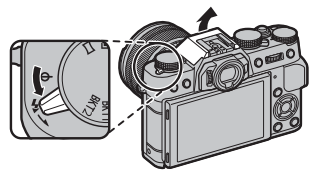

- Q انتبه ليك لا تجرح نفسك بحواف الفلاش المرفوع.
- **2** اضغط زر الوظيفة لعرض الخيارات التالية، ثم استخدم زر الاختيار لتظليل أحد الخيارات واضغط **OK/MENU** للاختيار.

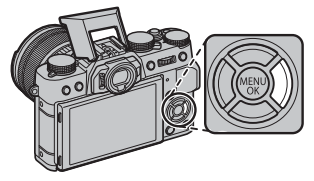

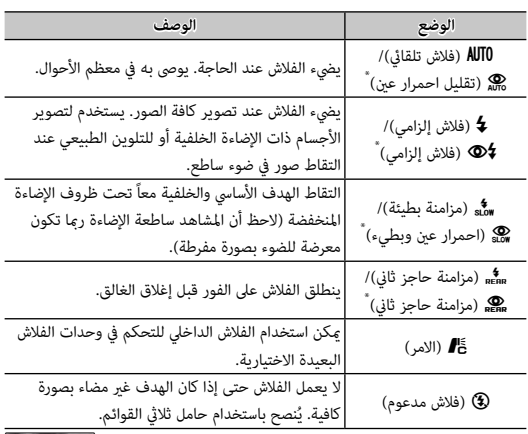

يتوفر خيار إزالة احمرار العين في هذه الأوضاع عند تشغيل الرصد الذكي للوجه (P92 (وخيار إزالة احمرار العني (P97(." *العني الحمراء*" الناتج عندما تنعكس إضاءة الفلاش من خلال شبكية العني للأشخاص كام هو موضح بالمثال التوضيحي على اليسار.

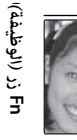

Q بحسب المسافة إلى الهدف، ميكن أن تُلقي بعض العدسات ظلالاً على الصور الملتقطة باستخدام الفلاش.

- R ً ميكن أيضا الوصول إلى خيارات الفلاش باستخدام خيار p**فلاش إعداد** في قامئة التصوير (P97(.
- يو<br>♦ يؤدي خفض الفلاش إلى إطفاء الفلاش (④) وعنعه من الانطلاق حتى عندما تكون إضاءة الهدف سيئة؛ يُنصح باستخدام حامل ثلاثي الارجل. أخفض الفلاش عندما ً يكون التصوير باستخدام الفلاش محظور ً ا أو لالتقاط الإضاءة الطبيعية تحت ضوء خافت. نوصي أيضا بخفض الفلاش عندما تكون الكامريا متوقفة.
	- R إذا تم عرض p عند الضغط على زر الحاجب ضغطة جزئية، سيتم تشغيل الفلاش عندما يتم التقاط الصورة.
		- R رمبا يضيء الفلاش عدة مرات مع كل صورة، ما عدا في وضع الأمر. لا تحرك الكامريا حتى يكتمل التصوير.

### **سرعة مزامنة الفلاش الفلاش**

سيقوم الفلاش بالمزامنة باستخدام الحاجب عند سرعات حاجب تصل إلى <sup>1</sup>/180 ثانية أو أقل.

### **وحدات الفلاش الاختيارية الاختيارية**

ً ميكن أيضا استخدام الكامريا مع وحدات فلاش اختيارية FUJIFILM مزودة بقاعدة تثبيت. لا تستخدم وحدات فلاش خارجية تقوم بتطبيق أكرث من 300 فولت على قاعدة تثبيت الكامريا.

### **وضع الفلاش ووضع التصوير التصوير**

تختلف أوضاع الفلاش المتاحة حسب وضع التصوير (P152(:

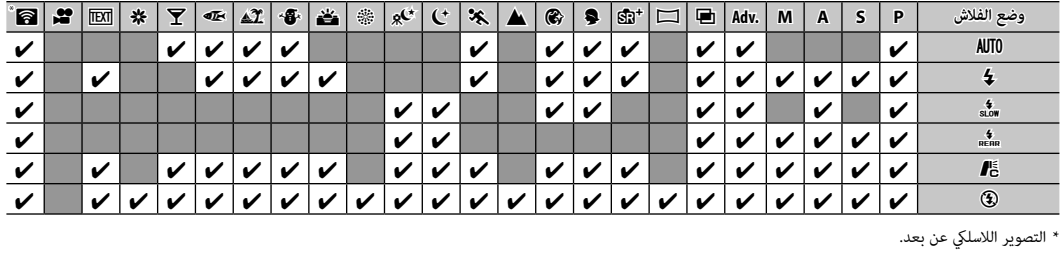

### *اختيار إطار التركيز (* **6Fn***(*

اضغط الزر لاختيار منطقة التركيز لأوضاع التركيز **S** و **C**. يختلف الإجراء حسب الخيار المحدد لوضع AF) P75(.

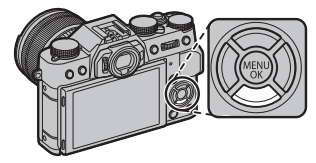

R ً ميكن الوصول إلى اختيار منطقة التركيز أيضا باستخدام خيار <sup>G</sup> **ضبط تركيز بؤري تلقايئ** في قامئة التصوير (P91(.

### *خيارات الشبكة اللاسلكية (* **7Fn***(*

اضغط زر الوظيفة في وضع التصوير للاتصال بهاتف ذيك أو جهاز لوحي عبر الشبكة اللاسلكية (P118(. عند إمتام الاتصال، ميكنك التحكم في الكامريا من الهاتف أو تنزيل بيانات الموقع.

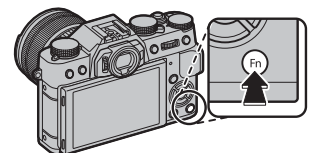

R ميكن أيضاً الوصول لخيارات الشبكة اللاسلكية من قوائم التصوير والعرض  $(100.98)$ 

# *المزيد حول التصوير والعرض*

### **اختيار الوضع**

استخدم ذراع محدد الوضع التلقايئ للتبديل بني الأوضاع اليدوية (**P**، **S**، **A**، **M** (والأوضاع التلقائية.

### **<sup>M</sup> و A ،S ،P الأوضاع**■

أدر ذراع محدد الوضع التلقايئ إلى z لالتقاط الصور في الأوضاع **P**، **S**،

#### .**M** و **A**

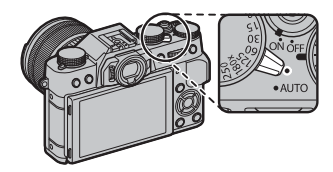

### **الفتحة الفتحة**

وميكن ضبط الفتحة باستخدام حلقة ضبط العدسة. إذا مل تكن العدسة مزودة بحلقة فتحة، فيمكن تعديل الفتحة باستخدام خيار e**ضبط بؤرة العدسة** في قامئة التصوير (P98(. حدد خيار آخر غري **AUTO**) تلقايئ)، لتعديل الفتحة باستخدام قرص التحكم الخلفي.

# ■ **الأوضاع التلقائية**

أدر ذراع محدد الوضع التلقايئ إلى **AUTO**) تلقايئ) للسامح للكامريا بتعديل الإعدادات لتناسب الهدف.

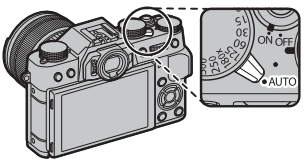

 **اختيار المشهد المشهد**

في الوضع التلقايئ، ميكنك تحديد الخيارات لمختلف أنواع الأهداف عن طريق تدوير قرص التحكم الخلفي أو باستخدام خيار A**موضع المشهد** في قامئة التصوير.

### **اختيار وضع تعريض ضويئ**

عند تدوير ذراع محدد الوضع التلقايئ إلى z، ميكنك الاختيار من بني أوضاع التعريض الضويئ التالية: برنامج AE) **P**(، أولوية الغالق AE) **S**(، أولوية .(**M**) ويدوي ،)**A**) AE الفتحة

### *(***P***)* **AE** *مبرمج*

للسامح للكامريا بضبط سرعة الغالق والفتحة من أجل أفضل تعريض ضويئ، أدر ذراع محدد الوضع التلقايئ z واضبط سرعة الغالق والفتحة على **A**. **P** سيظهر على الشاشة.

Q إذا كان الهدف المراد تصويره خارج مجال المعايرة الخاص بالكامريا، فسيتم عرض سرعة الحاجب وفتحة العدسة هكذا "– – –".

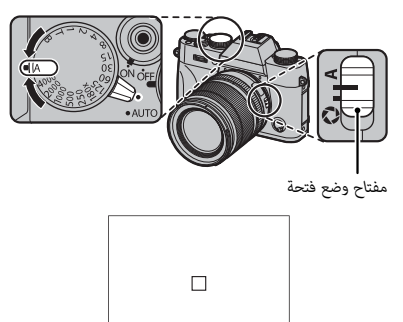

**4000 5.6 <sup>400</sup>**

 **تغيري البرنامج البرنامج**

ميكنك إذا أردت إدارة قرص التحكم الأمامي لاختيار أي توليفات أخرى من سرعة الغالق والفتحة بدون تعديل التعريض الضويئ (تغيري البرنامج). القيم الجديدة الخاصة بسرعة الغالق والفتحة موضحة باللون الأصفر. تغيري البرنامج غري متاح إذا كان الفلاش الملحق يدعم TTL تلقايئ، أو إذا تم تحديد خيار تلقايئ لـU**نطاق دينامييك** في قامئة التصوير (<sup>P</sup> <sup>94</sup>(. لإلغاء تغيري البرنامج، أوقف تشغيل الكامريا.

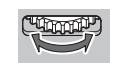

**P**

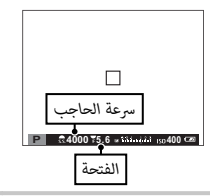

*أولوية حاجب* **AE***)* **S***(*

يست.<br>لضبط سرعة الغالق بدويًا أثناء السماح للكامبرا بتحديد الفتحة للحصول على أفضل مستويات التعرض للضوء، أدر ذراع محدد الوضع التلقايئ إلى z واضبط الفتحة على **A** واستخدم قرص سرعة الغالق. سيتم عرض **S** في شاشة العرض.

- R في حالة الإعدادات الأخرى بخلاف **X180** ً ، ميكن أيضا زيادة سرعة الحاجب مبقدار EV <sup>1</sup>/3 عن طريق تدوير قرص التحكم الأمامي. ميكن ضبط سرعة الحاجب حتى أثناء الضغط حتى المنتصف على زر الحاجب.
- Q إذا مل تتمكن من الحصول على التعرض الصحيح عند سرعة المغلاق المختارة، فسيتم عرض فتحة الضوء باللون الأحمر عند الضغط جزئياً ّ على زر المغلاق. عدل سرعة الحاجب للحصول على التعريض الصحيح.
	- Q إذا كان الهدف المراد تصويره خارج مجال القياس الخاص بالكامريا، فسوف تعرض الفتحة "– –".

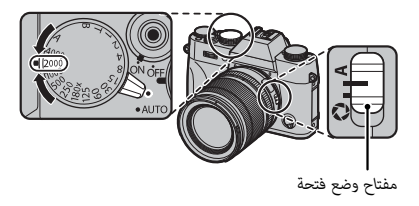

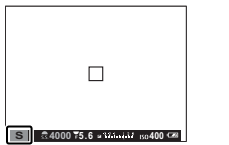

# *أولوية فتحة العدسة* **AE***)* **A***(* لضبط الفتحة يدوياً أثناء السماح للكامرا بتحديد سرعة الحاجب للحصول على أفضل مستويات التعرض للضوء، أدر ذراع محدد الوضع التلقايئ إلى z، وأدر قرص سرعة الغالق إلى **A** واضبط الفتحة حسب الرغبة. سيتم عرض **A** في شاشة العرض.

- R ميكن ضبط الفتحة حتى أثناء الضغط حتى المنتصف على زر الغالق.
- Q إذا مل تتمكن من الحصول على التعريض الصحيح عند الفتحة المختارة، فسيتم عرض سرعة الحاجب ً ّ ا على زر الحاجب. عدل فتحة العدسة إلا أن تحصل على التعريض باللون الأحمر عند الضغط جزئي الصحيح.
- Q إذا كان الهدف المراد تصويره خارج مجال القياس الخاص بالكامريا، فسيتم عرض سرعة الحاجب هكذا ."– – –"

*مفتاح وضع فتحة*

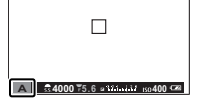

 **مراجعة عمق النطاق النطاق** في حالة تخصيص L**مراجعة عمق النطاق** لأحد أزرار الوظيفة (P42(، فإن الضغط على هذا الزر يوقف فتحة العدسة على الإعداد المحدد، مام يسمح مبعاينة عمق النطاق على شاشة العرض.

ً ميكن أيضا معاينة عمق النطاق باستخدام مؤشر عمق النطاق في الشاشة القياسية. اضغط **BACK/DISP** للتنقل عبر أوضاع **<sup>A</sup>** العرض إلى أن تظهر المؤشرات القياسية.

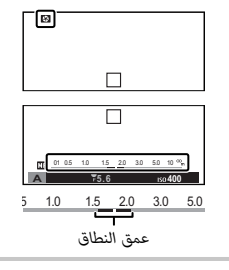

#### *التعرض اليدوي (* **M***(*

ميكن تغيري التعريض الضويئ من القيمة المقترحة من الكامريا عن طريق تدوير ذراع محدد الوضع التلقايئ إلى z وضبط سرعة الغالق والفتحة على قيم غري **A**. **M** سيظهر في الشاشة.

- R في حالة الإعدادات الأخرى بخلاف **X180** ً ، ميكن أيضا زيادة سرعة الحاجب مبقدار EV <sup>1</sup>/3 عن طريق تدوير قرص التحكم الأمامي.
- R تشتمل شاشة عرض التعريض اليدوي على مؤشر التعريض الذي يوضح مقدار الصورة الواجب تعرضها للتعرض الضويئ الزائد أو الناقص في ظل الإعدادات الحالية.

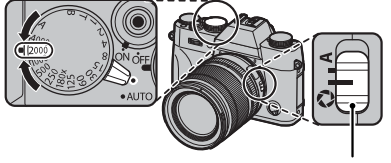

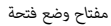

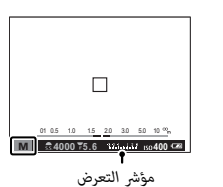

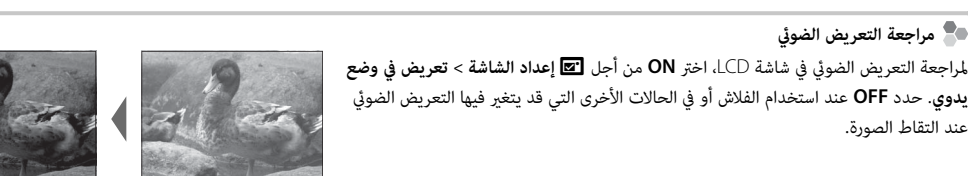

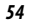

# **اختيار موضع المشهد**

عند تدوير ذراع محدد الوضع التلقايئ إلى **AUTO**) تلقايئ)، ميكنك تدوير قرص التحكم الخلفي للاختيار من بني أنواع الأهداف المذكورة بالأسفل.

R ً ميكن أيضا اختيار نوع الهدف باستخدام خيار A**موضع المشهد** في قامئة التصوير.

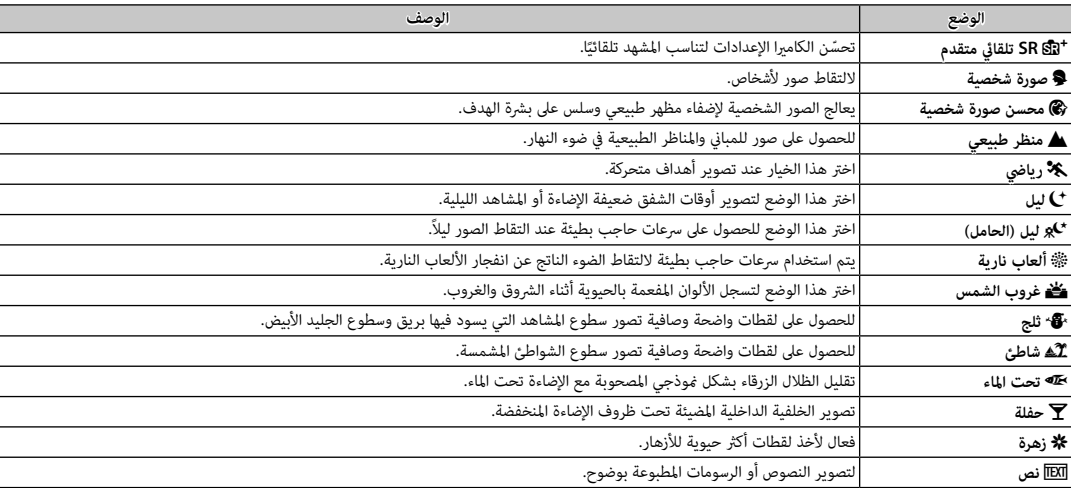

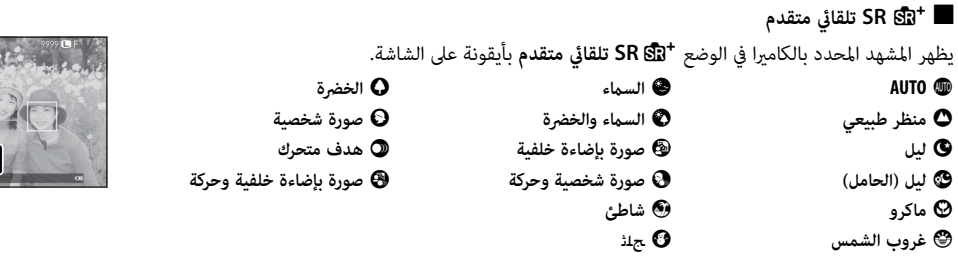

Sand Samuel Le

ًا. Q قد يختلف الوضع المختار مع اختلاف ظروف التصوير. في حالة عدم تطابق الهدف والوضع، فاختر أحد المشاهد تلقائي
استخدم المؤقت للحصول على صور شخصية أو لمنع حدوث تشوه بسبب اهتزاز الكامريا.

 **1** اضغط زر **OK/MENU** في وضع التصوير لعرض قامئة التصوير. اضغط على زر الاختيار لأعلى أو لأسفل لتظليل B**مؤقت ذايت** واضغط **OK/MENU**.

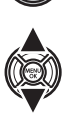

٠

 **2** اضغط على زر الاختيار لأعلى أو لأسفل من أجل تظليل الخيار المرغوب، واضغط على **OK/MENU** للتحديد.

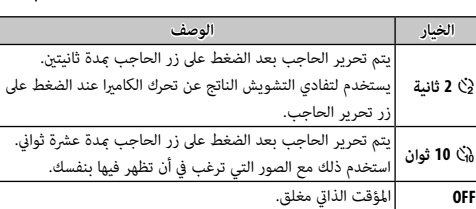

 **3** اضغط زر حاجب الكامريا جزئياً لضبط التركيز.

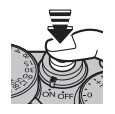

Q قف خلف الكامريا عند استخدام زر الحاجب. الوقوف أمام العدسة ميكن أن يتعارض مع ضبط إعدادات التركيز والتعرض للضوء.

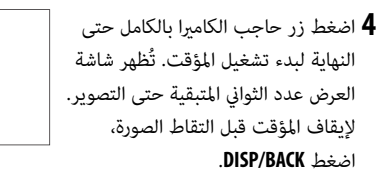

سوف تومض لمبة المؤقت الذايت الموجودة في مقدمة الكامريا قبل التقاط الصورة مباشرة. إذا تم اختيار مؤقت الثانيتني، سوف تومض لمبة المؤقت عندما يبدأ المؤقت في العد التنازلي.

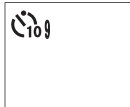

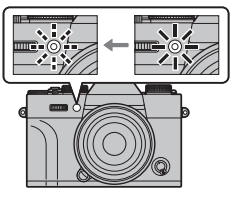

R يغلق المؤقت الذايت أوتوماتيكياً عندما يتم غلق الكامريا.

المزيد حول التصوير والعرض *المزيد حول التصوير والعرض*

**توازن البياض**

للحصول على ألوان طبيعية، حدد خيار توازن البياض الذي يطابق مصدر الإضاءة.

**الخيار الوصف**

واضغط **OK/MENU**. **1** اضغط زر **OK/MENU** في وضع التصوير لعرض قامئة التصوير. اضغط على زر الاختيار لأعلى أو لأسفل لتظليل D**توازن البياض**

 **2** اضغط على زر الاختيار لأعلى أو لأسفل من أجل تظليل الخيار المرغوب، واضغط على **OK/MENU** للتحديد. سيتم عرض مربع الحوار المبني أسفل الجهة اليسرى؛ استخدم زر الاختيار لضبط توازن البياض بدقة أو اضغط **BACK/DISP** للخروج دون الضبط الدقيق.

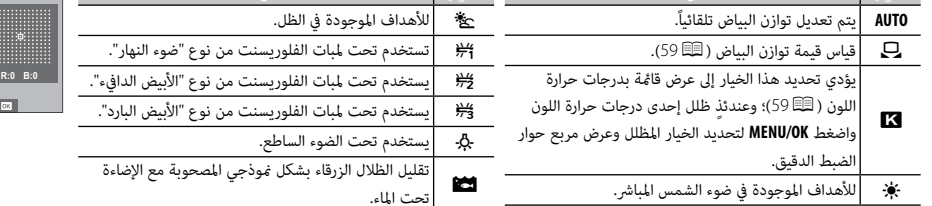

**الخيار الوصف**

R يتم ضبط توازن البياض للحصول على إضاءة الفلاش فقط في الأوضاع **AUTO** وg. اغلق الفلاش باستخدام خيارات توازن البياض الأخرى. R تختلف النتائج باختلاف ظروف التصوير. شاهد الصور بعد التصوير للتحقق من الألوان.

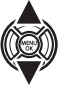

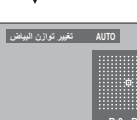

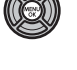

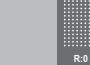

**تهيئة**

## h**: توازن البياض المخصص :**

اختر ہے لتعديل توازن الأبيض لظروف الإضاءة غير العادية. سيتم عرض خيارات توازن البياض، قم بتأطير هدف أبيض بحيث علأ الشاشة واضغط على زر الغالق بالكامل لأسفل لقياس توازن البياض (لتحديد أحدث قيمة مخصصة والخروج دون قياس توازن البياض، اضغط **BACK/DISP** أو اضغط **OK/MENU** لتحديد أحدث قيمة وعرض مربع حوار الضبط الدقيق).

• **إذا ظهرت عبارة "مكتمل !" على الشاشة**، اضغط على زر **OK/MENU** لتعيني توازن البياض عند القيمة التي تم قياسها.

• **إذا تم عرض "تحت" على الشاشة**، فقم بزيادة تعويض التعريض الضويئ (P62(، وأعد المحاولة.

• **إذا ظهرت كلمة "فوق" على الشاشة**، فقم بخفض تعويض التعريض الضويئ(P62(، وأعد المحاولة.

#### k**: درجة حرارة اللون**

درجة حرارة اللون هي عبارة عن قياس موضوعي للون مصدر الإضاءة، يتم التعبري عنه في شكل درجة كلفن (ك). مصادر الإضاءة ذات درجة حرارة اللون القريبة من أشعة الشمس المباشرة تظهر باللون الأبيض، ومصادر الإضاءة ذات درجة حرارة اللون المنخفضة يكون لديها ظل أصفر أو أحمر، في حني أن درجة حرارة اللون العالية تظهر بلون أزرق. مكنك مطابقة درجة حرارة اللون مصدر الإضاءة كما هو موضح في الجدول التالي، أو اختيار الخيارات التي تختلف بحدة عن لون مصدر الإضاءة لجعل الصور "أكرث سطوعاً" أو "أقل سطوعاً".

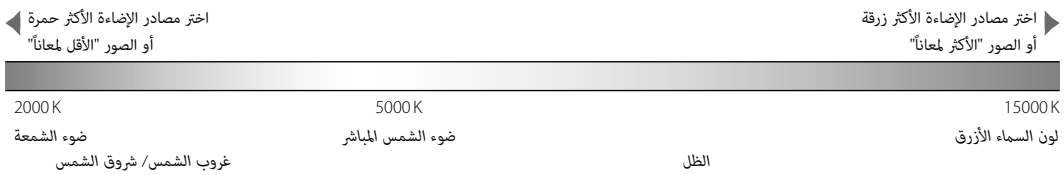

"الحساسية" تشري إلى التحكم في حساسية الكامريا للضوء. اختر من القيم من بني <sup>200</sup> <sup>و</sup> ،6400 أو حدد **(100) L** أو **(12800) H** أو **(25600) H** أو **(51200) H** للحالات الخاصة. ميكن استخدام قيم أعلى لخفض التشوش في الصور عندما تكون الإضاءة ضعيفة، في حني تتيح القيم الأدىن ِالحصول على سرعة حاجب أكثر بطءً أو فتحة أعرض في الضوء الساطع، ومع ذلك، الرجاء الانتباه إلى أنه البقع قد تظهر في الصور الملتقطة عند مستويات حساسية<br>سرعة حاجب أكثر بطءً أو فتحة أعرض في الضوء الساطع، ومع ذلك، الرجاء الانتباه إلى أنه البق عالية، بالأخص عند **(51200) H**، بينام يؤدي اختيار **(100) L** إلى خفض النطاق الدينامييك. القيم التي تتراوح ما بني 200 ISO إلى 6400 ISO يوصى باستخدامها في معظم الحالات. إذا تم اختيار **1AUTO** أو **2AUTO** أو **3AUTO** فإن الكامريا ستعدل قيمة الحساسية تلقائياً طبقاً لظروف التصوير.

**OK/MENU**. **1** اضغط زر **OK/MENU** في وضع التصوير لعرض قامئة التصوير. أدر زر الاختيار لأعلى أو لأسفل لتظليل **ISO**N، واضغط على

**P**

 **2** اضغط على زر الاختيار لأعلى أو لأسفل من أجل تظليل الخيار المرغوب، واضغط على **OK/MENU** للتحديد.

**4000 5.6 <sup>400</sup>**

 $\Box$ 

- R لا يتم إعادة تعيني الحساسية عند إغلاق الكامريا.
- R يتم إعادة ضبط **(100) L** على <sup>200</sup> ISO ويتم إعادة ضبط **(12800) H**،**) 25600 (H** و**(51200) H** على <sup>6400</sup> ISO عند تحديد **RAW** أو **RAW+FINE** أو **RAW+NORMAL** لجودة الصورة (P94(. للحصول على مزيد من المعلومات حول الإعدادات المتاحة مع **(100) L**،**) 12800 (H**،**) 25600 (H** و**(51200) H**، الرجاء الاطلاع على صفحة .152

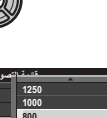

**ISO**

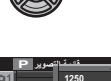

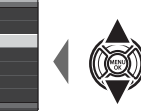

## **AUTO** ■

## تتوافر الخيارات التالية عند اختيار **1AUTO** أو **2AUTO** أو **3AUTO**:

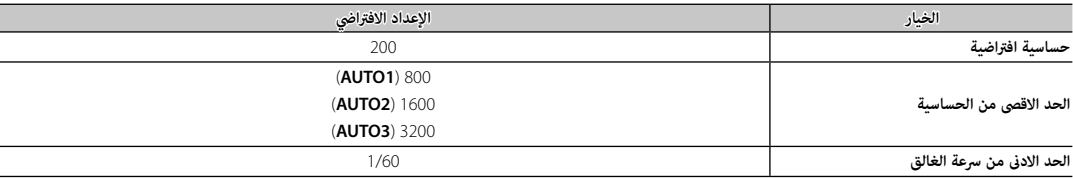

.<br>تختار الكاميرا الحساسية تلقائيًا بين القيم الافتراضية والقصوى. تزيد الحساسية عن القيمة الافتراضية فقط عندما تبطأ سرعة الغالق المطلوبة للتعريض الضويئ الأمثل عن القيمة المختارة من أجل **الحد الادىن من سرعة الغالق**.

- R إذا كانت القيمة المختارة من أجل **حساسية افتراضية** أعلى من تلك المختارة من أجل **الحد الاقصى من الحساسية**، فسيتم ضبط **حساسية افتراضية** على القيمة المختارة من أجل **الحد الاقصى من الحساسية**.
- R قد تختار الكامريا سرعات غالق أبطأ من **الحد الادىن من سرعة الغالق** ً إذا كان تعريض الصور لا يزال ناقصا عند القيمة المختارة من أجل **الحد الاقصى من الحساسية**.

## **تعويض التعريض الضويئ**

أدر قرص تعويض التعريض الضويئ لضبط التعريض عند تصوير أهداف عالية الإضاءة، مظلمة أو عالية التباين. التأثري واضح في شاشة العرض.

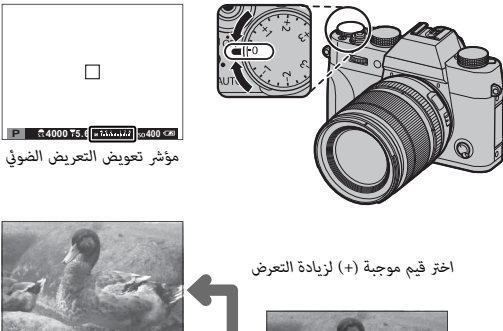

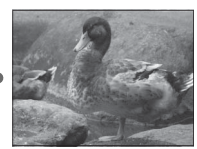

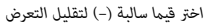

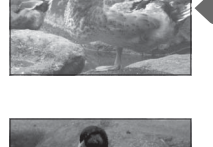

**P 4000 5.6 <sup>400</sup>**

 $\Box$ 

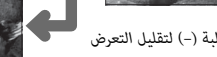

Q تختلف كمية التعويض المتاحة حسب وضع التصوير.

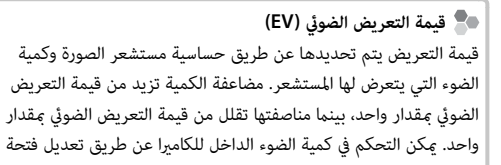

 **اختيار قيمة تعويض التعرض للضوء للضوء**

العدسة وسرعة الحاجب.

- **الأهداف ذات الإضاءة الخلفية**: اختر القيم التي تتراوح من EV +2/3 إلى EV .+12/<sup>3</sup>
- **الأجسام شديدة الانعكاس أو المشاهد شديدة الإضاءة** (مثل الحقول الجليدية): EV +1

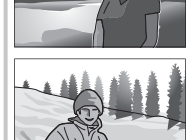

- **المشاهد التي متلئها السامء**: EV +1
- **الأهداف ذات الإضاءة الجزئية** (خاصة إذا ما تم تصويرها أمام خلفية  $-2/3$  EV :(مظلمة)
- **الأجسام ذات الانعكاس المنخفض**(أشجار الصنوبر أو النباتات ذات الأوراق  $-2/3$  EV :(الداكنة)
- اختر كيفية قياس الكامريا للتعريض الضويئ.
- **OK/MENU**. **1** اضغط زر **OK/MENU** في وضع التصوير لعرض قامئة التصوير. أدر زر الاختيار لأعلى أو لأسفل لتظليل <sup>C</sup> **قياس ضويئ**، واضغط على
	- **2** اضغط على زر الاختيار لأعلى أو لأسفل من أجل تظليل الخيار المرغوب، واضغط على **OK/MENU** للتحديد.

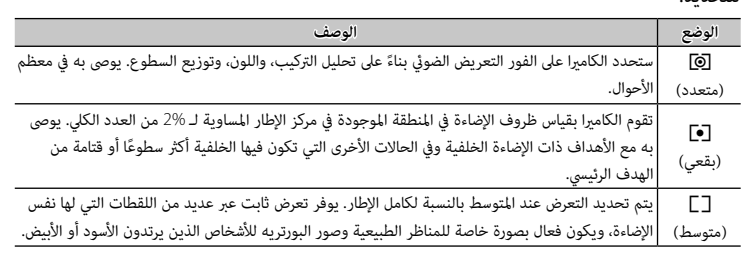

Q لن يتم تفعيل الخيار المحدد إلا عندما يكون الرصد الذيك للوجه متوقفًا (P92(.

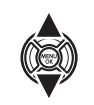

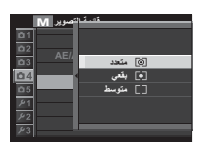

يتيح لك قرص **DRIVE** إمكانية الوصول إلى الخيارات التالية.

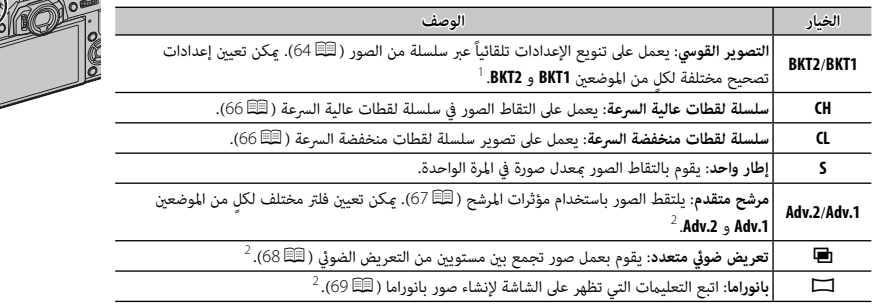

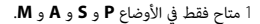

<sup>2</sup> تعمل الكامريا في الوضع التلقايئ عند تدوير ذراع محدد الوضع التلقايئ إلى **AUTO**.

#### *تصحيح*

تختلف الإعدادات أوتوماتيكياً عبر سلسلة من الصور.

 **1** أدر قرص **DRIVE** على **1BKT** أو **2BKT**.

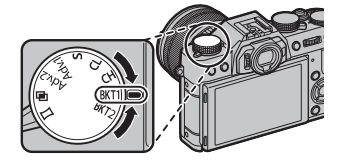

**RACKET** 

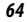

 **2** اختر أحد الخيارات التالية باستخدام زر الوظيفة (P45؛ حسب الإعدادات الافتراضية، فإن اختيار برنامج التصوير القوسي مخصص لزر **3Fn** (أو قامئة التصوير (P98(.

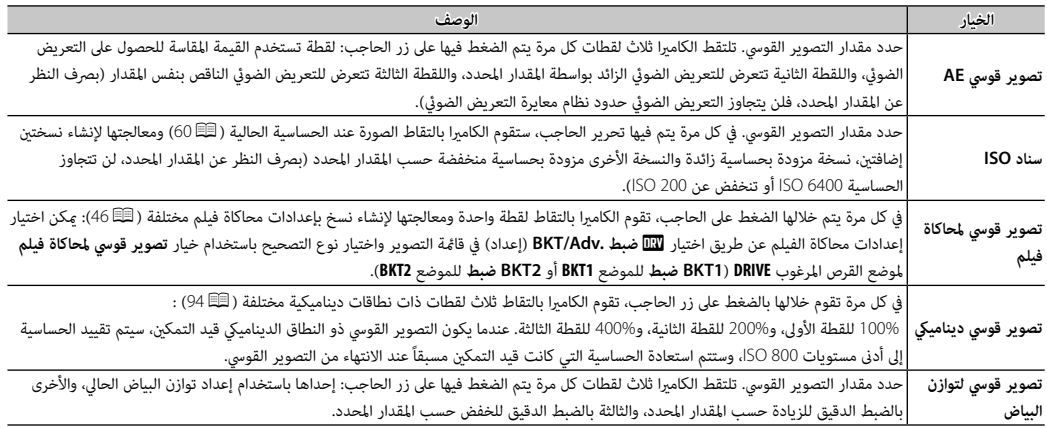

 **3** التقط صور.

*التصوير المستمر (وضع سلسلة اللقطات)*

يلتقط الحركة في سلسلة من الصور.

 **1** أدر قرص **DRIVE** لاختيار **CH**) سلسلة لقطات عالية السرعة) أو **CL** (سلسلة لقطات منخفضة السرعة).

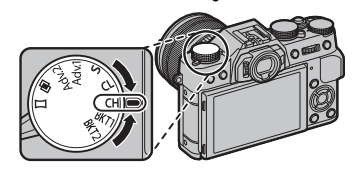

- **2** التقط صور. سوف تلتقط الكامريا الصور أثناء الضغط على زر الحاجب؛ وينتهي التصوير عند تحرير زر الحاجب أو عند التقاط الحد الأقصى من عدد الصور أو امتلاء بطاقة الذاكرة.
- R يتغري معدل تسجيل الصور الإطار حسب الهدف وسرعة الحاجب والحساسية ووضع التركيز البؤري، وقد يبطؤ عند التقاط المزيد من الصور.
- ي<br>♦ ينطفئ الفلاش تلقائيًّا؛ وتتم استعادة وضع الفلاش المحدد مسبقًا عند تعطيل تصوير سلسلة اللقطات.
- R رمبا تحتاج الكامريا إلى وقت إضافي لتسجيل الصور عندما ينتهي التصوير.
- R في حال وصول ترقيم الملفات إلى 999 قبل الانتهاء من التصوير، فسيتم تسجيل الصور المتبقية على المجلد الجديد (P112(.
- R قد لا يبدأ التصوير المستمر إذا كانت المساحة المتوفرة على بطاقة الذاكرة غري كافية.

 **التركيز البؤري والتعريض الضويئ الضويئ** لتغيير مستويات التركيز البؤري والتعريض الضوئي مع كل صورة، حدد وضع التركيز البؤري **C**؛ أما في الأوضاع الأخرى، يجري تحديد مستويات التركيز البؤري والتعريض الضويئ عن طريق الصورة الأولى في كل سلسلة. Q يؤدي تحديد **CH** في وضع التركيز **C** إلى تقييد اختيار إطارات التركيز (P <sup>77</sup>(. Q يختلف أداء التعريض وتتبع التركيز حسب فتحة العدسة والحساسية وظروف يختلف أداء

التصوير.

### *المرشحات المتقدمة*

يلتقط الصور باستخدام مؤثرات المرشح.

 **1** أدر قرص **DRIVE** على **.1Adv** أو **.2Adv**.

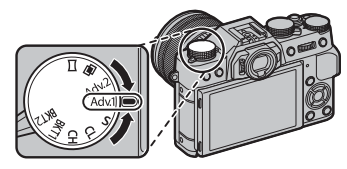

 **2** اختر أحد الخيارات التالية باستخدام زر الوظيفة (P45 ؛ حسب الإعدادات الافتراضية، فإن اختيار المرشح مخصص لزر **3Fn** (أو قامئة التصوير (P98(.

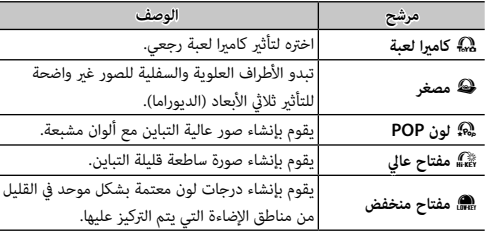

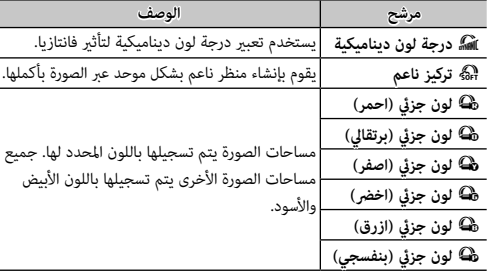

# **3** التقط صور.

﴾<br>♦ بناء على الجسم المراد تصويره وإعدادات الكاميرا، قد تظهر أحيانًا حبيبات بالصور أو تختلف درجة وضوحها أو تشبع الألوان.

#### *تعريض ضويئ متعدد*

قم بإنشاء صورة فوتوغرافية تجمع بني تعريضني مختلفني.

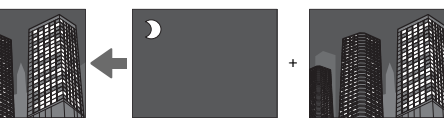

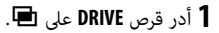

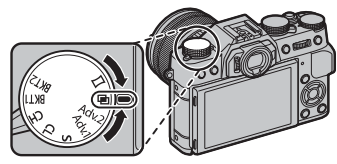

 **2** التقط الصورة الأولى.

- **3** اضغط **OK/MENU** ُ . سيتم عرض الصورة الأولى مركَّبة على الشاشة من .<br>خلال العدسة وسوف نُطلب منك التقاط الصورة الثانية.
- R للعودة إلى الخطوة 2 وإعادة التقاط الصورة الأولى اضغط على زر الاختيار لليسار. لحفظ اللقطة الأولى والخروج دون إنشاء تعريض ضويئ متعدد، اضغط **BACK/DISP**.

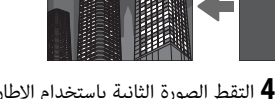

- **4** التقط الصورة الثانية باستخدام الإطار الأول كدليل.
- **5** اضغط **OK/MENU** لإنشاء تعريض ضويئ متعدد، أو اضغط على زر الاختيار لليسار للعودة إلى الخطوة 4 وإعادة التقاط الصورة الثانية.

## *صور بانوراما*

اتبع التعليامت التي تظهر على الشاشة لإنشاء صور بانوراما.

**1** أدر قرص **DRIVE** على **1**.

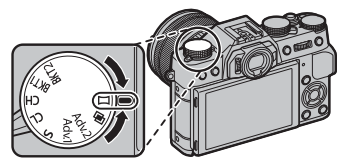

- **2** لتحديد حجم الزاوية التي ترغب في تدوير الكامريا خلالها أثناء التصوير، اضغط على زر الاختيار لليسار. ظلل أحد الأحجام، واضغط .**MENU/OK** على
- التدوير، واضغط على **OK/MENU**. **3** اضغط زر الاختيار لليمني لعرض اختيار اتجاهات التدوير. ظلل اتجاه
	- **4** اضغط على زر الحاجب ضغطة كاملة لبدء التسجيل. لا داعي للاستمرار في الضغط على زر الحاجب أثناء التسجيل.

 **5** قم بتدوير الكامريا في الاتجاه الموضح وفقاً للسهم. يتنهي التصوير أوتوماتيكياً عندما يتم تدوير الكامريا إلى طرف الخطوط الإرشادية والانتهاء من وضع البانوراما.

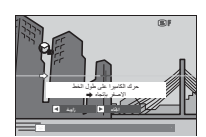

R ينتهي التصوير إذا تم الضغط على زر تحرير الحاجب إلى النهاية أثناء التصوير. قد لا يتم تسجيل أي بانوراما إذا تم الضغط على زر الحاجب قبل أن تكتمل البانوراما.

 **للحصول على أفضل النتائج النتائج**

للحصول على أفضل النتائج، استخدم عدسة ذات طول بؤري 35 ملم أو أقل (50 ملم أو أقل بتنسيق 35 ملم). أسند مرفقيك على جانبك وحرك الكامريا ببط في دائرة صغرية على سرعة ثابتة، مع الحفاظ على الكامريا بشكل متوازي أو بزاوية قامئة إلى الأفق وتوخي الحيطة فقط عند التدوير في الاتجاه الموضح بواسطة الخطوط الإرشادية. استخدم حامل ثلايث القوائم للحصول على أفضل النتائج. إذا لم يتم الحصول على النتائج المرغوبة، فحاول التدوير عند سرعة مختلفة.

- يتم إنشاء صور بانوراما من إطارات متعددة، ويتم تحديد التعريض الضوئ  $\, {\mathbb Q} \,$ لصور البانوراما الكلية بواسطة الإطار الأول. قد تقوم الكامريا في بعض الحالات بتسجيل زاوية أكبر أو أصغر من الزاوية المحددة، أو يتعذر عليها تجميع الإطارات سوياً بشكل متكامل. قد لا يتم تسجيل الجزء الأخري من البانوراما إذا انتهى التصوير قبل اكتمال البانوراما.
	- Q قد يتم مقاطعة التصوير إذا تم تدوير الكامريا بسرعة أو ببطء. يتم إلغاء التصوير في حالة تدوير الكاميرا في اتجاه غير الاتجاه المشار إليه.
	- Q قد لا يتم تحقيق النتائج المرغوبة مع الأهداف المتحركة، الأهداف القريبة من الكامريا، الأهداف غري المتباينة مثل السامء أو حقل عشب، الأهداف ذات الحركة الثابتة، مثل الأمواج والشلالات، أو الأهداف التي تتعرض لتغري كبري في السطوع. قد تصبح البانوراما مشوشة إذا كان الهدف بإضاءة ضعيفة.

## *مشاهدة صور البانوراما*

في عرض الإطار الكامل، ميكنك استخدام قرص التحكم الخلفي لتكبري صور البانوراما أو تصغريها. وبدلاً من ذلك ميكنك تشغيل البانوراما مرة أخرى باستخدام زر الاختيار.

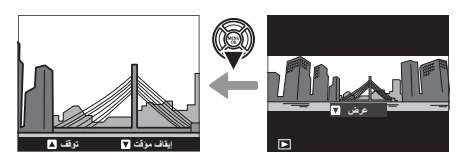

اضغط زر الاختيار لأسفل لبدء العرض واضغطه مرة أخرى للتوقف. أثناء .<br>إيقاف العرض، مكنك تمرير جميع صور البانوراما يدويًا بالضغط على زر س<br>الاختيار لليسار أو اليمين؛ صور البانوراما الرأسية سوف تتحرك رأسيًا، وصور .<br>البانوراما الأفقية ستتحرَّك أفقيًا. للخروج إلى عرض الإطار الكامل، اضغط زر الاختيار لأعلى. استخدم مفتاح اختيار وضع التركيز لاختيار كيفية تركيز الكامريا (لاحظ أنه بغض النظر عن الخيار الذي يتم تحديده، سوف يتم استخدام التركيز اليدوي عندما تكون العدسة في وضع التركيز اليدوي). • **S**) تركيز تلقايئ مفرد): يقفل التركيز أثناء الضغط الجزيئ على مغلاق الكامريا. اختره للأهداف الثابتة. • **C**) التركيز التلقايئ المستمر): يتم ضبط التركيز البؤري باستمرار ليعكس التغريات في المسافة المؤدية إلى .<br>الهدف عند الضغط على زر الحاجب حتى المنتصف. يُستخدم مع الأهداف المتحركة. التركيز التلقائي لاكتشاف العين غير متاح.

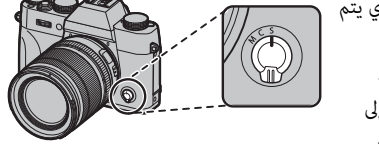

• **M**) يدوي): تركيز يدوي باستخدام حلقة تركيز العدسة. أدر الحلقة لليسار لتقليل مسافة التركيز، لليمني لزيادتها. يشري مؤشر التركيز البؤري اليدوي إلى مدى قرب مسافة التركيز البؤري التي تتطابق مع المسافة بالنسبة للهدف المراد تصويره في أقواس التركيز البؤري (يشري الخط الأبيض إلى مسافة التركيز البؤري، في حين يشير الشريط الأزرق إلى عمق النطاق، أو معنى آخر المسافة الواقعة أمام وخلف نقطة التركيز البؤري التي تظهر في التركيز البؤري)، ميكنك كذلك التحقق من التركيز البوري بالعني المجردة في معني المنظر أو شاشة LCD. يتم اختياره للتحكم اليدوي في التركيز أو في الحالات التي تكون فيها الكاميرا غير قادرة على التركيز باستخدام التركيز التلقائي (明32).

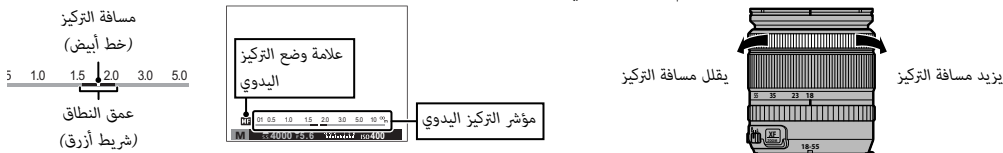

- R استخدم خيار I**حلقة التركيز** في قامئة الإعداد (P110 (للحفاظ على اتجاه التدوير الخاص بحلقة التركيز.
- R لاستخدام التركيز التلقايئ للتركيز على الهدف في منطقة التركيز المختارة (P75(، اضغط على الزر **L-AF**) ميكن اختيار حجم منطقة التركيز بقرص التحكم الخلفي). في ً وضع التركيز اليدوي، ميكنك استخدام هذه الميزة للتركيز سريعا على هدف مختار باستخدام التركيز التلقايئ الفردي أو المستمر حسب الخيار المحدد في G**ضبط تركيز بؤري تلقايئ** > **ضبط تركز تلقاء فور** (P91(.
- R ميكن للكامريا إظهر مسافة التركيز البؤري في شكل أمتار أو أقدام. استخدم خيار A**إعداد الشاشة** > **وحدات نطاق التركيز البؤري** في قامئة الإعداد (P109 ( لاختيار الوحدات المستخدمة.
- R إذا تم تحديد **ON** من أجل <sup>G</sup> **ضبط تركيز بؤري تلقايئ** > **AF-PRE** في قامئة التصوير (P93(، فسيتم ضبط التركيز البؤري باستمرار في الوضعني **S** و **C** حتى عند عدم الضغط على زر الحاجب.

## ■ **مؤشر التركيز البؤري**

يتحول مؤشر التركيز البؤري إلى الأخضر عندما يكون الهدف في التركيز البؤري ويومض باللون الأبيض عندما لا تتمكن الكامريا من التركيز. تشري الأقواس ("( )") إلى أن الكامريا تقوم بالتركيز، وتظهر باستمرار في وضع **C**. تظهر أيقونة j في وضع التركيز البؤري اليدوي.

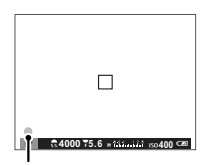

*مؤشر التركيز البؤري*

 **التحقق من التركيز البؤري البؤري** لتكبري منطقة التركيز البؤري الحالية (P75 (للتركيز البؤري الدقيق، اضغط على منتصف قرص التحكم. اضغط مرة أخرى لإلغاء الزوم. في وضع تركيز بؤري يدوي، ميكن ضبط التكبري عن طريق تدوير قرص التحكم عند تحديد **قياسي** أو **ابراز ذروة التركيز** من أجل c**مساعد MF**، بينام إذا تم اختيار **ON** من أجل **لَقا** إعداد الشاشة > **تحقق من تركيز بؤري**، فستقوم الكاميرا تلقائيًا بتكبير منطقة التركيز البؤري المحددة عند تدوير حلقة التركيز البؤري. لا يتوفر تركيز الزوم في وضع التركيز **C**

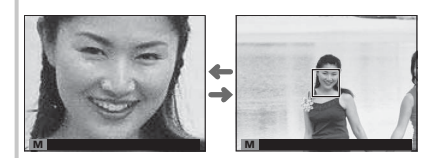

أو عندما يعمل G **ضبط تركيز بؤري تلقايئ** > **AF-PRE** أو إذا تم تحديد خيار آخر غري r**نقطة واحدة** من أجل G**ضبط تركيز بؤري تلقايئ** > **وضع AF**.

### ■ **مساعد MF**

ميكن استخدام الخيار c**مساعد MF** في قامئة التصوير للتحقق من التركيز البؤري عند تأطري الصور على شاشة LCD أو معني المنظر الإلكتروين في وضع التركيز البؤري اليدوي.

R يتم عرض قامئة c**مساعد MF** بالضغط مع الاستمرار على منتصف قرص التحكم الخلفي.

الخيارات التالية متاحة:

• **ابراز ذروة التركيز**: يظلل الحدود مرتفعة التباين. قم بتدوير حلقة التركيز البؤري حتى يتم تظليل الهدف.

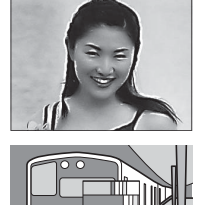

• **تقسيم صورة رقمية**: يعرض صورة مقسمة أبيض وأسود في مركز الإطار. قم بتأطري الهدف في الصورة المقسمة وأدر حلقة التركيز البؤري حتى تتم محاذاة الثلاثة أجزاء المكونة للصورة المقسمة.

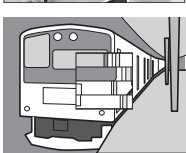

#### *خيارات التركيز التلقايئ (وضع* **AF***(*

لاختيار وضع AF لأوضاع التركيز **S** و **C**، اضغط على زر الوظيفة (**2Fn** (لعرض الخيارات الموضحة أدناه، ثم اضغط على زر المحدد لأعلى أو لأسفل لتظليل الخيار واضعط على **OK/MENU** للاختيار.

- r **نقطة واحدة**: تركز الكامريا على الهدف الموجود في نقطة التركيز المحددة. تُستخدم للتركيز بنقطة على هدف محدد:
- y **النطاق**: تركز الكامريا على الهدف الموجود في نطاق التركيز المحدد. تتضمن نطاقات التركيز نقاط تركيز متعددة (3 × 5، 5 × 5، أو 3 × 3)، مما يجعل من السهل التركيز على الأهداف المتحركة.

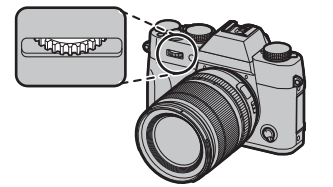

- z **تتبع/واسع**: في وضع التركيز **C**، تتبع الكامريا التركيز على الهدف في نقطة التركيز المحددة أثناء الضغط على زر تحرير الغالق حتى المنتصف. في وضع سبب على المناطق التباين.<br>التركيز **S**، تقوم الكاميرا بالتركيز تلقائيًا على الأهداف عالية التباين؛ المناطق التي ضمن التركيز تظهر على الشاشة. قد لا تتمكن الكاميرا من التركيز على الأهداف الصغرية أو الأهداف التي تتحرك بسرعة.
	- R ميكن الوصول إلى خيارات وضع AF ً أيضا باستخدام خيار G**ضبط تركيز بؤري تلقايئ** في قامئة التصوير (P91(.

*اختيار نقطة التركيز*

اختر نقطة تركيز للتركيز التلقايئ. يختلف الإجراء المتبع في اختيار نقطة التركيز حسب الخيار المحدد في وضع  $.$ (74 $\boxplus$ ) AF

- R ً ميكن الوصول إلى اختيار منطقة التركيز أيضا باستخدام خيار <sup>G</sup> **ضبط تركيز بؤري تلقايئ** في قامئة التصوير .(91 $\boxplus$ )
	- R ً ميكن أيضا استخدام اختيار منطقة التركيز لاختيار نقطة التركيز للتركيز اليدوي وزوم التركيز.

■ **التركيز بنقطة واحدة** اضغط زر الوظيفة (**6Fn** (لعرض نقاط التركيز ("+") وإطار التركيز. استخدم زر المحدد لوضع إطار التركيز فوق نقطة التركيز المرغوبة، أو اضغط على **BACK/DISP** للعودة إلى نقطة المركز.

ً لاختيار حجم إطار التركيز، أدر قرص التحكم الخلفي. قم بتدوير القرص يسارا لتقليل الإطار مبا يصل إلى 50% ً ، وميينا لتكبريه مبا يصل إلى ،150% أو اضغط على منتصف القرص لاستعادة حجم الإطار الأصلي. اضغط **OK/MENU** لبدء تفعيل الاختيار.

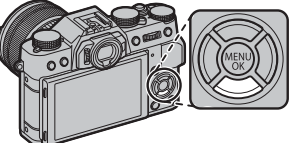

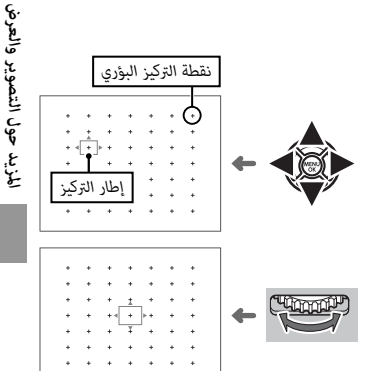

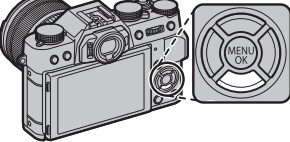

■ **التركيز التلقايئ للنطاق**

اضغط زر الوظيفة (**6Fn** (لعرض نطاق التركيز. استخدم زر المحدد لتحديد موضع النطاق أو اضغط على **BACK/DISP** لإعادة الزوم إلى مركز الشاشة.

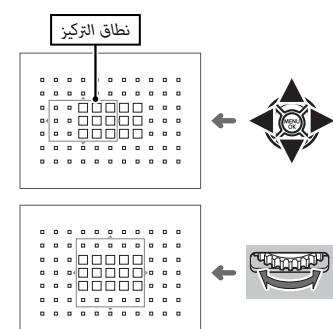

لاختيار عدد إطارات التركيز في النطاق، أدر قرص التحكم الخلفي. أدر القرص إلى اليمني للتنقل عبر أحجام النطاق بالترتيب 5 × ،<sup>5</sup> 3 × ،<sup>3</sup> 3 × ،<sup>5</sup> 5 × ،...5 وإلى اليسار للتنقل عبر أحجام النطاق بترتيب عكسي، أو اضغط على منتصف القرص لاختيار حجم نطاق 3 × .5 اضغط **OK/MENU** لبدء تفعيل الاختيار.

■ **التتبع (وضع التركيز C فقط)** اضغط زر الوظيفة (**6Fn** (لعرض إطار التركيز. استخدم زر المحدد لتحديد موضع إطار التركيز أو اضغط على **BACK/DISP** لإعادة الإطار إلى مركز الشاشة. اضغط **OK/MENU** لبدء تفعيل الاختيار. سوف تتبع الكامريا التركيز على الهدف عند الضغط على زر الغالق حتى المنتصف.

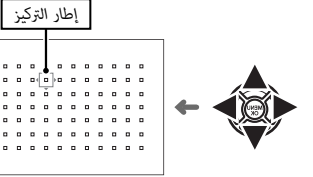

Q لا يتوفر اختيار إطار التركيز اليدوي عن اختيار تتبع/واسع في وضع التركيز **S**.

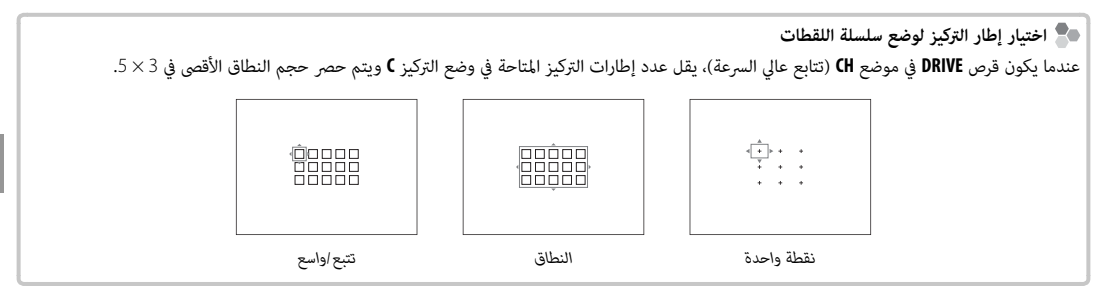

## **تعريض ضويئ طويل (B/T(**

حدد سرعة الحاجب الخاصة بـ **T**) الوقت)، أو **B**) مفتوح) للحصول على التعريض الضويئ الطويل.

- R يوصى باستخدام حامل ثلايث القوائم لمنع تحرك الكامريا أثناء التعرض الضويئ.
- R لخفض "التشويش" (البقع) في التعريض الضويئ الطويل، حدد **ON** للحصول على K**التعريض الضويئ الطويل NR** في قامئة التصوير (P95(. يرجى الانتباه إلى أن ذلك قد يؤدي إلى زيادة الوقت اللازم لتسجيل الصور بعد التصوير.

*الوقت (***T***(*

 **1** أدر قرص سرعة الحاجب إلى **T**.

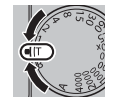

 **2** قم بتدوير قرص التحكم الأمامي لاختيار سرعة حاجب بني 30 ثانية و <sup>1</sup>/32000 ثانية بدرجات مقدارها . <sup>1</sup>/<sup>3</sup> EV

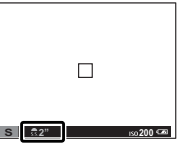

 **3** اضغط على زر الحاجب ضغطة كاملة لأسفل لالتقاط صورة تبعاً لسرعة الحاجب المحددة. سيتم عرض مؤقت تنازلي بينما يكون التعريض الضوئي قيد التشغيل.

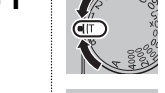

**HARRY HARRY** 

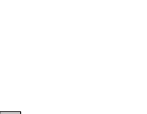

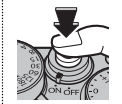

*مفتوح (* **B***(*  **1** أدر قرص سرعة الحاجب **B**.

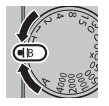

 **2** اضغط زر الحاجب ضغطة كاملة لأسفل. سيظل ً الحاجب مفتوحا لمدة تصل إلى 60 دقيقة أثناء الضغط على زر الحاجب؛ وتظهر الشاشة الوقت المنقضي منذ بدء التعريض الضويئ.

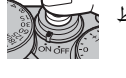

R تحديد فتحة تبلغ **A** ستؤدي إلى تثبيت سرعة الحاجب عند 30 ثانية.

#### *استخدام جهاز تحكم عن بعد في المغلاق*

مكن استخدام جهاز تحكم عن بعد 90-RR اختياري للتعريض الضوئي الطويل. اطلع على الكتيب المرفق مع -90RR لمزيد من المعلومات.

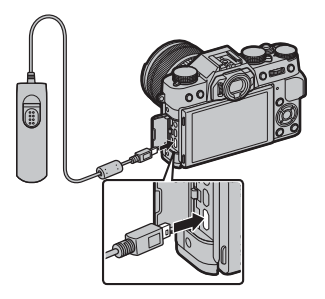

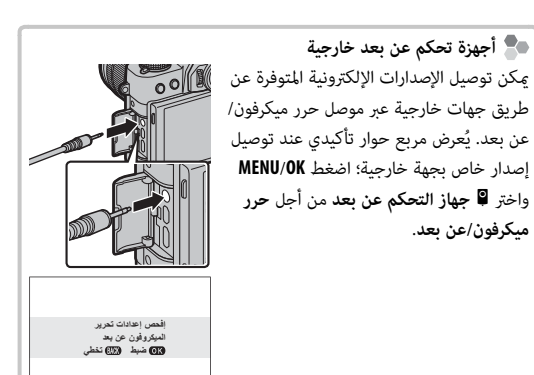

## **التصوير بفاصل زمني**

.<br>اتبع الخطوات الواردة أدناه لتهيئة الكاميرا على التقاط الصور تلقائيًا حسب فاصل زمني محدد مسبقًا.

**حسب فاصل المؤقت** (التصوير بفاصل زمني)، واضغط على **OK/MENU**. **1** اضغط زر **OK/MENU** في وضع التصوير لعرض قامئة التصوير. اضغط على زر الاختيار لأعلى أو لأسفل لتظليل o**تصوير** 

 **2** استخدم زر الاختيار لاختيار الفاصل الزمني وعدد اللقطات. اضغط **OK/MENU** للاستمرار.

ًا.  **3** اضغط زر الاختيار لاختيار وقت البدء ثم اضغط **OK/MENU**. سيبدأ التصوير تلقائي

- Q لا ميكن استخدام التصوير بفاصل زمني بسرعة حاجب **B**) مصباح) أو أثناء تصوير بانوراما أو تعريض ضويئ متعدد. في وضع سلسلة اللقطات، يجري التقاط صورة واحدة في كل مرة يجري فيها تحرير الحاجب.
	- R ينصح باستخدام حامل.
	- R تأكد من مستوى البطارية قبل البدء. ننصحك باستخدام محول طاقة اختياري تيار متردد V-9AC وتوصيلة تيار مستمر 126W-CP.
	- R ٍ تتوقف الشاشة بني اللقطات وتضيء قبل اللقطة التالية مبدة ثوان قليلة. ميكن تنشيط الشاشة في أي وقت بالضغط على زر الحاجب ضغطة كاملة.

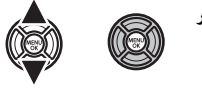

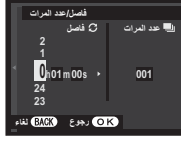

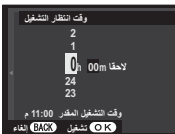

لتكوين الصور مع وجود الأهداف المراد تصويرها خارج المركز:

 **1 اضبط التركيز البؤري**: قم بوضع الهدف المراد تصويره في إطار التركيز البؤري، واضغط على زر الحاجب ضغطة جزئية لقفل التركيز والتعريض الضويئ. سيتم قفل التركيز والتعريض الضويئ أثناء الضغط الجزيئ على زر حاجب الكامريا (قفل التركيز/التعريض التلقايئ).

R ً ميكن أيضا قفل التركيز البؤري والتعريض الضويئ مع الزرين **L-AF** و **L-AE** على التوالي (إذا تم تحديد **القفل AF/AE** من أجل <sup>d</sup> **وضع قفل AF** في قامئة التصوير، وسوف يؤدي الضغط على زر **L-AF** ٍ إلى إغلاق كل من التركيز البؤري والتعريض الضويئ؛ P96(.

 **2 إعادة تكوين الصورة**: استمر بالضغط على زر الغالق حتى المنتصف أو اضغط باستمرار على زر **L-AF** أو **L-AE**.

- R ً سيظل التركيز البؤري و/أو التعريض الضويئ مغلقا أثناء الضغط على زر **L-AF** أو **L-AE**، سواء تم الضغط على زر الغالق حتى المنتصف أم لا. إذا تم تحديد **مفتاح تشغيل/ ايقاف القفل AF/AE** من أجل <sup>v</sup> **وضع القفل AF/AE**) P96(، فسيتم قفل التركيز البؤري و/ أو التعريض الضويئ عندما يتم الضغط على الزر والاستمرار في حالة القفل لحني الضغط على الزر مرة أخرى.
	- **3 صور**: اضغط الزر ضغطة كاملة.
	- R ميكن عكس الأزرار **L-AE** و **L-AF** باستخدام خيار h**زر/قرص ضبط** > **ضبط زر L-AF/L-AE** في قامئة الإعداد.

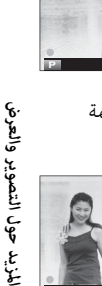

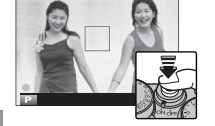

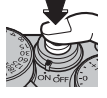

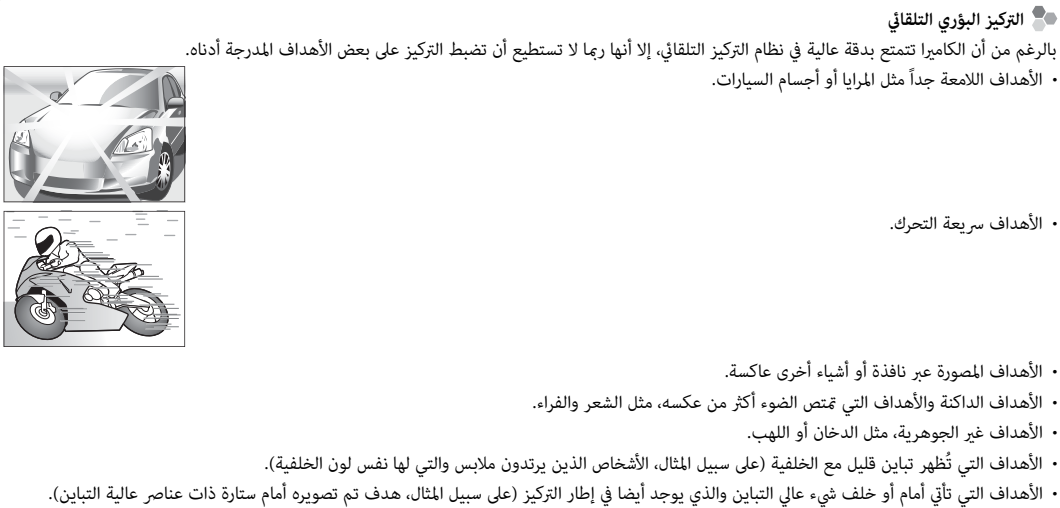

E

لتسجيل البيانات بصيغة raw وغري المعالجة من مستشعر صور الكامريا، حدد خيار **RAW** لجودة الصورة في قامئة التصوير كام هو محدد أدناه. ميكن إنشاء نسخ JPEG من صور RAW باستخدام الخيار j**تحويل RAW** في قامئة العرض، أو ميكن عرض صور RAW على جهاز كمبيوتر باستخدام تطبيق RAW FILE CONVERTER الاختياري ( 84. 119).

 **1** اضغط زر **OK/MENU** في وضع التصوير لعرض قامئة التصوير. اضغط على زر الاختيار لأعلى أو لأسفل لتظليل T **جودة الصورة** واضغط **OK/MENU**.

 **2** ظلل أحد الخيارات واضغط **OK/MENU**. اختر **RAW** لتسجيل صور RAW فقط، أو **RAW+FINE** أو **RAW+NORMAL** لتسجيل نسخة JPEG مع صور RAW. يستخدم **RAW+FINE** نسب ضغط أدىن في JPEG من أجل صور JPEG ذات جودة أعلى، بينام يستخدم **RAW+NORMAL** نسب ضغط أعلى لـ JPEG لزيادة عدد الصور التي ميكن حفظها.

 **أزرار الوظيفة الوظيفة**

\_\_<br>للتبديل بين تشغيل وإيقاف جودة الصورة RAW للحصول على لقطة فردية، اضبط **RAW** على زر الوظيفة (印24). إذا كان خيار JPEG محدد حاليًا لجودة الصورة، .<br>فالضغط على هذا الزر سيؤدي إلى التحديد المؤقت للخيار PEG+RAW المرادف له. إذا كان خيار PEG+RAW هو الخيار المحدد حاليًا، فسيؤدي الضغط على هذا الزر إلى التحديد المؤقت لخيار JPEG المرادف، بينام إذا كان هو المحدد، فسيؤدي الضغط على هذا الزر إلى تحديد **FINE** بشكل مؤقت. التقاط الصور أو الضغط على الزر مرة أخرى يؤدي إلى استعادة الإعداد السابق.

R درجات الحساسية **(100) L**،**) 12800 (H**،**) 25600 (H** و **(51200) H** غري متاحني عندما تصبح جودة الصورة RAW قيد التشغيل (P60(.

## *إنشاء نسخ* **JPEG** *من صور* **RAW**

تقوم صور RAW بتخزين المعلومات حول إعدادات الكامريا بشكل منفصل عن البيانات التي يتم التقاطها بواسطة مستشعر صور الكامريا. استخدام خيار <sup>j</sup>**تحويل RAW** في قامئة العرض، ميكنك إنشاء نسخ JPEG من صور RAW باستخدام خيارات مختلفة للإعدادات المسردة أدناه. لن تتأثر بيانات الصورة الأصلية مبا يتيح إمكانية معالجة صورة RAW الفردية في عدد وافر من الطرق المختلفة.

**الغاء انشاء**

 $\Omega$ 

**تحويل RAW**

**يعكس ظروف التصويرتقديم بضغط/ بسحبنطاق ديناميكيمحاكاة فيلمتوازن البياضتغيير توازن البياض**

- **1** اضغط على **OK/MENU** أثناء المشاهدة لعرض قامئة المشاهدة، ثم اضغط على زر الاختيار لأعلى أو لأسفل لتظليل j**تحويل RAW** واضغط على **OK/MENU** لعرض الإعدادات المسردة في الجدول على اليمني.
	- R ً ميكن أيضا عرض هذه الخيارات بالضغط على زر **Q** أثناء العرض.
		- **2** اضغط على زر الاختيار لأعلى أو لأسفل من أجل تظليل أحد الإعدادات، واضغط على زر الاختيار جهة اليمين للتحديد. اضغط على زر الاختيار لأعلى أو لأسفل لتظليل الخيار المرغوب، واضغط على

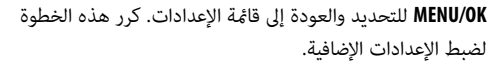

 **3** اضغط على الزر **Q** لمعاينة نسخة بصيغة JPEG واضغط **OK/MENU** للحفظ.

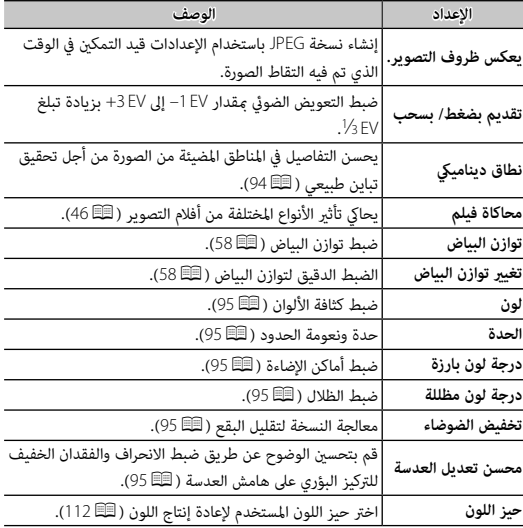

## **جاري حفظ الإعدادات**

احفظ ما يصل إلى 7 من إعدادات الكامريا المخصصة للظروف التي تصادفها عادة. من الممكن استدعاء الإعدادات المحفوظة باستخدام الخيار u**اختر ضبط عادي** في قامئة التصوير.

- لتظليل K**تحرير/ حفظ الضبط العادي**، واضغط على **OK/MENU**. **1** اضغط زر **OK/MENU** في وضع التصوير لعرض قامئة التصوير. اضغط على زر الاختيار لأعلى أو لأسفل
- **2** ظلل مخزن الإعدادات المخصصة، ثم اضغط على **OK/MENU** للتحديد. اضبط التالي كام هو مرغوب، واضغط على **BACK/DISP** عند الانتهاء من عمليات الضبط: **ISO**N، U**نطاق دينامييك**، P**محاكاة فيلم**، D**توازن البياض**، f**لون**، q**الحدة**، r**درجة لون بارزة**، s**درجة لون مظللة**، و <sup>h</sup>**تخفيض الضوضاء**. **التالية**
	- R لاستبدال الإعدادات في المخزن المحدد بالإعدادات المحددة حالياً بواسطة الكامريا، اضغط على K**حفظ الضبط الحالي**، ثم اضغط على **OK/MENU**.
		- **3** سيتم عرض نافذة اختيار التأكيد، ظلل **موافق**، واضغط على **OK/MENU**.

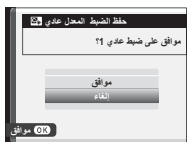

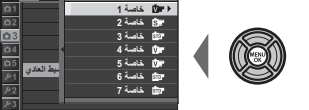

**قائمة التصويرP**

**ص**

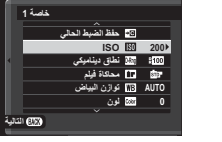

عند تركيب عدسات mount-M باستخدام **ADAPTER MOUNT M FUJIFILM**، تقوم الكامريا مبعالجة الصور كام تم التقاطها من أجل الحفاظ على جودة الصورة وتصحيح العديد من التأثريات.

> ● تثبيت وصلة قاعدة يتيح علما**س تصوير بدون عدسة** ( ම6اً 96) ويُخفي مؤشر المسافة في الشاشة القياسية. R قبل التحقق من التركيز البؤري، اضبط زر اختيار وضع التركيز البؤري على **M**) P71(.

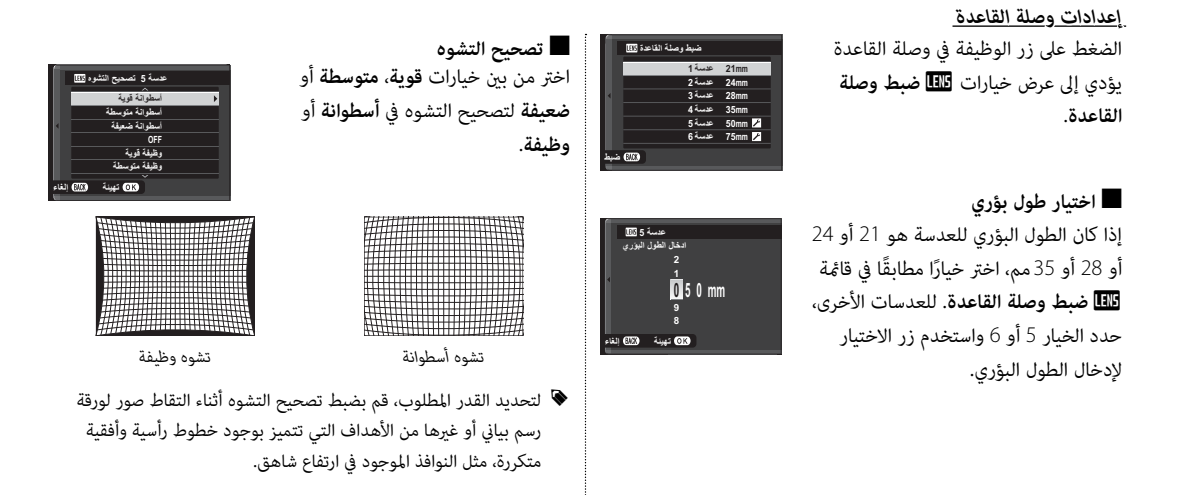

■ **تصحيح تظليل اللون** ميكن تعديل اختلافات اللون (التظليل) بني مركز وحواف الإطار بشكل منفصل لكل ركن.

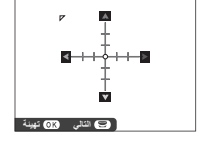

لاستخدام تصحيح تظليل اللون، اتبع الخطوات أدناه.

- **1** قم بتدوير قرص التحكم لاختيار ركن. تتم الإشارة إلى الركن المحدد مبثلث.
- **2** استخدم زر الاختيار لضبط التظليل إلى أن يختفي الفرق في اللون بني الركن المحدد ومركز الصورة. اضغط زر الاختيار لليسار أو اليمني لضبط الألوان على المحور الساموي-الأحمر، واضغطه لأعلى أو لأسفل لضبط الألوان على المحور الأزرق-الأصفر.
- R لتحديد القدر المطلوب، قم بضبط تصحيح تظليل اللون أثناء التقاط صور للسامء الزرقاء أو لورقة رمادية اللون.

■ **تصحيح الإضاءة الطرفية** اختر القيم من بين 5– و 5+. اختيار قيم موجبة يزيد من الإضاءة الطرفية، بينما اختيار قيم سالبة يقلل من الإضاءة الطرفية. يوصى باختيار القيم الموجبة مع العدسات القدمية، والقيم السالبة لإحداث تأثري الصور التي تم التقاطها بعدسة قدمية أو بكامريا ذات ثقب.

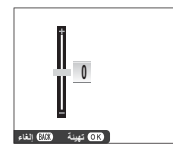

R لتحديد القدر المطلوب، قم بضبط تصحيح الإضاءة الطرفية أثناء التقاط صور للسامء الزرقاء أو لورقة رمادية اللون.

اتبع الخطوات أدناه للبحث عن الصور.

- **OK/MENU**. **1** اضغط زر **OK/MENU** أثناء العرض لعرض قامئة العرض. اضغط على زر الاختيار لأعلى أو لأسفل لتظليل b**البحث عن الصورة** واضغط على
	- **2** ظلل الخيار، واضغط **OK/MENU**.

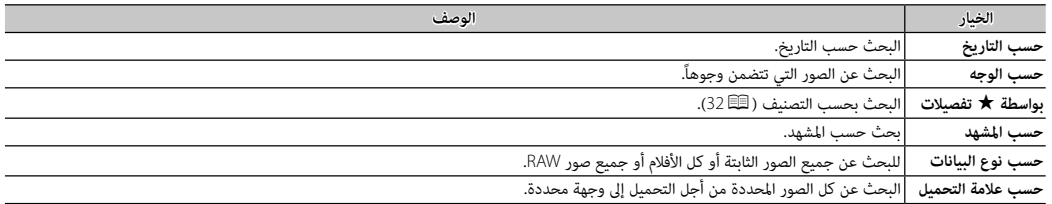

 **3** حدد حالة البحث. سيتم عرض الصور التي تتطابق مع حالة البحث فقط. لحذف أو حامية الصور المحددة، أو لعرض الصور المحددة في عرض شرائح، اضغط على **OK/MENU** واختر من الخيارات الموجودة في الجهة اليسرى.

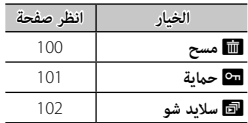

 **4** لإنهاء البحث، حدد **الخروج من البحث**.

### **مساعدة دفتر الصور**

إنشاء دفتر صور من صورك المفضلة.

*إنشاء دفتر الصور*

- **1** حدد **دفتر جديد** من أجل m**مساعدة دفتر الصور** في قامئة العرض (P102 (واختر من بني الخيارات التالية:
	- **تحديد من الكل**: اختر من كل الصور المتاحة.
- **تحديد عبر بحث الصور**: اختر من الصور المطابقة لمعايري البحث الم*حد*دة ( 88 $\Xi$ ).
- R لا ميكن اختيار صور قياس a أو أصغر أو أفلام فيديو لتضاف إلى دفاتر الصور.
- **2** تنقل بني الصور واضغط زر الاختيار لأعلى للتحديد أو إلغاء التحديد. لعرض الصورة الحالية على الغلاف، اضغط زر الاختيار لأسفل. اضغط زر **OK/MENU** للخروج عندما يكتمل الدفتر.
- R أول صورة يتم اختيارها تصبح صورة الغلاف. اضغط زر الاختيار لأسفل لاختيار صورة مختلفة للغلاف.
- **3** قم بتظليل **إمتام دفتر الصور** واضغط **OK/MENU**) لتحديد كل الصور أو كل الصور التي تتطابق مع حالات البحث المحددة الخاصة بالدفتر، اختر **تحديد الكل**). ستتم إضافة الدفتر الجديد إلى القامئة في قامئة مساعدة دفتر الصور.
	- Q قد تحتوي الدفاتر على عدد يصل إلى 300 صورة.
	- Q الدفاتر التي لا تحتوي على أي صور يتم حذفها تلقائيا.ً

#### *مشاهدة دفاتر الصور*

ظلل دفتر من قامئة مساعدة دفتر الصور واضغط **OK/MENU** لعرض الدفتر، ثم اضغط زر الاختيار لليسار أو اليمني للتمرير خلال الصور.

### *تحرير وحذف دفاتر صور*

قم بعرض دفتر الصور واضغط على **OK/MENU**. سيتم عرض الخيارات

التالية، حدد الخيار المرغوب من واتبع التعليامت التي تظهر على الشاشة.

• **تحرير**: يحرر الدفتر كام هو موصوف في "إنشاء دفتر الصور" (P89(.

• **مسح**: حذف الدفتر.

# **استخدام القوائم: وضع التصوير**

تستخدم قامئة التصوير لتعديل إعدادات مجموعة كبرية من ظروف التصوير. لعرض قامئة التصوير، اضغط الزر **OK/MENU** في وضع التصوير. ظلل العناصر واضغط زر الاختيار لليمني لعرض الخيارات، ثم ظلل أحد الخيارات واضغط زر **OK/MENU**. اضغط **BACK/DISP** للخروج عند اكتامل الإعدادات.

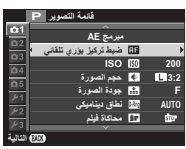

## *خيارات قامئة التصوير (الصور)*

A**موضع المشهد**

اختر وضع التصوير المستخدم عندما يكون ذراع محدد الوضع التلقايئ في الوضع **AUTO**.

### G**ضبط تركيز بؤري تلقايئ ضبط**

ّعدل إعدادات التركيز البؤري.

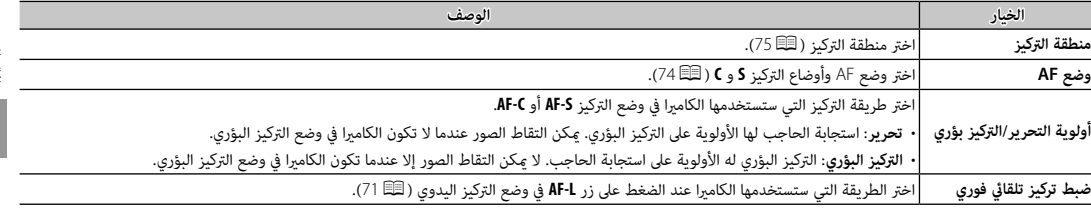

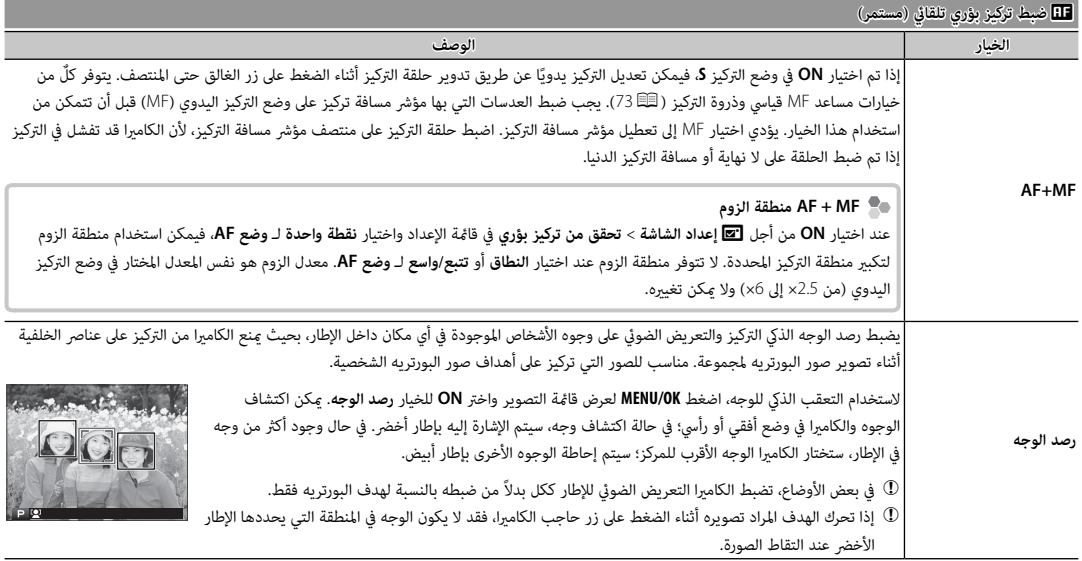
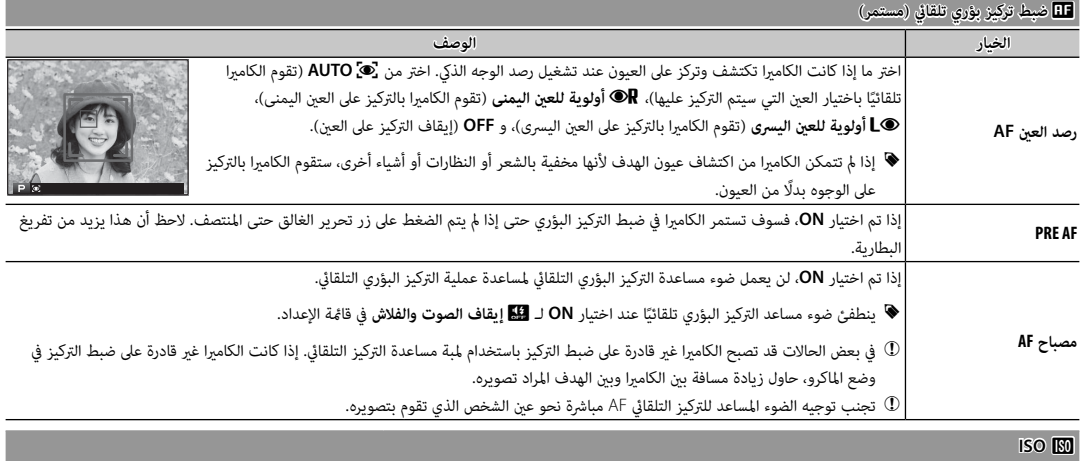

للتحكم في حساسية الكامريا بالنسبة للضوء (P60(.

*القوائم*

### O**حجم الصورة**

اختر الحجم و نسبة الأبعاد التي سيتم عندها تسجيل الصور الثابتة.

### **نسبة الأبعاد الأبعاد**

الصور ذات نسبة أبعاد 3:2 لها نفس أبعاد الفيلم مقاس 35 ملليمتر، بينما نسبة أبعاد 16:9 تلاءم العرض على الأجهزة عالية الوضوح (HD(. الصور ذات نسبة أبعاد 1 : 1 تكون مربعة.

<sup>O</sup>**حجم الصورة** لا تتم إعادة تعيني حجم الصورة عند إغلاق الكامريا أو عند اختيار وضع تصوير آخر.

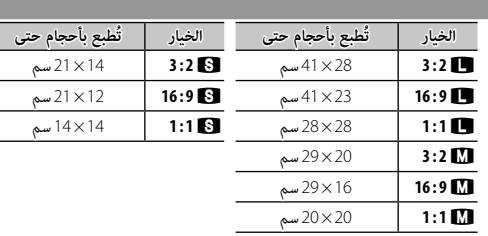

#### T**جودة الصورة**

اختر تنسيق الملف و معدل الضغط. حدد **FINE** أو **NORMAL** لتسجيل صور JPEG، أو **RAW** لتسجيل صور RAW، أو **RAW+FINE**، أو **RAW+NORMAL** لتسجيل صور JPEG و RAW. خيارات **FINE**، و **RAW+FINE** تستخدم معدلات ضغط JPEG أقل للحصول على صور JPEG ذات جودة أعلى، بينام تستخدم خيارات **NORMAL**، و **RAW+NORMAL** نسب ضغط JPEG أعلى لزيادة عدد الصور التي ميكن تخزينها.

### U**نطاق دينامييك نطاق**

.<br>يتحكم بالتباين. اختر القيم الأقل لزيادة التباين أثناء التصوير داخل المنازل المناخ الملبد بالغيوم، واستخدم القيم الأعلى لتقليل فقدان التفاصيل في السطوع والظلال عند تصوير المشاهد ذات التباين العالي. يوصى بالقيم العالية للمَشاهد التي تحتوي على ضوء شمس وظل عمين المراد تصويرها ذات التباين العالي مثل ضوء الشمس على الماء، أوراق الخريف ساطعة الإضاءة، والصور الشخصية المصورة مقابل خلفية سماء زرقاء أو الأشخاص ترتدي ملابس بيضاء؛ لاحظ، مع ذلك، احتمالية ظهور بقع في الصور التي يتم تصويرها عند قيم عالية.

- $\bullet$  في حالة تحديد AUTO، سوف تقوم الكاميرا تلقائيًّا باختيار أي من 100% i<mark>t00</mark> أو 100% حسب الهدف المراد تصويره طروف التصوير. يجري عرض سرعة الغالق وفتحة العدسة عند الضغط على زر الغالق حتى المنتصف.
	- R **يتاح** <sup>W</sup> **200%** عند مستويات الحساسية 400 ISO، وأعلى، و <sup>X</sup> **400%** عند مستويات الحساسية 800 ISO وأعلى.

#### P**محاكاة فيلم محاكاة**

يحاكي تأثير الأنواع المختلفة من أفلام التصوير ( 『三 46).

#### B**مؤقت ذايت**

التقاط صور باستخدام المؤقت الذايت (P57(.

### o**التصوير بفاصل زمني التصوير**

يعدل الإعدادات للتصوير بفاصل زمني (P80(.

## D**توازن البياض توازن**

يضبط الألوان بحيث تطابق مصدر الضوء (P58(.

#### f**لون**

ضبط كثافة الألوان.

## q**الحدة**

حدة ونعومة الحدود.

## r**درجة لون بارزة**

ضبط مظهر أماكن الإضاءة.

s**درجة لون مظللة**

ضبط مظهر الظلال.

h**تخفيض الضوضاء تخفيض** 

يقلل الضوضاء في الصور التي يتم تصويرها بحساسيات ضوء عالية.

K**تعريض ضويئ طويل NR**

حدد **ON** لتقليل البقع التي تظهر في التعريض الضويئ الطويل (P78(.

j**محسن تعديل العدسة**

اختر **ON** لتحسني الوضوح عن طريق ضبط الانحراف والفقدان الخفيف للتركيز البؤري على هامش العدسة.

u**اختر ضبط عادي اختر** 

استدعاء الإعدادات المحفوظة بواسطة K**تحرير/ حفظ الضبط العادي**.

K**تحرير/ حفظ الضبط العادي تحرير/** 

حفظ الإعدادات (P85(.

l**ضبط وصلة القاعدة ضبط** 

.(86P) اختياري **FUJIFILM M MOUNT ADAPTER** باستخدام M-mount عدسات إعدادات بضبط قم

#### m**تصوير بدون عدسة**

حدد ما إذا تم متكني تحرير الحاجب عندما لا تكون هناك عدسة مركبة أم لا.

#### **MF مساعد** c

اختر طريقة عرض التركيز البؤري في وضع التركيز البؤري اليدوي (P73(.

- **قياسي**: يتم عرض التركيز البؤري بشكل عادي (لا تتوافر ذروة التركيز وتقسيم صورة رقمية).
	- **تقسيم صورة رقمية**: عرض صورة مقسمة أبيض وأسود.
	- **ابراز ذروة التركيز**: تزيد الكامريا الحدود عالية التباين. اختر لون ومستوى ذروة.

### **AE/AF القفل وضع** v

في حالة تحديد **تشغيل القفل AF/AE عند ضغطه**، فسيتم قفل التعويض الضويئ أو التركيز البؤري أثناء الضغط على زر **L-AE** أو **L-AF**. إذا تم تحديد **مفتاح تشغيل/ ايقاف القفل AF/AE**، فسيتم قفل التعريض الضويئ و/ أو التركيز البؤري أثناء الضغط على زر **L-AE** أو **L-AF** ويظل مقفلاً لحني الضغط على الزر مرة أخرى.

#### d**زر القفل AF**

اختر الدور الذي يقوم به زر **L-AF**) P81(.

#### C**قياس ضويئ قياس**

اختر كيف تقيس الكاميرا التعرض عندما يكون رصد الوجه الذكي مغلقاً (『3』(63).

### v**تشابك AE SPOT ومنطقة تركيز تركيز**

اختر **ON** لقياس إطار التركيز الحالي عند تحديد **نقطة واحدة** لـ **ضبط تركيز بؤري تلقايئ** > **وضع AF** و **بقعي** لـ **قياس ضويئ**.

### p**فلاش إعداد**

ّعدل إعدادات الفلاش.

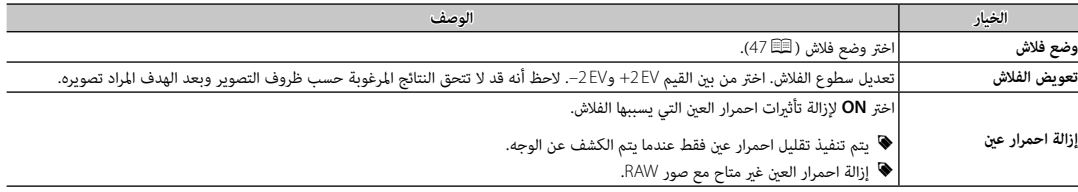

## W**إعداد الفيلم إعداد**

عدَّل إعدادات الفيلم ( 37 37).

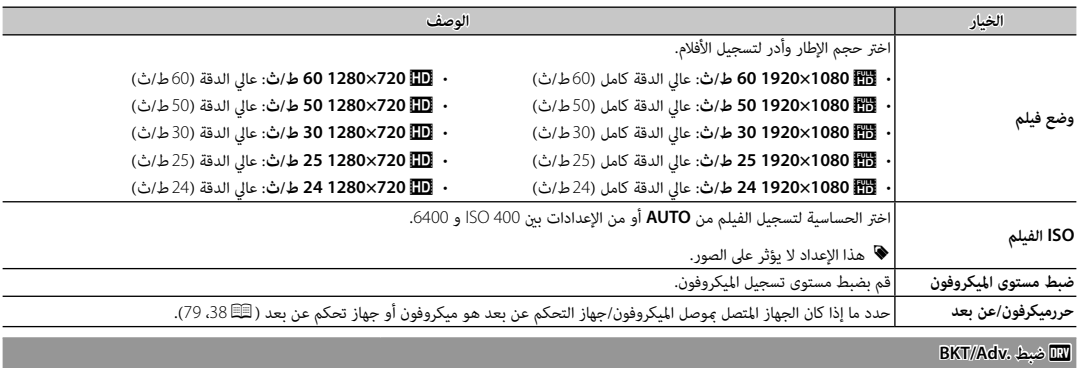

اختر خيار التصوير القوسي المستخدم عند تدوير قرص **DRIVE** على **1BKT** أو **2BKT** ه(P،<sup>45</sup> <sup>64</sup> (أو المرشح المستخدم في حالة تدوير القرص على **.1Adv** أو **.2Adv** ه(P،<sup>45</sup> <sup>67</sup>(.

#### L**وضع مثبت الصورة وضع**

اختر من بني الخيارات التالية لثبات الصورة:

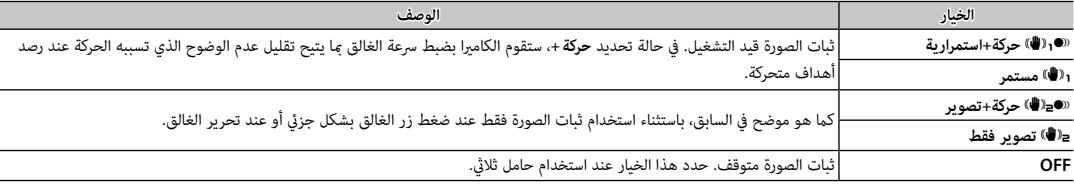

♦ الخيار ح**ركة +** ليس له أي تأثير عند ضبط الحساسية على قيمة ثابتة، وقد لا يكون متاح العقات الأخرى من الإعدادات. وقد يختلف التأثير وفقًا لظروف الإضاءة والسرعة التي يتحرك بها الهدف.

R وضع مثبت الصورة متاح فقط عند تركيب العدسة التي تدعم تثبيت لصورة.

#### r**الاتصال اللاسليك**

- وصل الكامريا بهاتف ذيك أو جهاز لوحي عبر شبكة لاسلكية (P118(.
- .*http://fujifilm-dsc.com/wifi/* بزيارة تفضل ،المعلومات من لمزيد R

### e**ضبط فتحة العدسة ضبط**

اختر الطريقة المستخدمة في ضبط الفتحة عند استخدام العدسات بدون حلقات الفتحة.

- **AUTO +**o **يدوي** ِ : أدر قرص التحكم الخلفي لاختيار فتحة العدسة. أدر إلى أبعد من فتحة العدسة الأقل لاختيار **A**) تلقايئ).
- .<br>• **AUTO:** يتم تحديد فتحة العدسة تلقائيًا؛ وتعمل الكاميرا في وضع التعريض الضوئي التعريض الضوئي) أو **S** (التعريض الضوئي التلقائي مع أولوية الحاجب).
- **يدوي** ِ : أدر قرص التحكم الخلفي لاختيار فتحة العدسة؛ وتعمل الكامريا في وضع التعريض الضويئ **A**) التعريض الضويئ التلقايئ مع أولوية فتحة العدسة) أو **M**) يدوي).
	- R لا ميكن ضبط الفتحة أثناء تكبري العرض من عدسة الكامريا.

### x**نوع الغالق**

يختار نوع الغالق. يختار الغالق الإلكتروين لكتم صوت الغالق.

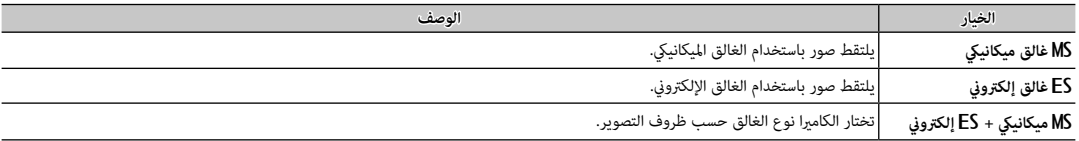

- **﴾** إذا تم اختيار **ES غالق إلكتروني** أو **MS ميكانيكي + ES إلكتروني**، يمكن اختيار سرعات غالق أسرع من 0001⁄2 ثانية عن طريق تدوير قرص سرعة الغالق إلى 4000 ثم تدوير قرص التحكم الأمامي.
- .<br>♦ بغض النظر عن الخيار المحدد، يُستخدم الغالق الميكانيكي لبرامج الحركة. مندم الغالق والإلكتروني، يتم حصر سرعة الغالق والحساسية على قيم 1−2000 15000000 ISO 1400000000000000000000000000000 على التوالي، ولا يكون هناك تأثير لتقليل ضوضاء التعريض الضوئي اللهويل. في في مناس في التوكيز والتعريض على القيم الخاصة باللقطة الأولى في كل تتابع.
- .<br>① قد يظهر التشوه في لقطات الأهداف المتحركة مع الغالق الإلكتروني، بينما قد تظهر أو شباب في اللقطات المأخوة تحت أضواء فلوريسنت أو إضاءة أخرى وامضة أو غر منتظمة. عند التقاط الصور وصوت الغالق مكتوم، فعليك باحترام حقوق صور الأهداف وحقهم في الخصوصية.

لعرض قامئة العرض، اضغط الزر **OK/MENU** في وضع العرض. ظلل العناصر واضغط زر الاختيار لليمني لعرض الخيارات، ثم ظلل أحد الخيارات واضغط زر **OK/MENU**. اضغط **BACK/DISP** للخروج عند اكتامل الإعدادات.

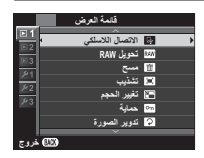

## *خيارات قامئة العرض*

#### r**الاتصال اللاسليك**

وصل الكامريا بهاتف ذيك أو جهاز لوحي عبر شبكة لاسلكية (P118(.

.*http://fujifilm-dsc.com/wifi/* بزيارة تفضل ،المعلومات من لمزيد R

#### **RAW تحويل** j

إنشاء نسخ JPEG من صور RAW و(P84(.

#### A**مسح**

حذف الصور (P36(.

## G**تشذيب**

لإنشاء نسخة مقصوصة من الصورة الحالية.

**1** عرض الصورة المرغوبة.

**2** حدد G**تشذيب** في قامئة المشاهدة.

**3** استخدم قرص التحكم الخلفي للتكبري والتصغري، واضغط على زر الاختيار لأعلى أو لأسفل أو لليسار أو لليمني للتنقل في الصورة حتى يتم عرض الجزء المطلوب.

**4** اضغط زر **OK/MENU** لعرض حوار تأكيدي.

**5** اضغط على **OK/MENU** مرة أخرى لحفظ النسخة المقصوصة إلى ملف منفصل.

R أحجام التشذيب الكبرية تنشأ نسخ كبرية، كافة النسخ لها نسبة أبعاد 2 : .3 إذا كان حجم النسخة النهائية سيصبح . a، فسوف يتم عرض **موافق** بلون أصفر.

#### e**تغيري الحجم تغيري**

أنشئ نسخة صغرية من الصورة الحالية.

- **1** عرض الصورة المرغوبة.
- **2** حدد e**تغيري الحجم** في قامئة المشاهدة.
- **3** ظلل الحجم، واضغط على **OK/MENU** لعرض حوار تأكيدي.
- **4** اضغط على **OK/MENU** مرة أخرى لحفظ نسخة تم تغيري حجمها إلى ملف منفصل.
	- R تختلف الأحجام المتاحة حسب حجم الصورة الأصلية.

### D**حامية**

حامية الصور من الحذف بطريق الخطأ. ظلل أحد الخيارات التالية واضغط **OK/MENU**.

- **إطار**: حامية صور مختارة. اضغط زر الاختيار لليسار أو لليمني لعرض الصور واضغط الزر **OK/MENU** للاختيار أو لإلغاء الاختيار. اضغط زر **BACK/DISP** عندما تكتمل العملية.
	- **تهيئة الكل**: حماية كل الصور.
	- **إعادة تهيئة الكل**: **إزالة الحامية عن كافة الصور.**
	- Q سيتم حذف الصور المحمية عند تهيئة بطاقة الذاكرة (P <sup>114</sup>(.

#### C**تدوير الصورة**

تدوير الصور.

**1** عرض الصورة المرغوبة.

**2** حدد C**تدوير الصورة** في قامئة المشاهدة.

**3** اضغط قرص التحكم لأسفل لإدارة الصورة مبقدار 90 درجة باتجاه حركة عقارب الساعة، أو لأعلى لإدارة الصورة مبقدار 90 درجة بعكس اتجاه عقارب الساعة.

**4** اضغط MENU/OK. يتم عرض الصورة تلقائيًّا في الاتجاه المحدد كلما تم عرض الصورة على الكامبرا.

- R الصور المحمية لا ميكن تدويرها. قم بإزالة الحامية قبل تدوير الصور.
- ♦ قد لا تكون الكامرا قادرة على تدوير الصور التي تم إنشائها بواسطة أجهزة أخرى. الصور التي يتم الكامريا لن يتم تدويرها عند عرضها على كمبيوتر أو على كامبرات أخرى.
	- R الصور الملتقطة بواسطة <sup>A</sup> **إعداد الشاشة > عرض التدوير التلقايئ** يتم عرضها تلقائياً في الاتجاه الصحيح أثناء المشاهدة ( (<sup>P</sup> <sup>109</sup>(.

## B**إزالة احمرار عني**

إزالة احمرار العين من الصور الشخصية. ستقوم الكامرا بتحليل الصورة، إذا تم الكشف عن وجود عين حمراء، ستتم ملحنه معالحد من تأثير العين الحمراء.

- **1** عرض الصورة المرغوبة.
- **2** حدد B**إزالة احمرار العني** في قامئة المشاهدة.

### .**MENU/OK** اضغط **3**

- ♦ رما لا يتم إزالة احمرار العن إذا كانت الكامرا غر قادرة على رصد الوجه أو صورة جانبية. رما تختلف النتائج باختلاف المشهد. لا مكن إزالة احمرار العن من الصور التي تم معالجتها بالفعل باستخدام إزالة احمرا العني أو الصور التي تم تكوينها بأجهزة أخرى.
	- R كمية الوقت اللازمة لمعالجة الصورة تختلف باختلاف عدد الوجوه التي تم الكشف عنها.
	- R النسخ التي تم إنشائها بواسطة <sup>B</sup> **إزالة احمرار عني** متت الإشارة إليها بالأيقونة e خلال المشاهدة.
		- R لا ميكن تطبيق إزالة العني الحمراء على الصور بصيغة RAW.

### I**سلايد شو**

شاهد الصور في عرض تلقايئ للشرائح. اختر نوع العرض واضغط زر **OK/MENU** لبدء العرض. اضغط زر **BACK/DISP** في أي وقت خلال العرض لمشاهدة المساعدة على الشاشة. ميكن إنهاء العرض في أي وقت عن طريق الضغط على زر **OK/MENU**.

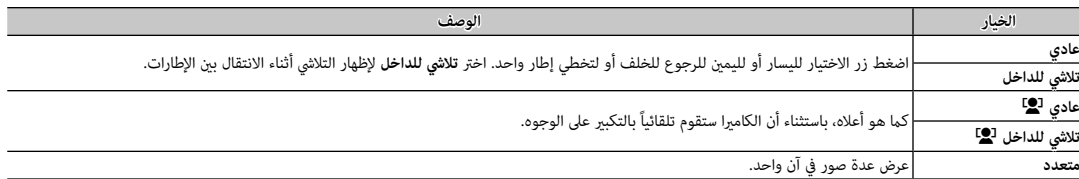

R لن تقوم الكامريا بالإغلاق التلقايئ أثناء تقدم عرض الشرائح.

### m**مساعدة دفتر الصور**

إنشاء دفاتر من صورك المفضلة (P89(.

#### j**علامة للتحميل علامة**

يختار صور لرفعها إلى YouTube أو Facebook أو com.MyFinePix باستخدام برنامج Studio MyFinePix) نظام التشغيل Windows فقط).

com.MyFinePix. **<sup>1</sup>** حدد **YouTube** لاختيار الأفلام لرفعها إلى YouTube، أو **Facebook** لاختيار صور وأفلام لرفعها إلى Facebook أو **com.MyFinePix** لاختيار صور وأفلام لرفعها إلى

**2** اضغط زر الاختيار لليسار أو لليمني لعرض الصور واضغط **OK/MENU** للاختيار أو لإلغاء الاختيار. اضغط زر **BACK/DISP** للخروج بعد اختيار كافة الصور المطلوبة.

- R فقط الأفلام ميكن اختيارها لرفعها إلى YouTube.
- R ميكن فقط تحديد صور لرفعها إلى com.MyFinePix.
- R أثناء العرض، يتم الإشارة إلى الصورة المختارة بالرموز j  **YouTube** أو j  **Facebook** أو j  **com.MyFinepix** .
- R اختر **إعادة تهيئة الكل** لإلغاء تحديد كل الصور. إذا كان عدد الصور المتأثرة كبري جدا، ميكن أن تستغرق العملية بعض الوقت يك تكتمل. اضغط زر زر **BACK/DISP** للخروج قبل أن تكتمل العملية.

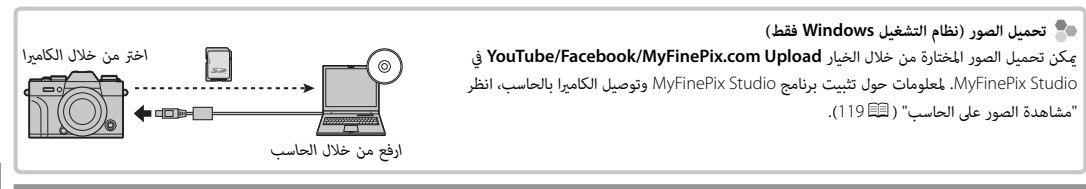

b**البحث عن الصورة**

البحث عن الصور (P <sup>88</sup>(.

s**حفظ PC تلقايئ**

تحميل الصور إلى جهاز الحاسب عبر شبكة لاسلكية (P <sup>118</sup>(.

.*http://fujifilm-dsc.com/wifi/* بزيارة تفضل ،المعلومات من لمزيد R

## K**أمر الطباعة ( أمر DPOF(**

اختر صور لطباعتها على أجهزة متوافقة مع DPOF و PictBridge) P125(.

### V**طباعة بطابعة طباعة instax**

اطبع الصور على طابعات SHARE instax FUJIFILM الاختيارية (P128(.

## J**أبعاد العرض**

اختر كيفية عرض الأجهزة عالية الوضوح للصور بنسبة أبعاد تبلغ 2 : 3 (هذا الخيار يتوفر فقط عندما يكون كبل HDMI متصلاً). حدد 9 : 16 لعرض الصورة بحيث يتم ملء الشاشة مع قص الحواف العلوية والسفلية، و 2 : 3 لعرض الصورة الكاملة مع شرائط سوداء على كل جانب.

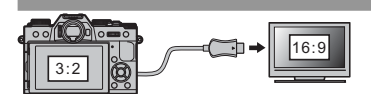

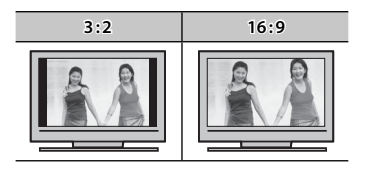

*استخدام قامئة الإعداد*

- **1 عرض قامئة الإعداد.**
- **1.1** اضغط **OK/MENU** لعرض قامئة الوضع الحالي.
- **1.2** اضغط زر الاختيار لليسار لتظليل التبويب الخاص بالوضع الحالي.
- **1.3** اضغط زر الاختيار لأسفل لتظليل تبويب قامئة الإعداد الذي يحتوي على الخيار المطلوب.

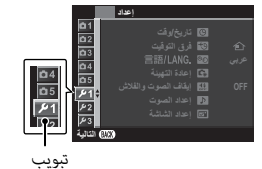

**1.4** اضغط زر الاختيار لليمني للدخول بالمؤشر في قامئة الإعداد.

 **2 ّ عدل الإعدادات.**

ظلل العناصر واضغط زر الاختيار لليمني لعرض الخيارات، ثم ظلل أحد الخيارات واضغط زر **OK/MENU**. اضغط **BACK/DISP** للخروج عند اكتامل الإعدادات.

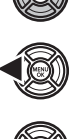

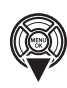

#### *خيارات قامئة الإعداد*

## F**تاريخ/وقت**

ضبط ساعة الكامرا ( @23 24).

#### N**فرق التوقيت فرق**

عند السفر، استخدم هذا الخيار لتغير ساعة الكاميرا مباشرة من توقيت دولتك للتوقيت المحل للبلد التي سافرت إليها. لتحديد الفرق بين التوقيت المحلي وتوقيت دولتك:

**1** ظلل <sup>g</sup> **موضعي**، ثم اضغط على **OK/MENU**.

**2** استخدم زر الاختيار لاختيار فرق التوقيت بني التوقيت المحلي وبني توقيت دولتك. اضغط زر **OK/MENU** عند إمتام الإعدادات.

لضبط ساعة الكامريا على التوقيت المحلي، ظلل <sup>g</sup> **موضعي** واضغط **OK/MENU**. لضبط الساعة على توقيت دولتك، اختر h**محلي**. في حالة تحديد <sup>g</sup> **موضعي**، سيتم عرض g لمدة ثلاث ثواين عندما تكون الكامريا قيد التشغيل.

#### **富語/LANG.**

اختر اللغة (124،24).

#### R**إعادة التهيئة إعادة**

أعد ضبط خيارات قامئة الإعداد أو التصوير إلى القيم الافتراضية. توازن البياض المخصص، مخازن الإعدادات المخصصة التي تم إنشاؤها باستخدام K**تحرير/ حفظ الضبط العادي**، <sup>r</sup>**إعدادات لاسلكية**، ولا تتأثر خيارات قامئة الإعداد F**تاريخ/وقت**، N**فرق التوقيت**.

**1** ظلل الخيار المرغوب واضغط زر الاختيار لليمني.

**2** سيتم عرض نافذة اختيار التأكيد؛ ظلل **موافق**، واضغط على **OK/MENU**.

#### o**إيقاف الصوت والفلاش**

حدد ON لتعطيل السماعة، والفلاش، والمصباح في الحالات التي تكون فيها أصوات وأضواء الكامبرا غبر مرغوب فيها. ﷺ يظهر عند اختىار ON.

## b**إعداد الصوت**

ّعدل إعدادات الصوت.

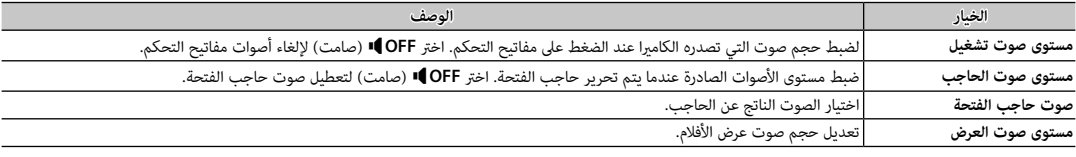

## A**إعداد الشاشة**

ّعدل إعدادات الشاشة.

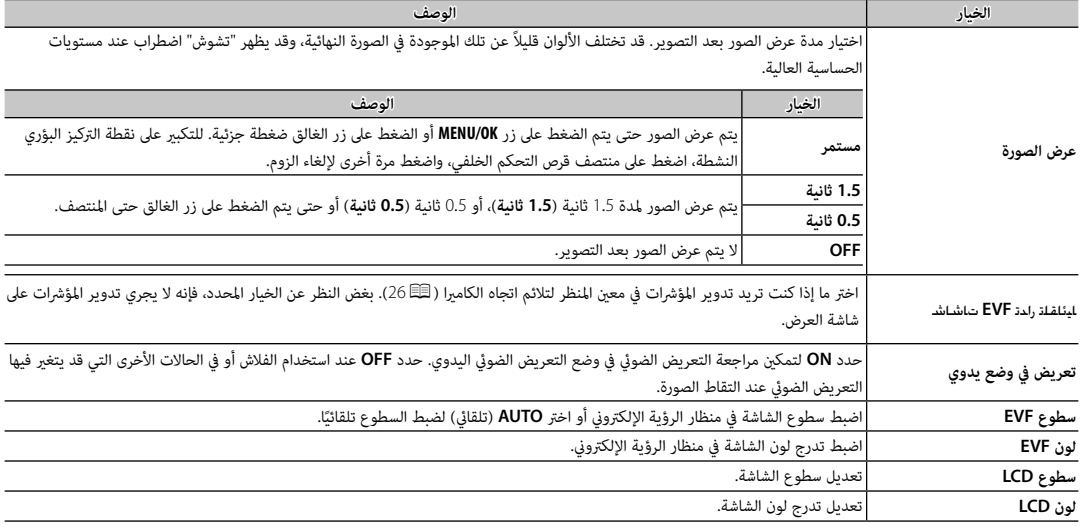

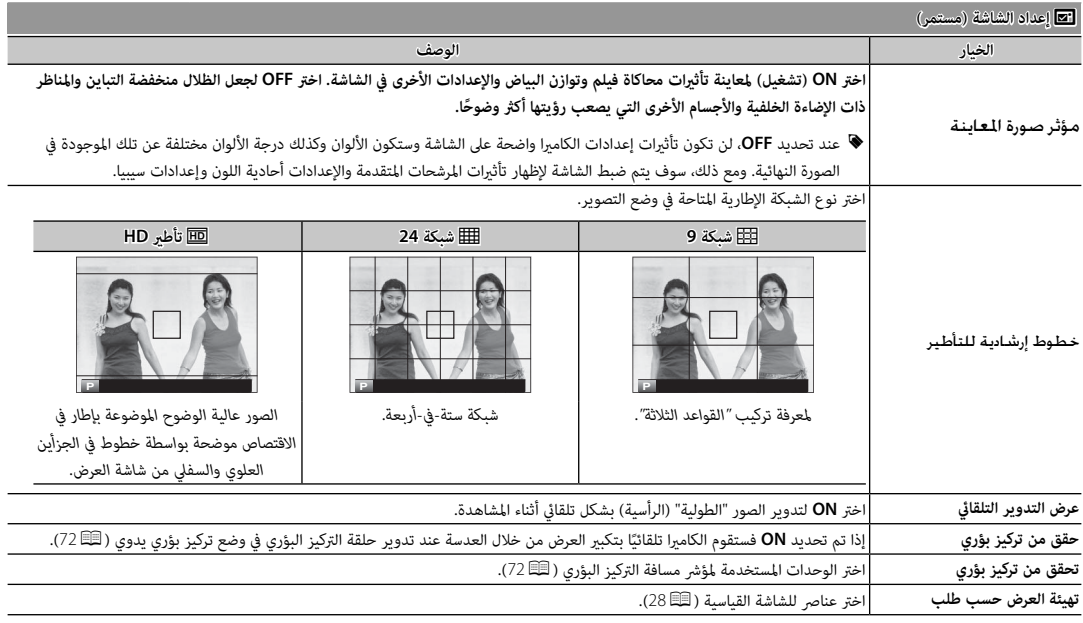

## h**زر/قرص ضبط زر/قرص**

اختر الأدوار التي تقوم بها عناصر التحكم في الكامريا.

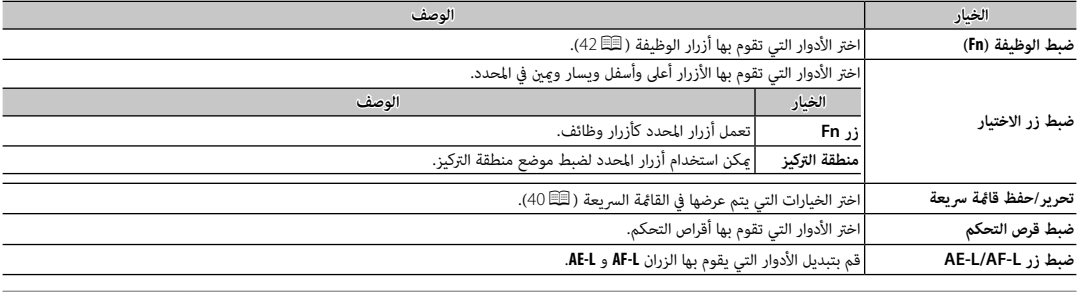

I**حلقة التركيز**

اختر الاتجاه الذي ترغب في أن يتم تدوير حلقة التركيز عليه لزيادة مسافة التركيز.

## Z**ادارة الطاقة**

ّعدل إعدادات إدارة الطاقة.

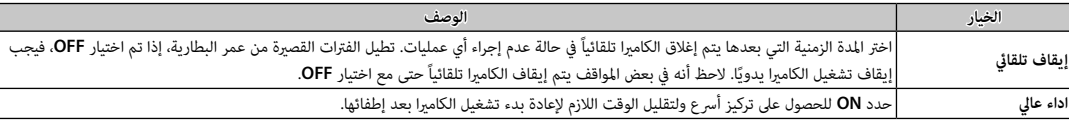

### V**تنظيف المستشعر تنظيف**

قم بإزالة الأتربة من على مستشعر الصورة بالكامريا.

- **موافق**: قم بتنظيف المستشعر على الفور (xiP(.
- **عند التشغيل**: إذا تم تحديد هذا الخيار، يتم إجراء تنظيف المستشعر عند تشغيل الكامريا.
- **عند الاطفاء**: إذا تم تحديد هذا الخيار، تتم عملية تنظيف المستشعر عند إطفاء الكامريا (ومع ذلك فلا تتم عملية تنظيف المستشعر إذا تم إطفاء الكامريا في وضع العرض).
	- الأتربة التي لا مٍكن إزالتها باستخدام تنظيف المستشعر مٍكن إزالتها يدويًا (圓∃135).

## t**حفظ بيانات الإعداد حفظ**

ّعدل إعدادات إدارة الملفات.

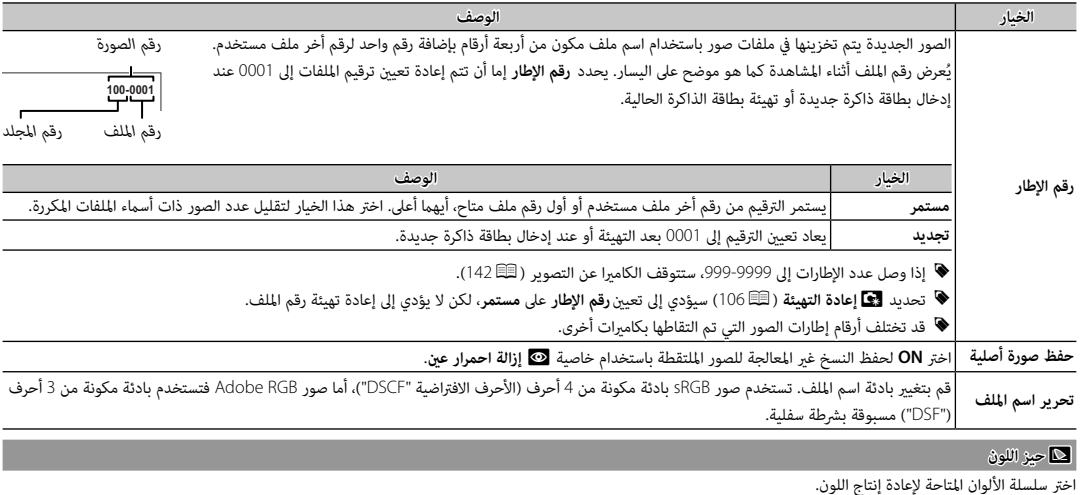

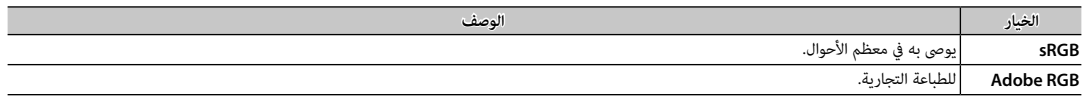

## r**ضبط التوصيل ضبط**

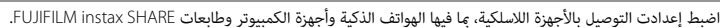

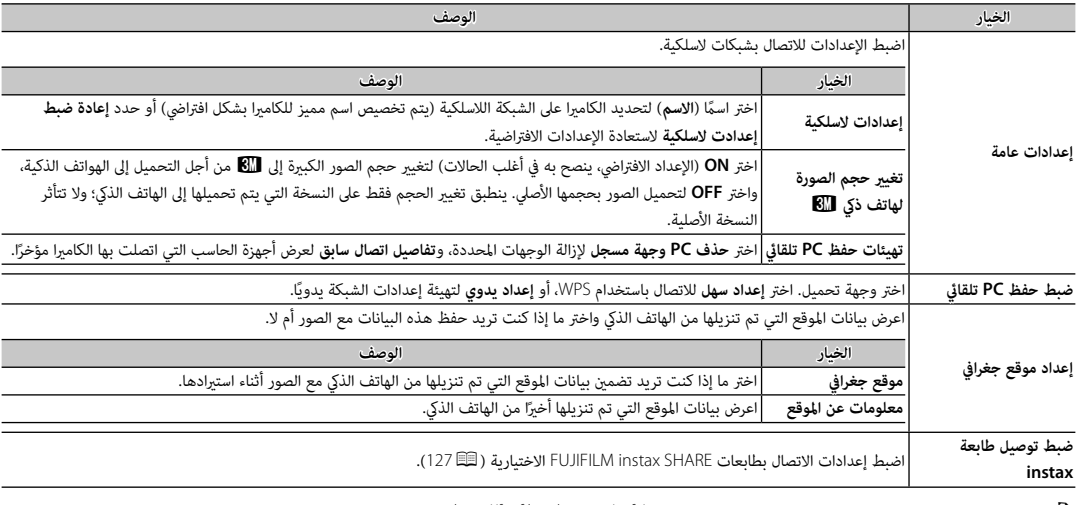

R للحصول على مزيد من المعلومات حول التوصيلات اللاسلكية، قم بزيارة */wifi/com.dsc-fujifilm://http*

## K**صياغة**

لتهيئة بطاقة الذاكرة:

- **1** ظلل K**صياغة** في قامئة الإعداد واضغط **OK/MENU**.
- **BACK/DISP**. **<sup>2</sup>** سيظهر مربع حواري للتأكيد. لتهيئة بطاقة الذاكرة، ظلل **موافق** واضغط **OK/MENU**. للخروج دون تهيئة بطاقة الذاكرة، اختر **إلغاء** أو اضغط
- Q جميع البيانات—مبا في ذلك الصور المحمية—سوف يتم حذفها من بطاقة الذاكرة. تأكد من أن الملفات المهمة قد تم نسخها على الحاسب أو جهاز يتم حذفها <sup>Q</sup> لا تفتح غطاء تجويف البطارية أثناء التهيئة. **تهيئة** تخزين أخر.
	-

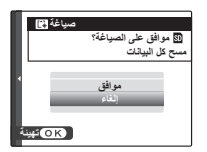

## **إعدادات المصنع الافتراضية**

إعدادات المصنع الافتراضية الخاصة بالخيارات في قوائم التصوير والإعداد واردة أدناه. ميكن استعادة هذه الإعدادات باستخدام خيار R**إعادة التهيئة** في قامئة الإعداد (P106(.

■ **قامئة التصوير** 

| القائمة                          | الإعداد الافتراضي               | القائمة                       | الاعداد الافتراض |
|----------------------------------|---------------------------------|-------------------------------|------------------|
| ◘ موضع المشهد                    | 5R St <sup>+</sup> تلقائی متقدم | <b>I ن</b> طاق دینامیکی       | 100% R100        |
| <b>III</b> ضبط تركيز بؤري تلقائي |                                 | <b>TI</b> محاكاة فيلم         | PROVIA آقیاسی    |
| وضع AF                           | ⊡ النطاق                        | �� مؤقت ذاق                   | <b>OFF</b>       |
| أولوية التحرير/التركيز بؤرى      | وضع التركيز البؤري AF-S: تحرير  | <b>WE</b> توازن البياض        | <b>AUTO</b>      |
|                                  | وضع التركيز البؤري AF-C: تحرير  | <b>Color</b> لون              | (0) قياسى        |
| ضبط تركيز تلقائي فوري            | AF-S                            | اللثلا الحدة                  | (0) قياسى        |
| $AF+MF$                          | <b>OFF</b>                      | ■ درجة لون بارزة              | (0) قياسي        |
| رصد الوجه                        | OFF                             | 區 درجة لون مظللة              | (0) قياسى        |
| رصد العين AF                     | AUTO ®                          |                               |                  |
| <b>PRE-AF</b>                    | <b>OFF</b>                      | سلا تخفيض الضوضاء             | (0) قياسي        |
| مصباح AF                         | ON                              | ■ تعريض ضوئي طويل NR          | ON               |
| <b>ISO</b>                       | 200                             | <b>IIII</b> محسن تعدىل العدسة | ON               |
| <b>3) حجم الصورة</b>             | $\blacksquare$ 3:2              | لللقا ضبط وصلة القاعدة        | عدسة 5 (50 مم)   |
| ■ جودة الصورة                    | <b>FINE</b>                     |                               |                  |

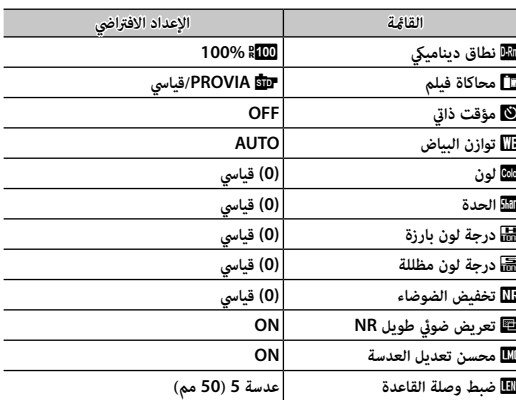

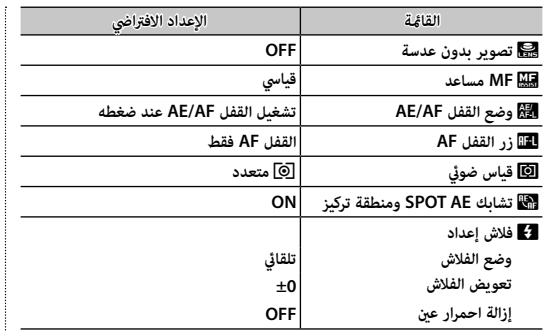

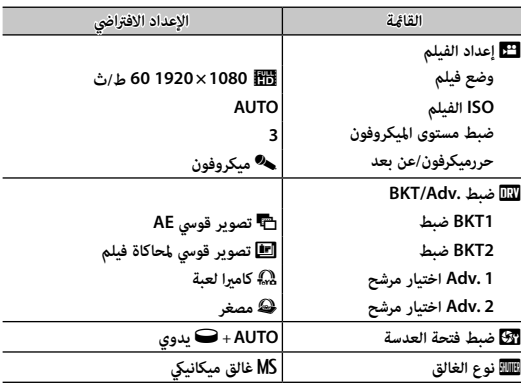

## ■ **قامئة الإعداد**

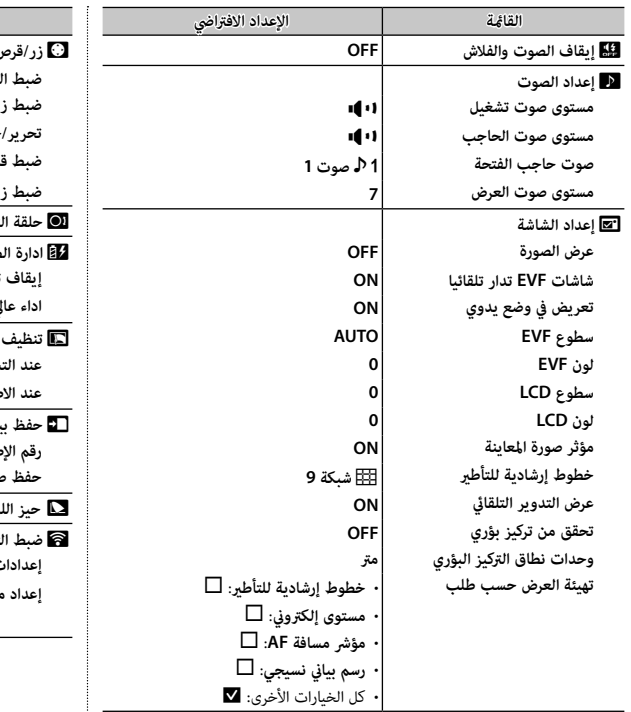

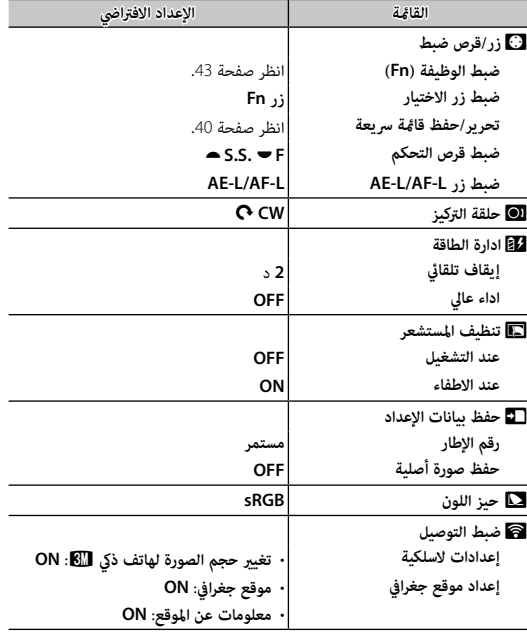

## **ناقل اللاسليك**

الوصول إلى شبكات لاسلكية والتوصيل بأجهزة الكمبيوتر أو الهواتف الذكية أو الأجهزة اللوحية. للتنزيلات والمزيد من المعلومات، تفضل بزيارة .*http://fujifilm-dsc.com/wifi/*

## *توصيلات لاسلكية: الهواتف الذكية*

قم بتثبيت تطبيق "FUJIFILM Camera Remote" على هاتفك الذكي لتصفح الصور على الكامريا أو تنزيل الصور المحددة أو التحكم في الكامريا عن بعد أو نسخ بيانات الموقع إلى الكامريا. للتوصيل بالهاتف الذيك، اضغط على زر وظيفة الكامريا (**7Fn**(.

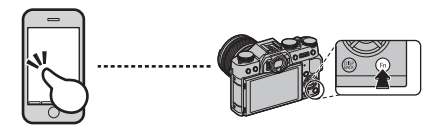

R ً ميكنك التوصيل أيضا باستخدام خيارات r**الاتصال اللاسليك**في قامئة التصوير والعرض بالكامريا.

## *توصيلات لاسلكية: أجهزة الكمبيوتر*

بعد تثبيت تطبيق "AutoSave PC FUJIFILM "وتهيئة الكمبيوتر كوجهة للصور المنسوخة من الكامريا، ميكنك تحميل الصور من الكامريا باستخدام خيار s**حفظ PC تلقايئ**في قامئة العرض بالكامريا أو بالضغط على زر (**7Fn** (في وضع العرض.

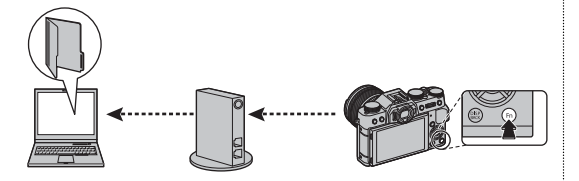

## **عرض الصور على الحاسب**

اقرأ هذا الخيار لمعرفة معلومات حول نسخ الصور إلى جهاز كمبيوتر.

### *نظام التشغيل* **Windows**

استخدام Studio MyFinePix لنسخ الصور إلى الحاسب، حيث ميكن تخزينها، وعرضها، وتنظيمها وطباعتها. يتوفر Studio MyFinePix للتنزيل من الموقع التالي: *http://fujifilm-dsc.com/mfs/*

عند اكتامل التنزيل، انقر مرتني على الملف الذي تم تنزيله ("EXE.Setup\_MFPS ("واتبع التعليامت المعروضة على الشاشة لإكامل التثبيت. تابع إلى "توصيل الكامرا" (기20 أكند اكتمال التصوير.

## *نظام التشغيل* **Macintosh**

ميكن نسخ الصور إلى الكمبيوتر باستخدام Capture Image) المرفق مع الكمبيوتر) أو برنامج آخر. انتقل إلى "توصيل الكامريا" (P120(.

## **عرض ملفات RAW**

لعرض ملفات RAW على الكمبيوتر، استخدم RAW FILE CONVERTER، وهو متاح للتنزيل من: *http://fujifilm-dsc.com/rfc/*

.(فقط Windows نظام (MyFinePix Studio تثبيت عند RAW FILE CONVERTER تثبيت يتم R

*توصيل الكامريا*

 **1** انتقل إلى بطاقة الذاكرة التي تحتوي على الصور التي ترغب في نسخها إلى الكمبيوتر وأدخل البطاقة إلى الكامريا (P18(.

R قد يحتاج مستخدمي نظام التشغيل Windows إلى قرص Windows عند تشغيل البرنامج للمرة الأولى.

Q ً قد يتسبب انقطاع التيار الكهريب أثناء النقل في ضياع البيانات أو تلف بطاقة الذاكرة. أدخل بطارية جديدة أو مشحونة متاما قبل توصيل الكامريا.

 **2** قم بإطفاء الكامريا ووصل كابل USB) متوفر بشكل منفصل عن طريق موردين خارجيني)، وتأكد من إدخال التوصيلات بالكامل. وصل الكامريا مباشرة بالحاسب، لا تستخدم مشترك USB أو لوحة مفاتيح.

.<br>① يجب ألا يزيد طول كابل USB عن 60 سم وأن يكون مناسبًا لنقل البيانات.

- **3** شغل الكامريا.
- **4** انسخ الصور إلى الكمبيوتر باستخدام برنامج Studio MyFinePix أو التطبيقات القادمة مع نظام التشغيل لديك.

لمزيد من المعلومات حول استخدام البرامج المرفقة، شغل التطبيق واختر الخيار المناسب من قامئة **Help**) تعليامت).

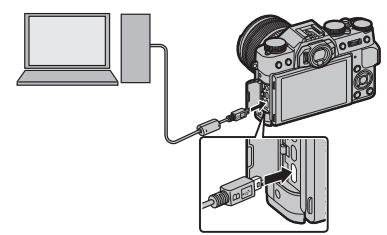

- Q إذا تم إدخال بطاقة ذاكرة تحتوي على عدد ضخم من الصور، فقد يحدث تأخري قبل بدء البرنامج وقد يتعذر عليك استرياد أو حفظ الصور. استخدم قارئ بطاقات ذاكرة لنقل الصور.
- Q تأكد من عدم عرض جهاز الحاسب لرسالة تفيد بتقدم عملية النسخ وأن لمبة المؤشر غري مضيئة وذلك قبل إغلاق الكامريا أو فصل كبل USB) في حالة نسخ عدد كبري جداً من الصور، قد تظل لمبة المؤشر مضيئة بعد اختفاء رسالة النسخ مع شاشة الحاسب). عدم الالتزام بهذا الاحتياط قد يؤدي إلى فقد البيانات أو تلف الكامريا أو بطاقة الذاكرة.
	- Q افصل الكامريا قبل إدخال أو إخراج بطاقات الذاكرة.
- Q في بعض الحالات، رمبا يكون من غري الممكن الوصول إلى الصور المخزنة على خادم شبكة باستخدام البرامج المرفقة بنفس طريقة الوصول كام هو في حاسب مستقل.
	- Q يتحمل المستخدم كافة الرسوم المطبقة من قبل شركة الهاتف أو مزود خدمة الإنترنت عند استخدام الخدمات التي تتطلب الاتصال بالإنترنت.

## **فصل الكامريا**

بعد التأكد من أن لمبة المؤشر غري مضيئة، اغلق الكامريا وافصل كبل USB.

## **طباعة الصور باستخدام USB**

إذا كانت الطابعة تدعم خاصية PictBridge، ميكن توصيل الكامريا بالطابعة مباشرة وطباعة الصور دون الحاجة إلى نسخ الصور على الحاسب أولا.ً لاحظ أنه قد لا تكون كافة الوظائف المذكورة بالأسفل مدعومة، لأن هذا يعتمد على الطابعة.

### *توصيل الكامريا*

 **1** وصل كابل USB) متوفر بشكل منفصل عن طريق موردين خارجيني) كما هو موضح أدناه وشغل الطابعة.

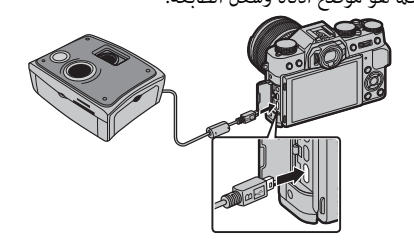

ًا لنقل Q يجب ألا يزيد طول كابل USB عن 60 سم وأن يكون مناسب البيانات.

 **2** قم بتشغيل الكامريا. سيتم عرض علامة **USB**t على الشاشة، ثم تظهر علامة PictBridge كما هو موضح أدناه على اليسرى.

PictBridge

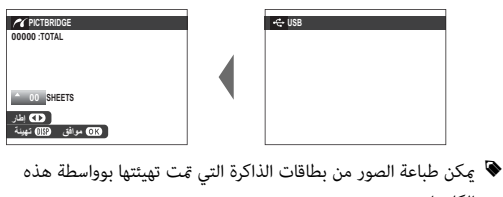

الكامريا. R يتم إنشاء حجم الصفحة، جودة الطباعة، وتحديدات الإطارات باستخدام الطابعة.

### *طباعة صور مختارة*

 **1** اضغط على زر الاختيار لليسار أو لليمني لعرض صورة ترغب في طباعتها.

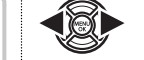

- R لطباعة نسخة واحدة من الصورة الحالية، انتقل مباشرة إلى الخطوة رقم .<sup>3</sup>
	- **2** اضغط زر الاختيار لأعلى أو لأسفل لاختيار عدد النسخ (حتى 99). كرر الخطوات 1–2 لاختيار صور إضافية.

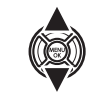

 **3** اضغط زر **OK/MENU** لعرض حوار تأكيدي.

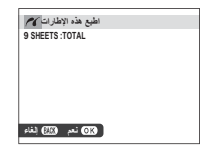

 **4** اضغط زر **OK/MENU** لبدء الطباعة.

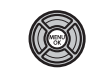

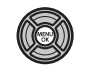

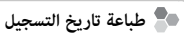

لطباعة تاريخ التسجيل على الصور، اضغط **BACK/DISP** في شاشة عرض PictBridge وحدد **اطبع مع تاريخ**s) لطباعة الصور بدون تاريخ التسجيل، حدد **اطبع بدون تاريخ**). للتأكد من أن التاريخ صحيح، اضبط ساعة الكامريا قبل التقاط الصور. بعض الطابعات لا تدعم طباعة التاريخ. راجع كتيب الطابعة لمزيد من التفاصيل.

## *طباعة أمر الطباعة* **DPOF**

لطباعة أمر الطباعة الذي تم إنشاؤه باستخدام أمر K**أمر الطباعة (DPOF (**من قامئة وضع العرض (P104(:

- قامئة PictBridge. **1** في شاشة PictBridge، اضغط زر **BACK/DISP** لفتح
- **DPOF**. **2** اضغط زر الاختيار لأعلى أو لأسفل لتظليل u**اطبع**

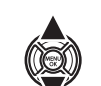

(DISP<br>BACK

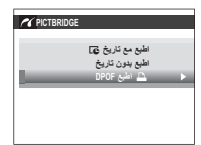

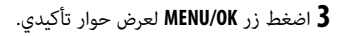

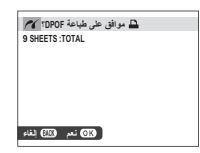

 **4** اضغط زر **OK/MENU** لبدء الطباعة.

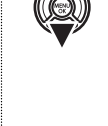

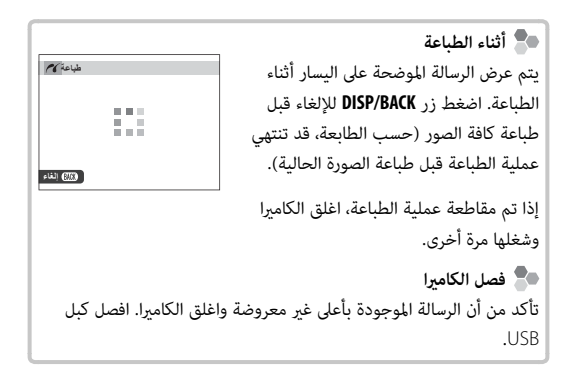

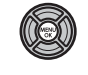

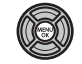

## *إنشاء أمر الطباعة* **DPOF**

ميكن استخدام خيار K**أمر الطباعة (DPOF (**في قامئة العرض لإنشاء "أمر الطباعة" الرقمي للطابعات المتوافقة مع خاصية PictBridge أو الأجهزة التي تدعم DPOF.

## **DPOF**

DPOF) صيغة أمر طباعة رقمي) عبارة عن نظام قياسي يتيح طباعة الصور من "أوامر الطباعة" المخزنة على بطاقة ذاكرة. تحتوي المعلومات في أمر الطباعة على الصور التي سيتم طباعتها وعدد النسخ لكل صورة.

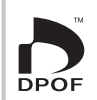

# ■ **مع تاريخ** s**/ بدون تاريخ**

لتعديل أمر الطباعة DPOF، حدد K**أمر الطباعة (DPOF (**في قامئة العرض واضغط على زر الاختيار لأعلى أو لأسفل لتظليل **مع تاريخ**s أو **بدون تاريخ**.

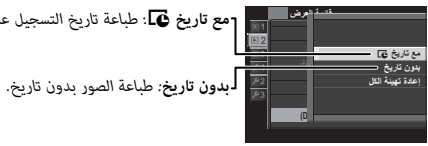

**مع تاريخ** s*: طباعة تاريخ التسجيل على الصور.*

اضغط زر **OK/MENU** واتبع الخطوات الموضحة بالأسفل.

 **1** اضغط زر الاختيار لليسار أو لليمني لعرض صورة ترغب في إدراجها أو إزالتها من أمر الطباعة.

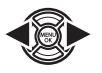

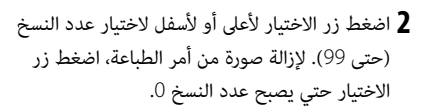

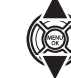

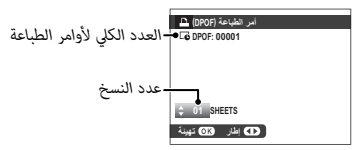

*الاتصال*

 **3** كرر الخطوات 1–2 لإكامل أمر الطباعة. اضغط زر **OK/MENU** لحفظ أمر الطباعة عند اكتامل الإعدادات، أو **BACK/DISP** للخروج دون تغيري أمر الطباعة.

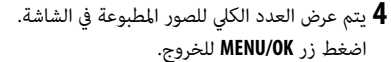

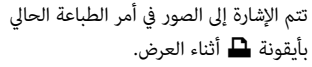

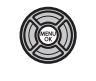

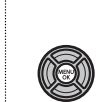

 $\blacksquare$ 

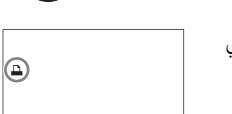

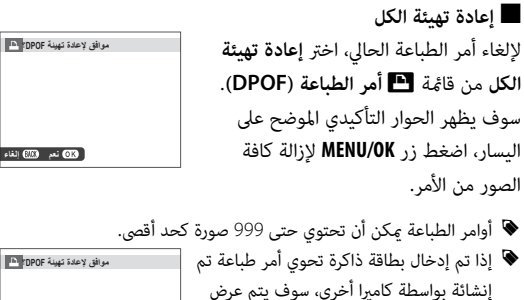

**نعم لا**

الرسالة الموضحة على اليسار. الضغط على **OK/MENU** يلغي أمر الطباعة، يجب تكوين أمر طباعة جديد كما هو مذكور بالأعلى.أوامر

الطباعة ميكن أن

## **instax SHARE طابعات**

اطبع الصور من الكامريا الرقمية إلى طابعات SHARE instax.

*إنشاء اتصال*

حدد r**ضبط التوصيل** > **ضبط توصيل طابعة instax** في قامئة إعداد الكامريا وأدخل اسم طابعة SHARE instax) SSID (وكلمة المرور الخاصة بها.

# **اسم الطابعة (SSID (وكلمة المرور** ميكنك العثور على اسم الطابعة (SSID (أسفل الطابعة؛ كام أن كلمة المرور الافتراضية هي "1111". إذا كنت قد اخترت كلمة مرور مختلفة بالفعل للطباعة من هاتف ذيك، أدخل كلمة المرور هذه بدلاً من تلك.

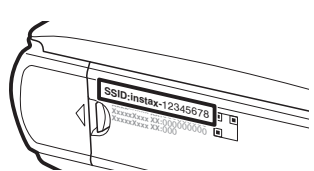

## *طباعة الصور*

 **1** شغل الطابعة.

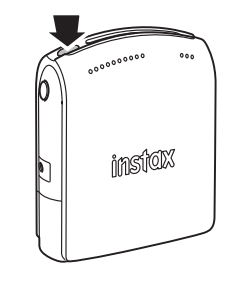

 **2** حدد V**طباعة بطابعة instax** في قامئة العرض بالكامريا. سوف تتصل الكامرا بالطابعة.

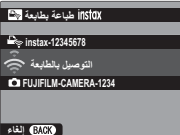

R لطباعة إطار من بني سلسلة لقطات، اعرض هذا الإطار أولاً قبل تحديد <sup>V</sup>**طباعة. بطابعة instax**.

زر **OK/MENU**. **3** استخدم زر الاختيار لعرض الصورة التي تريد طباعتها، ثم اضغط على

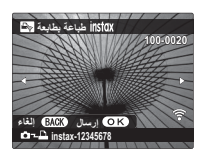

- R لا ميكن طباعة الصور التي تم التقاطها بكامريات أخرى. R المنطقة المطبوعة أصغر من المنطقة المرئية في شاشة LCD.
	- **4** سيتم إرسال الصور إلى الطابعة وتبدأ عملية الطباعة.

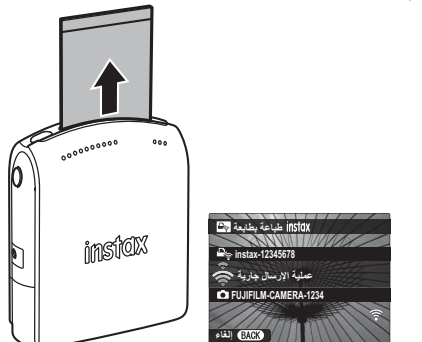
## **عرض الصور على جهاز تلفزيون**

لإظهار الصور أمام مجموعة، قم بتوصيل الكامريا بجهاز التلفزيون باستخدام كابل HDMI) متوفر بشكل منفصل من مصادر بيع خارجية، الرجاء الانتباه إلى أنه ميكن استخدام جهاز التلفزيون فقط للمشاهدة وليس للتصوير).

 **1** اغلق الكامريا.

 **2** وصل الكبل كام هو موضح أدناه.

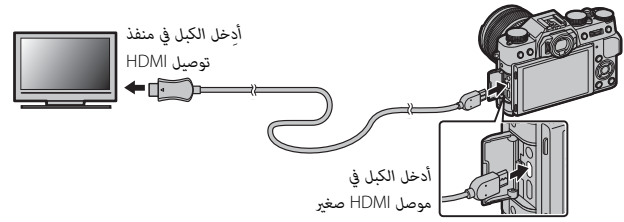

- Q استخدم كابل HDMI لا يزيد طوله عن 1.5 متر.
	- R تأكد من أن الموصلات مدخلة بشكل كامل.

 **3** اضبط التلفزيون على قناة مدخل HDMI. راجع الدليل المرفق مع التلفزيون لمزيد من التفاصيل.

- **4** شغل الكامريا واضغط على الزر a. تُغلق شاشة الكامريا ويتم عرض الصور والأفلام على التلفزيون. لاحظ أن مفاتيح التحكم في الصوت الخاصة بالكامريا لا تؤثر على الأصوات التي يتم تشغيلها على التلفزيون، تحكم في الصوت من خلال جهاز التلفزيون.
	- R لا ميكن استخدام كبل USB أثناء توصيل كبل HDMI.
	- R بعض أجهزة التلفزيون قد تعرض لفترة وجيزة شاشة سوداء عند بدء تشغيل الفيلم.

# **إكسسوارات اختيارية**

تدعم الكامريا مجموعة كبرية من إكسسوارات FUJIFILM ومن مصنعني آخرين.

### *إكسسوارات من* **FUJIFILM**

توفر FUJIFILM الإكسسوارات الاختيارية التالية. للحصول على أحدث المعلومات حول الإكسسوارات الاختيارية المتاحة في منطقتك، راجع وكيل FUJIFILM المحلي أو قم بزيارة الرابط التالي .http://www.fujifilm.com/products/digital\_cameras/index.html.

**بطاريات ion-Li) ليثيوم أيون) قابلة للشحن (ليثيوم للشحن**

**126W-NP**: ميكن عند الحاجة شراء بطاريات ذات سعة عالية إضافية طراز 126W-NP قابلة لإعادة للشحن حسب الحاجة.

**شواحن البطارية**

**126W-BC**: ميكن شراء أجهزة شحن بطارية بديلة عند الحاجة. عند +20 درجة مئوية، يقوم جهاز 126W-BC بشحن 126W-NP في حوالي 150 دقيقة.

#### **محولات التيار الكهريب**

**V-9AC**) يتطلب توصيلة التيار المستمر 126W-CP(: استخدم هذه الملحقات للتصوير والعرض المطول أو عند نسخ الصور إلى الكمبيوتر.

**توصيلات التيار الكهريب**

**126W-CP**: توصل محول التيار الكهريب V-9AC بالكامريا.

**أجهزة تحكم عن بعد**

ै।<br>न ً ستخدم لتقليل اهتزاز الكامريات والإبقاء على الحاجب مفتوحا أثناء التعريض الضويئ. **-90RR**: ي

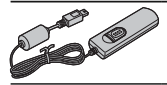

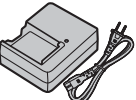

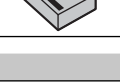

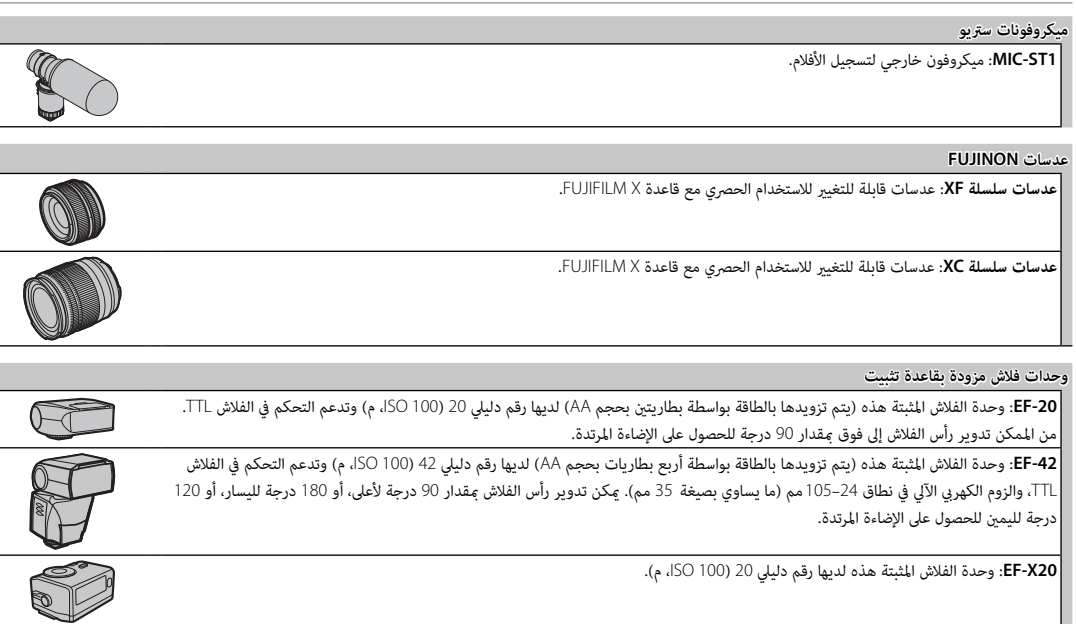

### **instax SHARE طابعات**

**-1SP**: اتصل عن طريق شبكة LAN اللاسلكية لطباعة الصور على فيلم instax.

### **وصلات القاعدة**

**ADAPTER MOUNT M FUJIFILM**: يسمح باستخدام الكامريا مع مجموعة كبرية من عدسات mount-M.

ملاحظات فنية *ملاحظات فنية*

#### **قنوات متديد ماكرو**

**-11/16MCEX**: ركّب بني الكامريا والعدسة للتصوير على نسب إعادة إنتاج عالية.

#### **مرشحات حامية**

.العدسة لحامية تستخدم :**PRF-77/PRF-72/PRF-67/PRF-62/PRF-58/PRF-52/PRF-49S/PRF-39**

#### **مقابض**

**10XT-MHG**: يتميز بوجود مقبض مطور. مييمكن إزالة البطاريات وبطاقات الذاكرة مع بقاء القابض في مكانه، حيث إن القابض مزود بحاجز للتركيب بقواعد التثبيت السريع. كام ميكن محاذاة قاعدة تثبيت الحامل ثلايث القوائم مع المحور البصري للعدسة.

#### **حزام القابض**

**-001GB**: يعزز -001GB من قبضة الكامريا، مام يسمح للمستخدمني حملها بثبات بيد واحدة فقط.

#### **الصناديق الجلدية**

**10XT-BLC**: هذا الصندوق يتميز بكونه عملي مع المنظر الجلدي الفاخر ويأيت مع حزام الكتف المصنوع من نفس المادة، بالإضافة إلى قطعة قامش ميكن استخدامها لتغطية الكامريا قبل وضعها في الحقيبة وفي غري ذلك من المناسبات. ميكن التقاط الصور مع إدخال البطاريات وبطاقات الذاكرة أو إزالتها مع بقاء الكامريا في حقيبتها.

### **أغطية العدسة الأمامية**

**-39FLCP-52**/**FLCP-58**/**FLCP-62**/**FLCP-72/FLCP/II -72FLCP-77/FLCP**: حامية العنصر الأمامي للعدسة في حالة عدم استخدامها.

#### **أغطية العدسة الخلفية**

**-001RLCP**: حامية العنصر الخلفي للعدسة في حالة عدم تركيب العدسة بالكامريا.

#### **أغطية الجسم**

**-001BCP**: تغطية قاعدة عدسة الكامريا عند عدم تركيب العدسة.

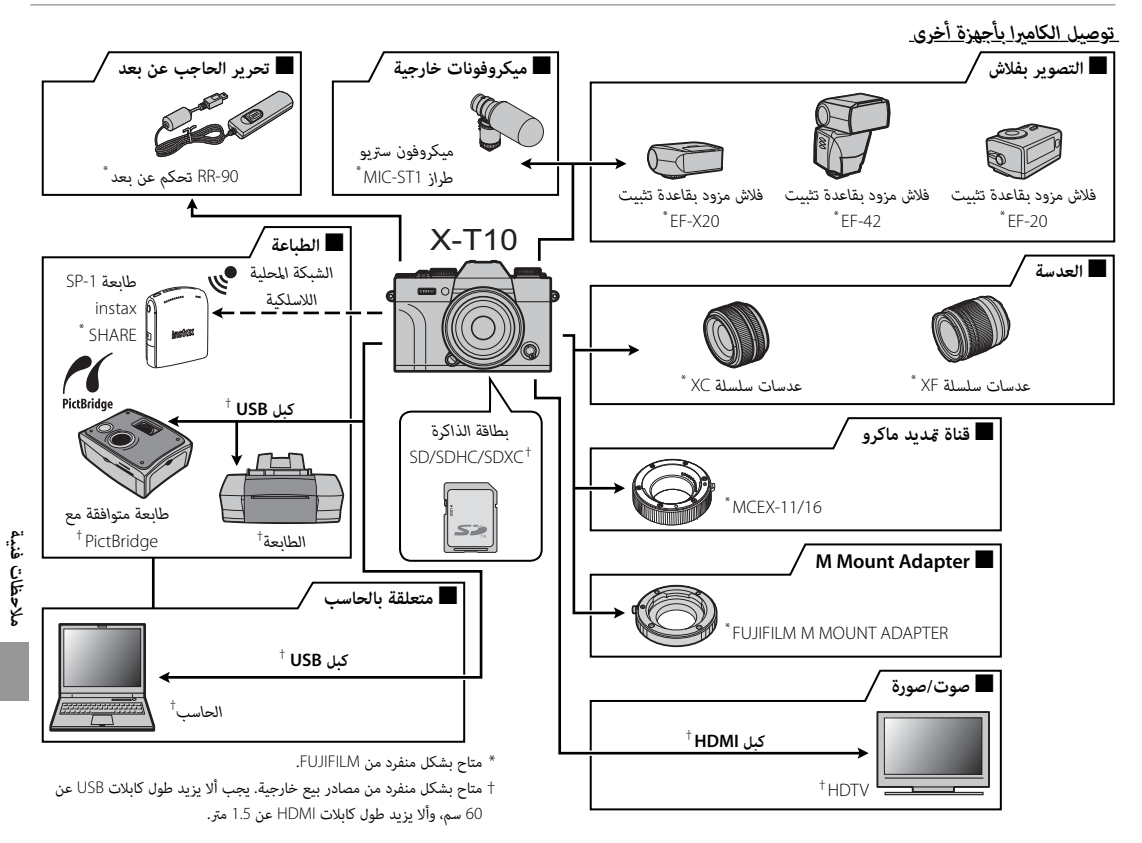

## **العناية بالكامريا**

للتأكد من استمرار الاستمتاع بالمنتج، اتبع الاحتياطات التالية.

### *التخزين والاستخدام*

إذا كانت الكامريا لن تستخدم لفترة طويلة، انزع البطارية وبطاقة الذاكرة. لا تخزن أو تستخدم الكاميرا في المناطق:

- المعرضة للأمطار أو البخار أو الدخان
	- شديدة الرطوبة أو المليئة بالأتربة
- المعرضة لضوء الشمس المباشر أو درجات الحرارة شديدة الارتفاع، كسيارة مغلقة في يوم مشمس
	- شديدة البرودة
	- المعرضة للاهتزاز الشديد
- المعرضة لمجال مغناطيسي قوي، كالمناطق القريبة من هوائيات البث الإذاعي أو أسلاك الضغط العالي أو أجهزة بث موجات الرادار أو المحركات أو المحولات أو الأجسام الممغنطة
	- المتصلة مع المواد الكيميائية سريعة التبخر مثل المبيدات الحشرية
		- القريبة من المنتجات المطاطية أو الفينيل

## ■ **الماء والرمال**

التعرض للماء أو الرمال قد يدمر الكاميرا ودوائرها الكهربائية وآلية عملها. عند استخدام الكامريا على الشاطئ أو بجانب البحر، تجنب تعريضها للامء أو الرمل. لا تضع الكامريا على الأسطح المبتلة.

# ■ **تكثف بخار الماء**

الارتفاع المفاجئ في درجة الحرارة، مثل ما يحدث عند الدخول إلى مباين بها أجهزة تدفئة في يوم بارد، قد يسبب تكثف بخار الماء داخل الكامريا. في حالة حدوث هذا، أطفئ الكامريا وانتظر مدة ساعة قبل تشغيلها مرة أخرى. في حالة تكثف بخار الماء على بطاقة الذاكرة، انزع البطاقة وانتظر حتى يتبدد البخار المتكثف.

### *السفر*

حمل الكاميرا في حقيبة اليد الخاصة بك. قد تتعرض حقائب السفر إلى صدمات عنيفة قد تتلف الكامريا. قد تشير الصور الفوتوغرافية المتعددة التي يشوبها بقع أو لطخات في الأماكن المتماثلة إلى وجود تراب على مستشعر صورة الكاميرا. قم بتنظيف المستشعر .<br>باستخدام الخيار ■ **تنظيف المستشعر** في قامُة الإعداد (『三日11)؛ إذا استمرت المشكلة في الظهور، مكنك تنظيف المستشعر يدويًا كما هو مبن أدناه. لاحظ أنه سيتم فرض رسوم على تصليح أو استبدال مستشعر الصورة إذا تعرض للتلف أثناء التنظيف.

**1** استخدم منفاخًا كهربيًّا (وليس فرشاة) لإزالة الأتربة من على المستشعر.

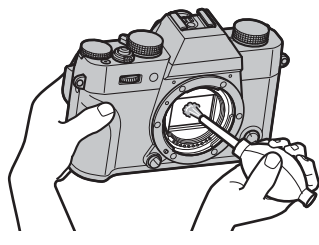

Q لا تستخدم فرشاة تنظيف أو منفاخ بفرشاة. عدم اتباع هذه التعليامت قد يؤدي إلى تلف المستشعر.

 **2** تتحق مام إذا كانت الأتربة قد متت إزالتها بنجاح.

R كرر الخطوات 1 و 2 حسب الضرورة.

 **3** استبدل غطاء الجسم أو العدسة.

# **المشكلات والحلول**

# ■ **الكهرباء والبطارية**

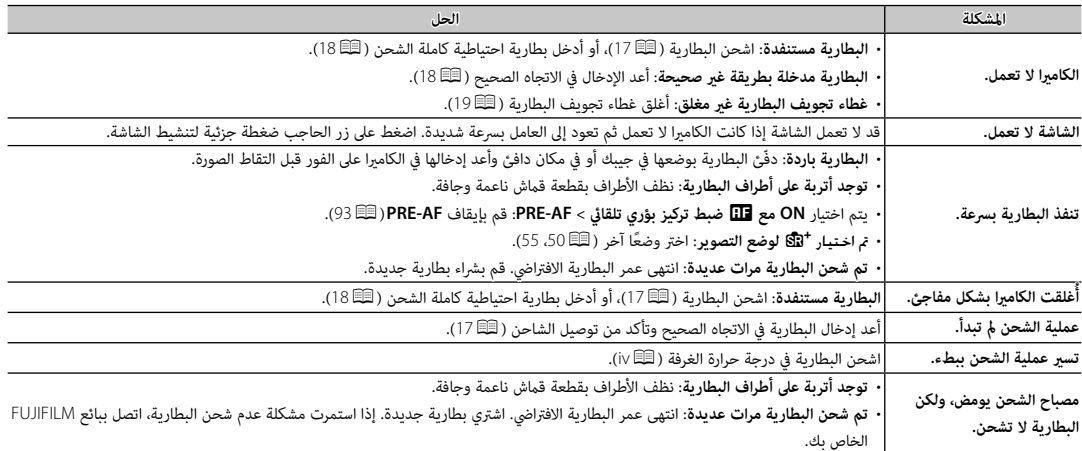

# ■ **القوائم والشاشات**

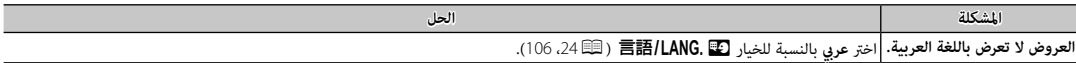

# ■ **التصوير**

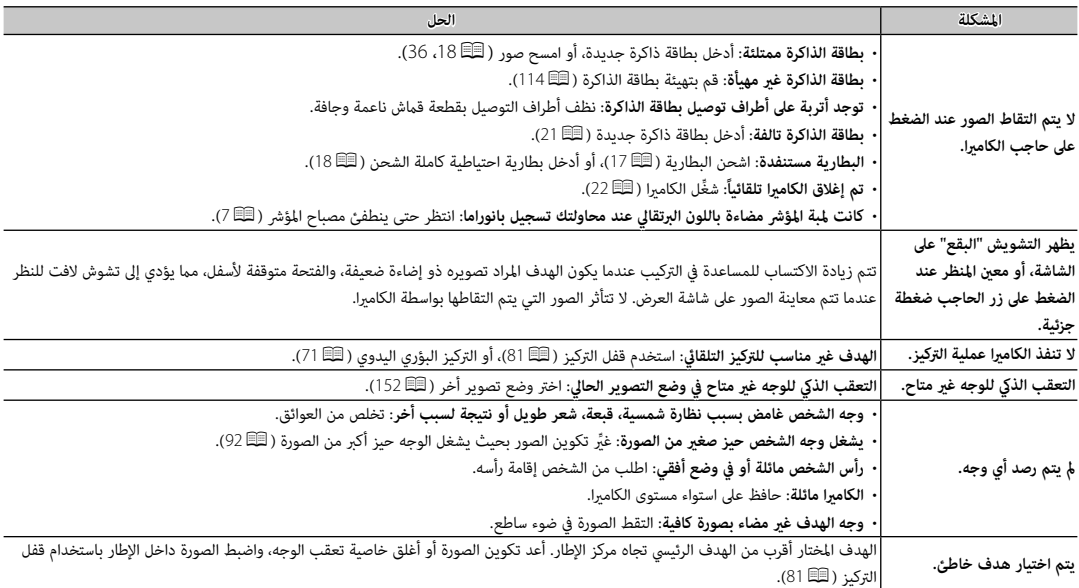

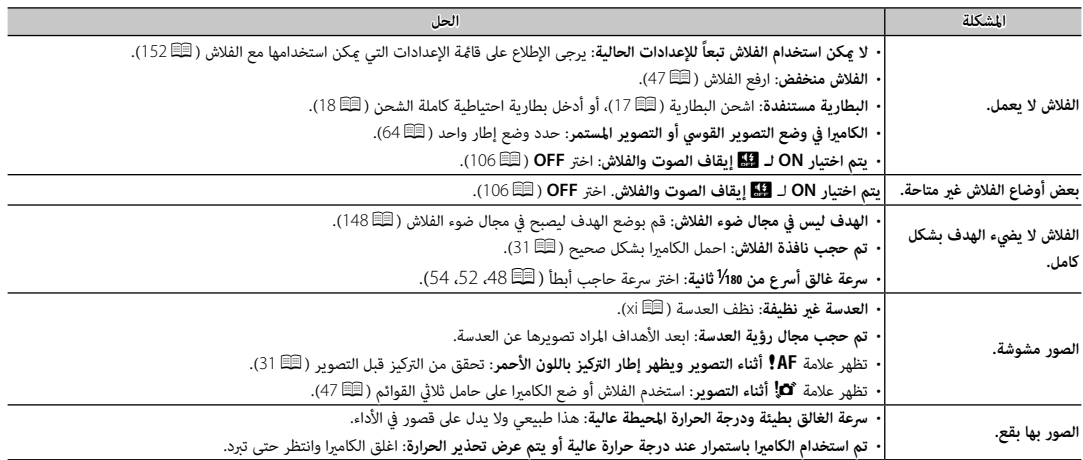

### ■ **عرض**

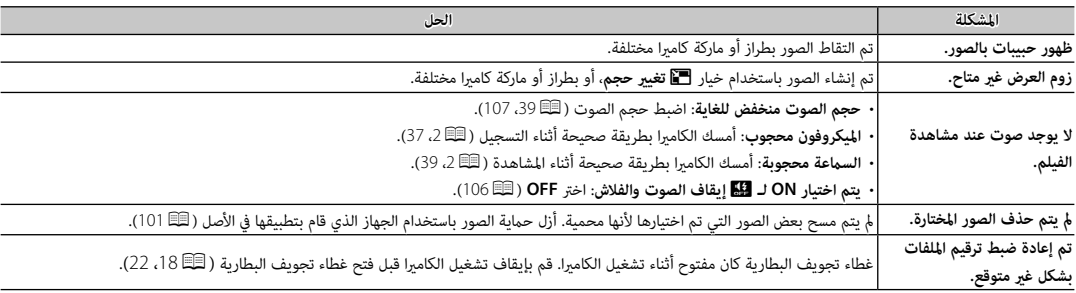

## ■ **الاتصال/ مشاكل متنوعة**

للمزيد من المعلومات حول استكشاف الأخطاء وإصلاحها فيما يخص التوصيلات اللاسلكية، تفضل بزيارة:

*http://faq.fujifilm.com/digitalcamera/faq\_product.html?pid=X*

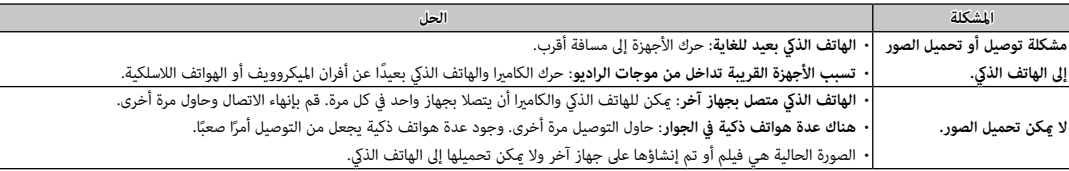

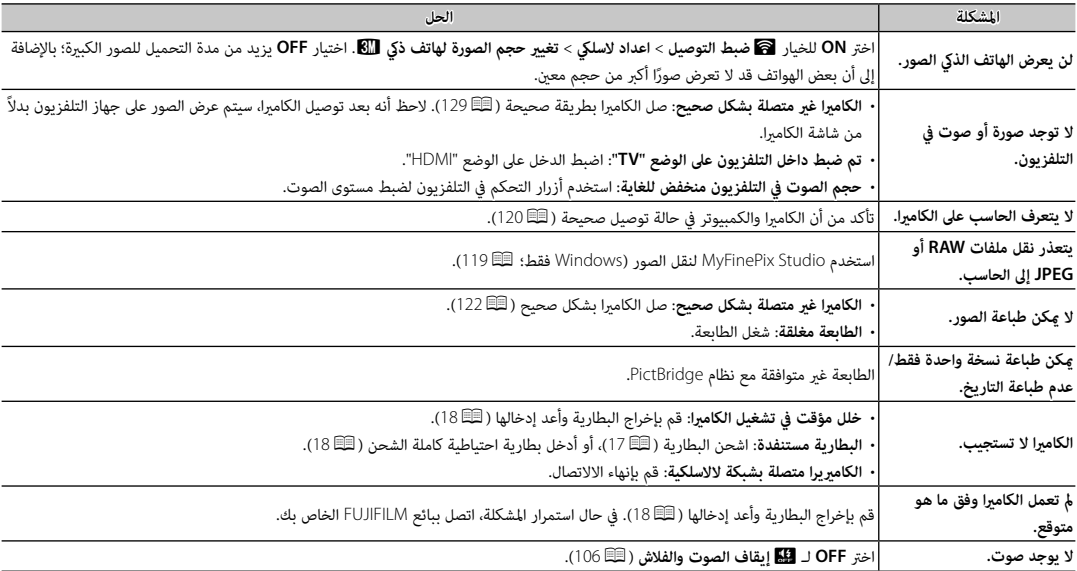

# **عروض ورسائل التحذير**

ّ التحذيرات المفصلة التالية على شاشة العرض.

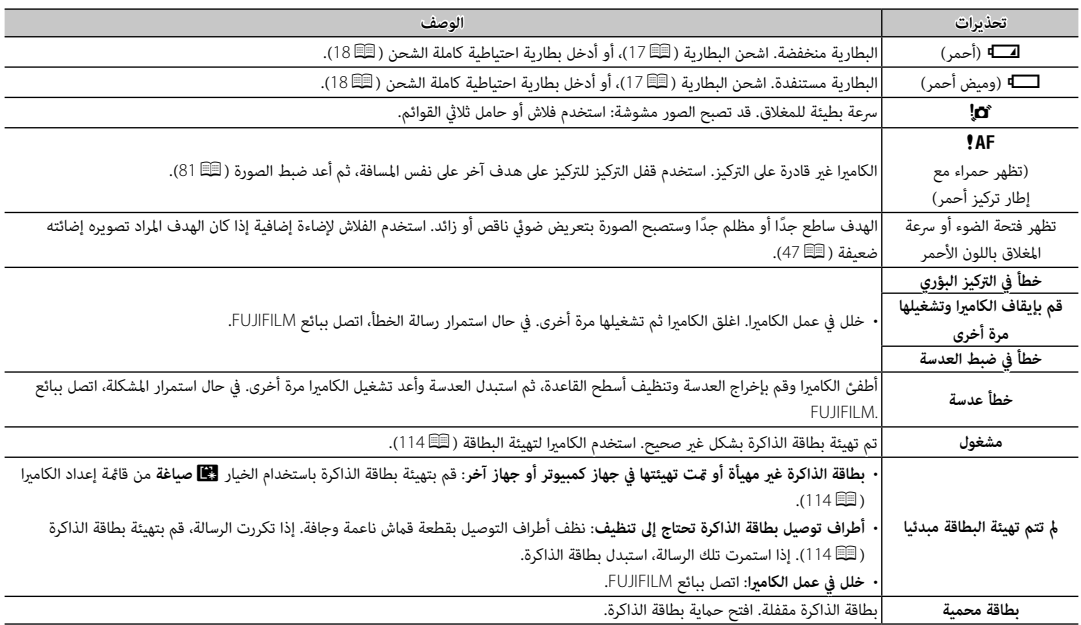

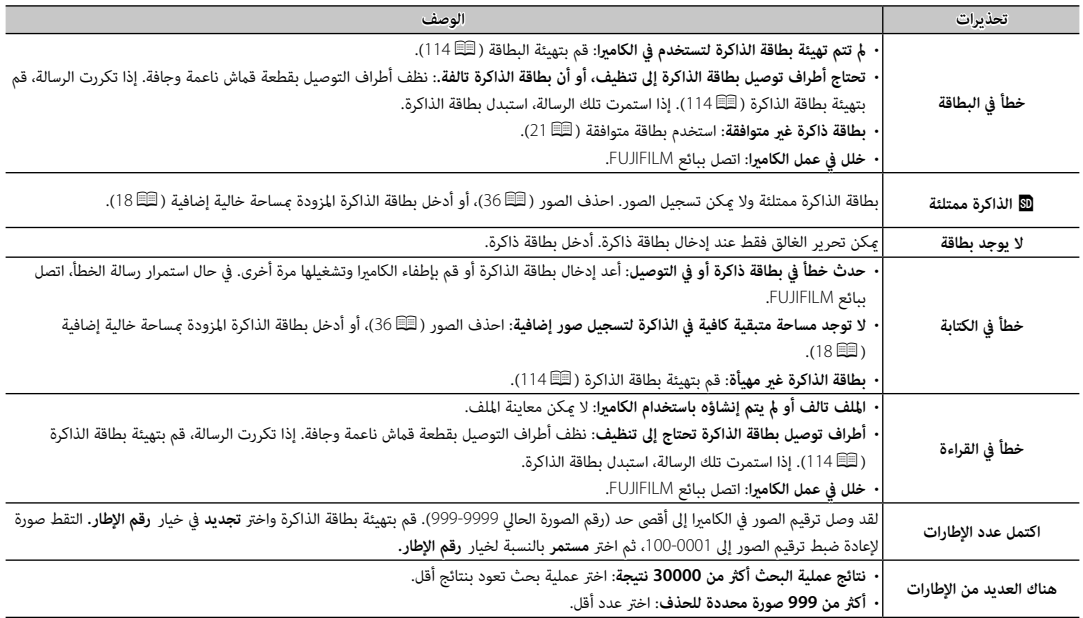

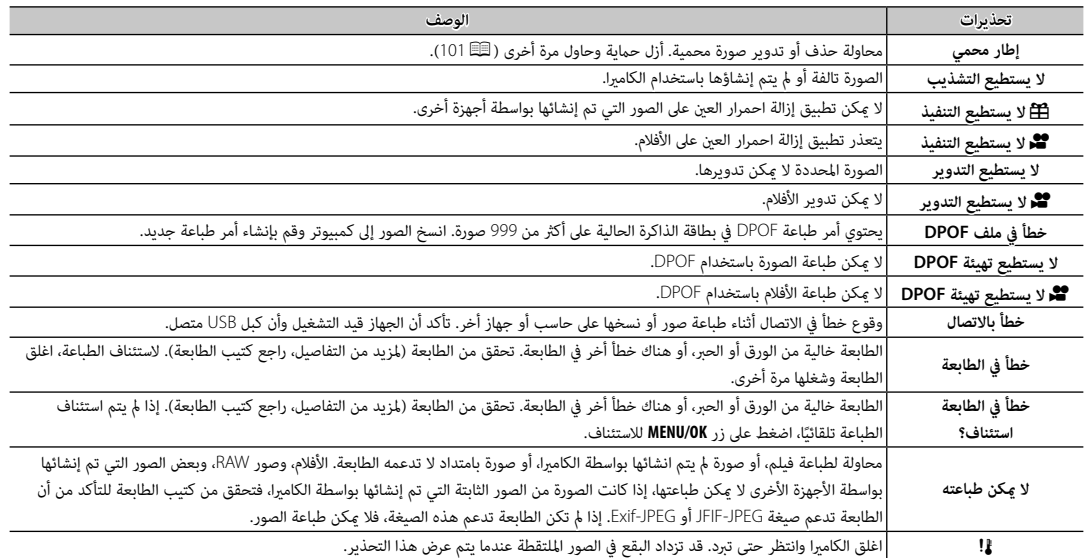

**سعة بطاقة الذاكرة**

يعرض الجدول التالي وقت التسجيل أو عدد الصور المتاحة عند الأحجام المختلفة لصورة. كافة الأرقام تقريبية؛ يختلف حجم الملف باختلاف المشهد الذي يتم تصويره، مام ينتج عنه اختلاف كبري في عدد الملفات التي ميكن تخزينها. لا يقل عدد مرات التعرض أو المدة المتبقية مبعدل منتظم.

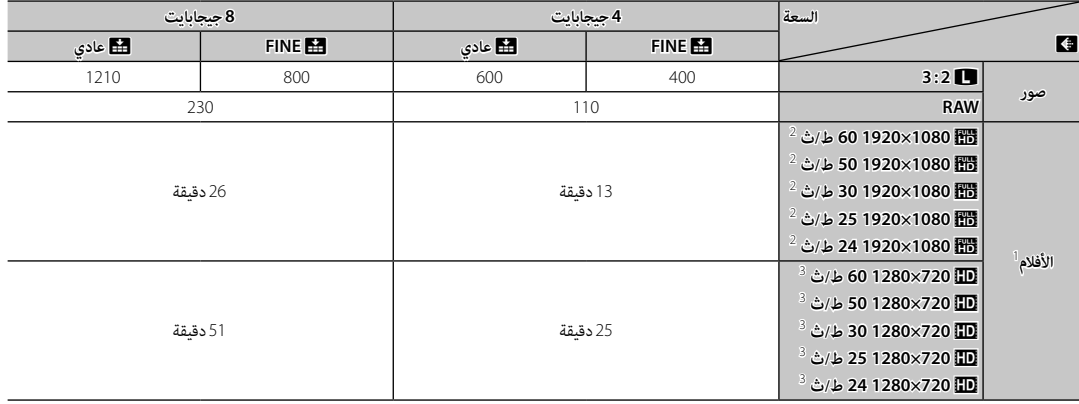

1 استخدم بطاقة @CLASS أو أفضل.

<sup>2</sup> لا ميكن أن يتعدى طول الأفلام الواحدة 14 دقيقة.

3 لا ميكن أن يتعدى طول الأفلام الواحدة 27 دقيقة.

لمزيد من المعلومات حول كامريا FUJIFILM الرقمية، تفضل بزيارة المواقع الموضحة أدناه.

### *معلومات المنتج* **10T-X FUJIFILM**

ميكن العثور على معلومات حول الملحقات الإضافية والدعم في الموقع التالي.

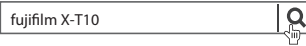

*تحديثات البرنامج الثابت*

قد تختلف بعض وظائف المنتج عن تلك المتوفرة بالدليل المقدم بسبب تحديث البرامج الثابتة. للحصول على معلومات تفصيلية عن كل موديل، يرجى زيارة موقعنا الإلكتروين:

*http://www.fujifilm.com/support/digital\_cameras/software/ fw\_table.html*

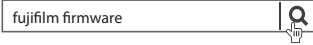

### *تطبيقات* **FUJIFILM** *مجانية*

تعطيك تطبيقات FUJIFILM المزيد من الفرص للاستمتاع بالصور على الهواتف الذكية والأجهزة اللوحية وأجهزة الحاسب.

*http://fujifilm-dsc.com/*

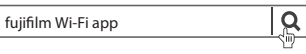

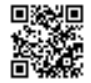

للحصول على أحدث إصدار من Studio MyFinePix، قم بزيارة:

*http://fujifilm-dsc.com/mfs/*

 $\alpha$ 

fujifilm mfs

للحصول على أحدث إصدار من RAW FILE CONVERTER، قم بزيارة:

*http://fujifilm-dsc.com/rfc/*

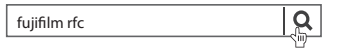

# **المواصفات**

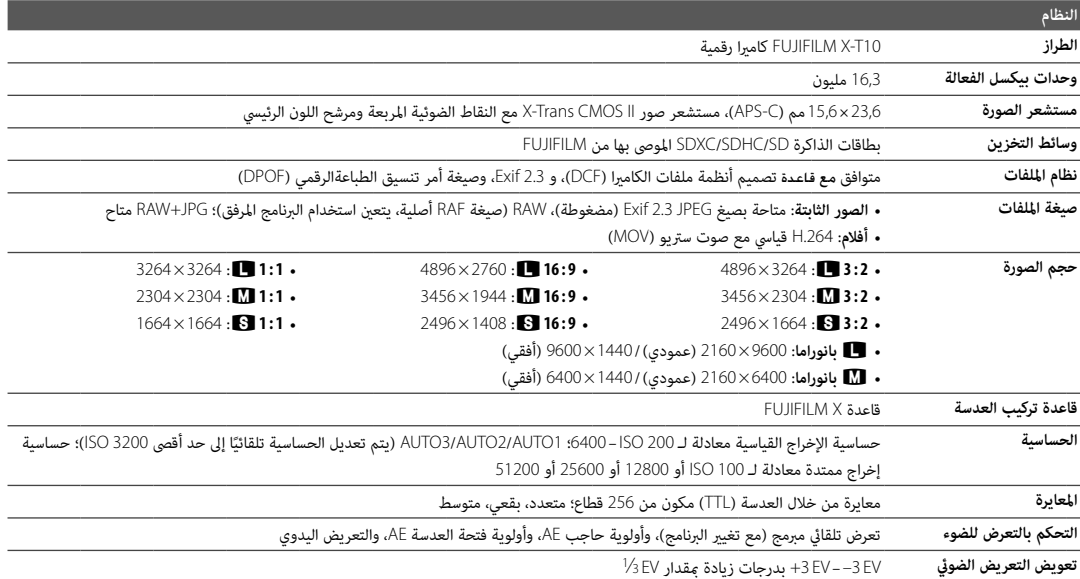

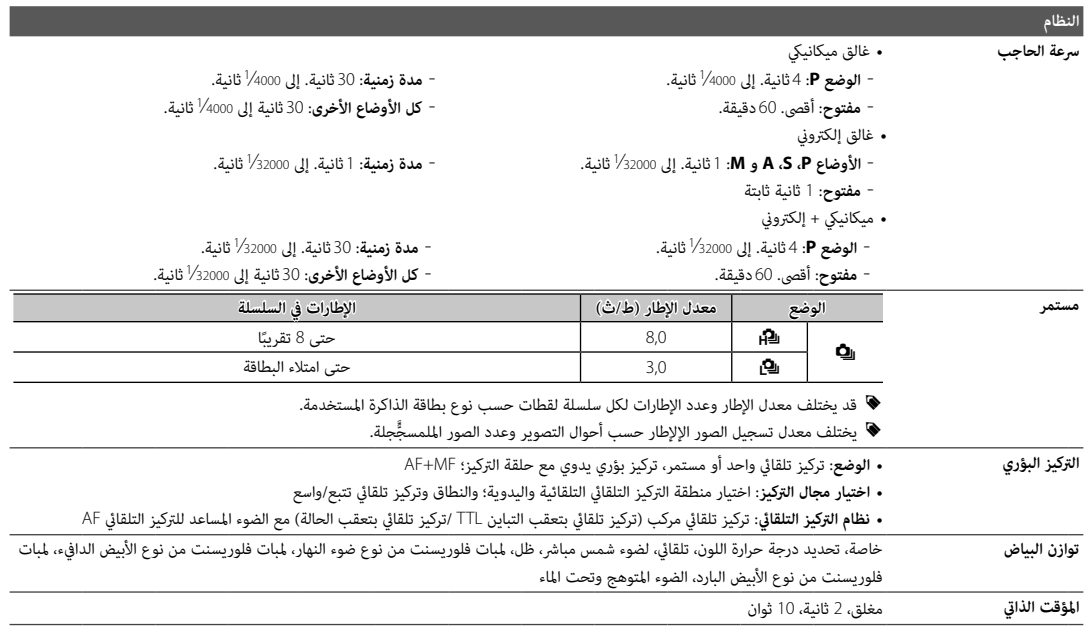

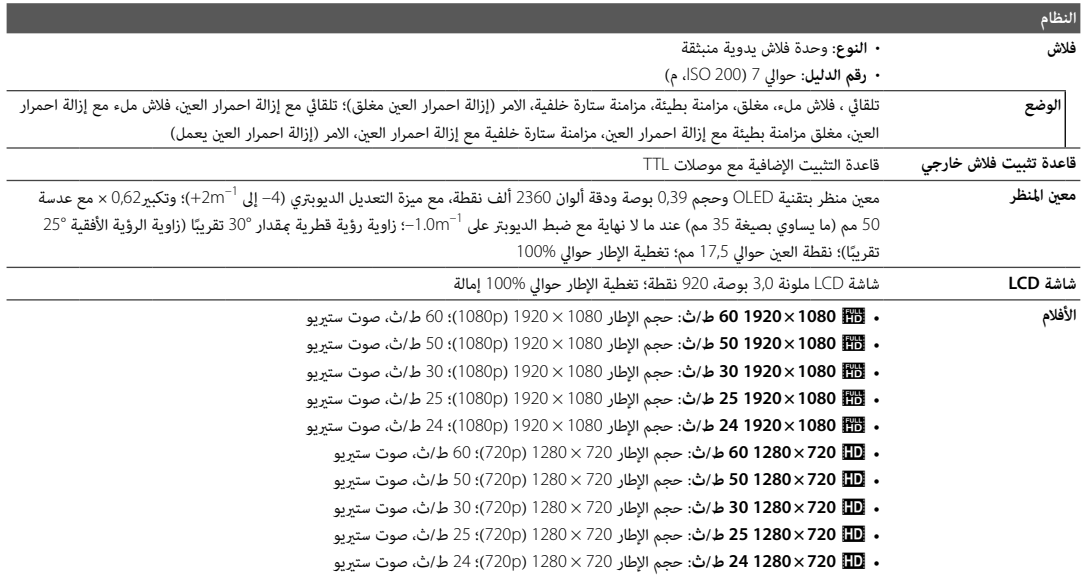

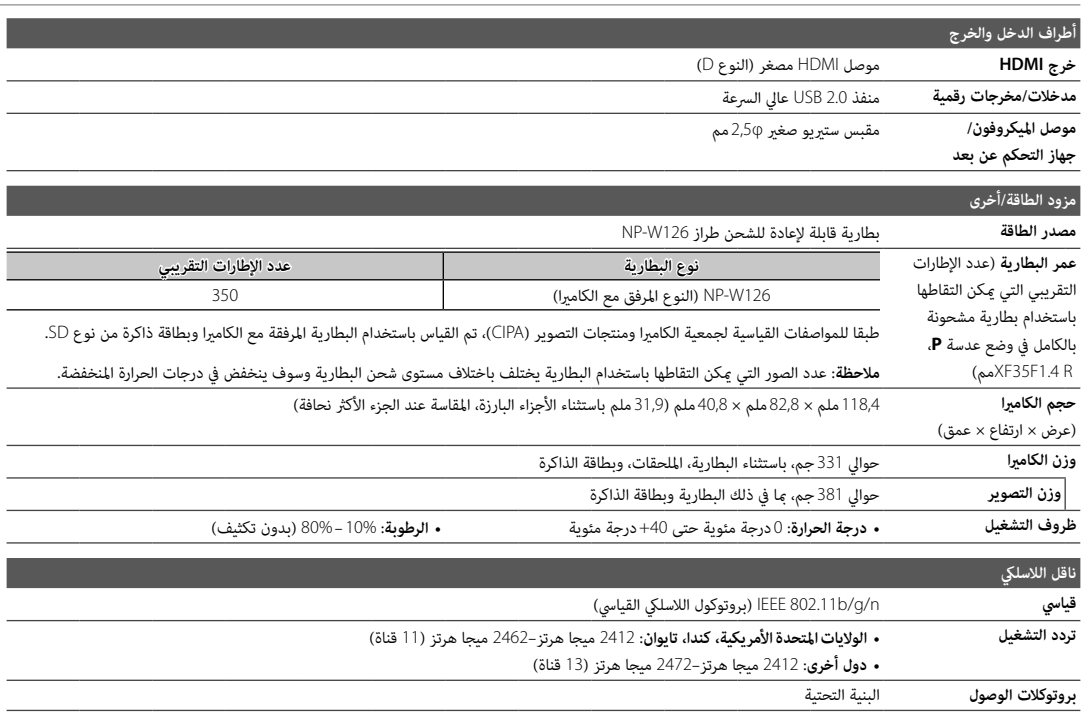

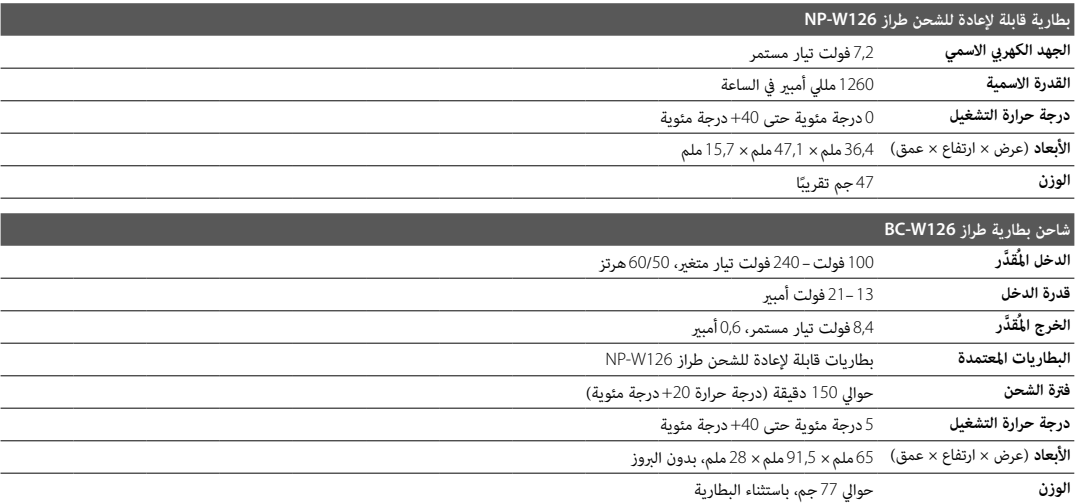

يختلف الوزن والأبعاد باختلاف الدولة أو منطقة البيع. الملصقات، والقوائم والعروض الأخرى قد تختلف عن تلك المعروضة على الكامريا بالفعل.

### ■ **ملاحظات**

- تخضع المواصفات للتغيري بدون إشعار، للحصول على أحدث المعلومات، تفضل بزيارة الموقع *html.index/cameras\_digital/products/com.fujifilm.www://http*. لن تتحمل FUJIFILM مسؤولية الأضرار الناجمة عن أخطاء في هذا الدليل.
	- رغم أن معني المنظر وشاشة LCD مصنوعني باستخدام تقنية متقدمة عالية الدقة، قد تظهر نقاط صغرية مضيئة وألوان شاذة، خاصة في المناطق القريبة من النصوص. هذا طبيعي بالنسبة لهذا النوع من شاشات العرض LCD، ولا يشري إلى وجود عطل؛ لا تتأثر الصور المسجلة بهذه الكامريا بهذه الظاهرة.
		- ميكن أن تتعطل الكامريات الرقمية عندما تتعرض لمجال تداخل موجات قوي (على سبيل المثال، مجالات كهربية، كهرباء ستاتيكية، أو ضوضاء خط التيار الكهريب).
			- بسبب نوع العدسة المستخدمة، قد يحدث بعض التشويه على هامش الصور. هذا أمر طبيعي.

# **قيود على إعدادات الكامريا**

الخيارات المتوفرة في كل وضع تصوير مدرجة أدناه. قد لا تتوفر بعض الخيارات للعناصر المدعومة في أي وضع محدد، وقم يتم تقييد الوظيفة حسب ظروف التصوير.

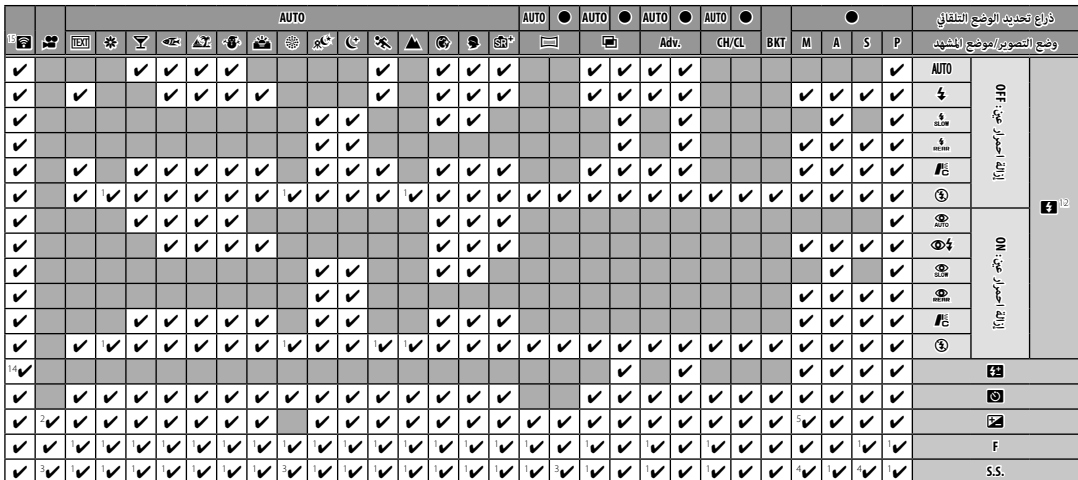

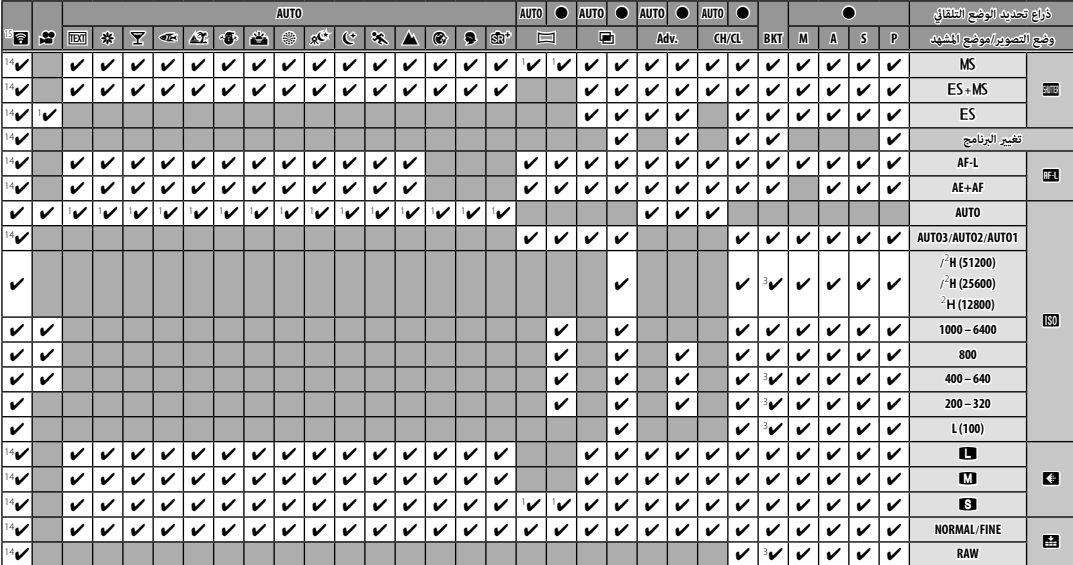

قيود على إعدادات الكامريا

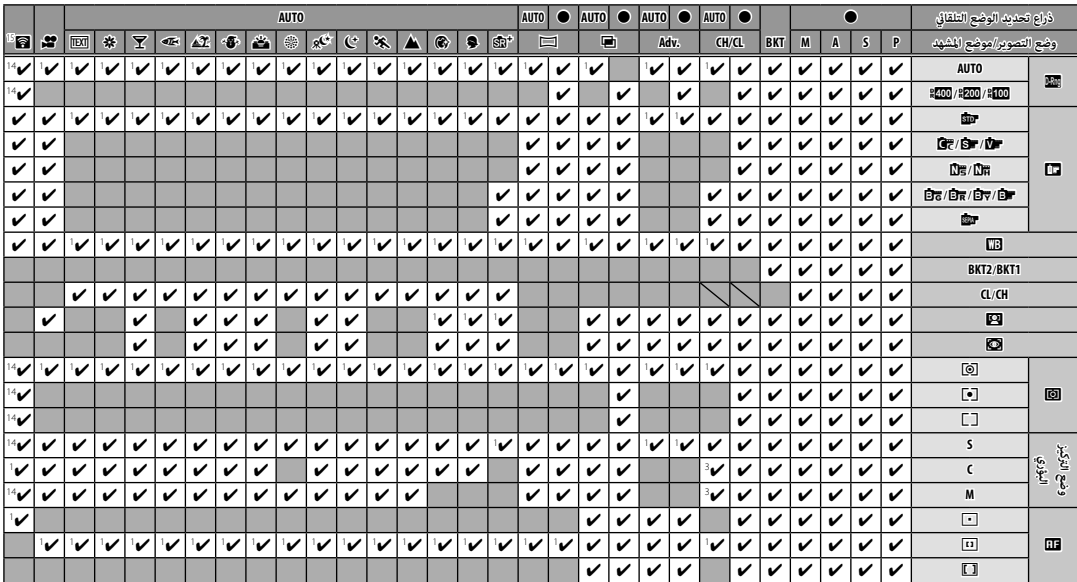

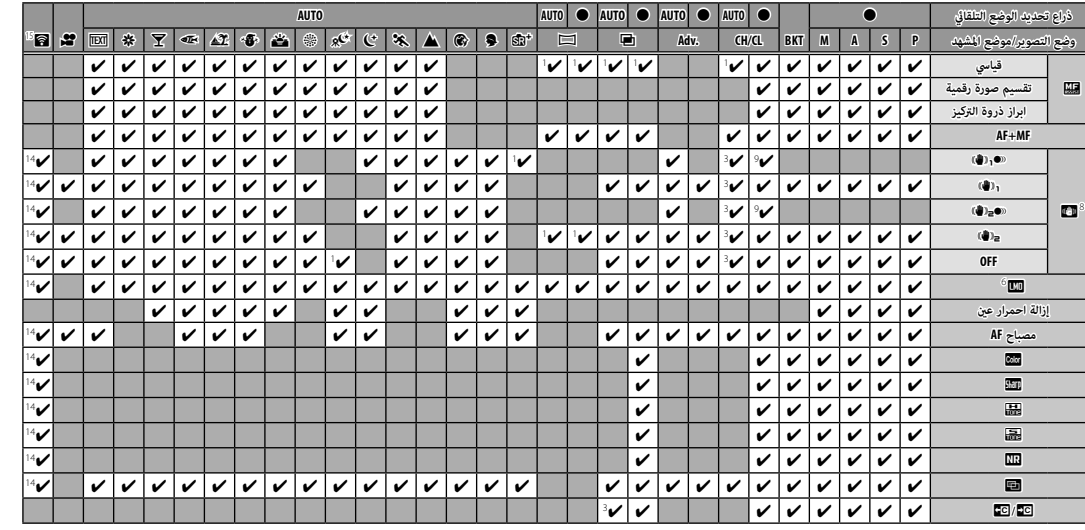

 $\underline{\Xi}$ 

L 8

قيود على إعدادات الكامريا

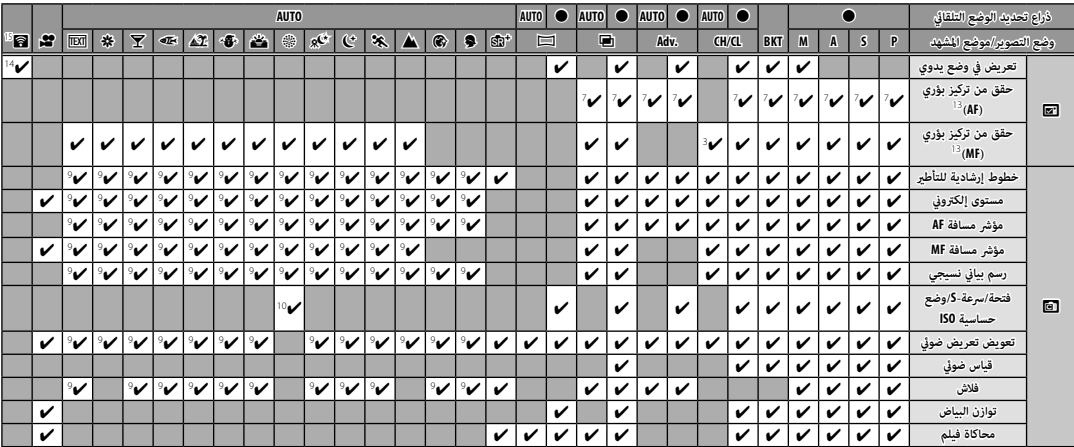

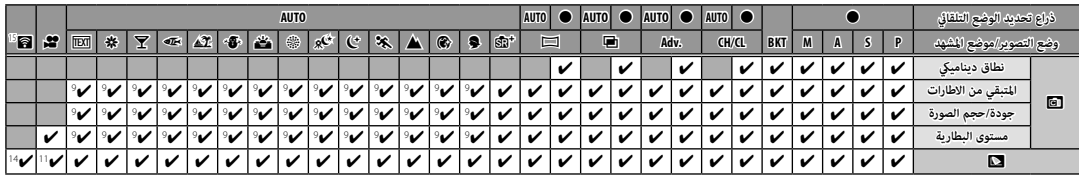

.<br>**1** يتم التحديد تلقائيًّا.

- **<sup>2</sup>** محدود بالنطاق EV ±2.0 أثناء تصوير الأفلام. الأفلام.
- **<sup>3</sup>** تختلف الخيارات المتاحة حسب وضع التصوير. التصوير.
	- **<sup>4</sup> <sup>A</sup>** غري متاح. متاح.
	- **<sup>5</sup>** متاح فقط مع حساسية متاح فقط حساسية ISO التلقائية.
		- **<sup>6</sup>** يختلف حسب العدسة. العدسة.
- **<sup>7</sup>** متاح فقط عند اختيار اختيار **نقطة واحدة** لـ**وضع AF** في وضع التركيز **S**.
- ًا إذا كانت العدسة لا تدعم تثبيت الصورة الضوئية (.S.I.O (  **<sup>8</sup>** يختلف حسب العدسة. يتم تعطيله تلقائي تلقائي
	- أو تم إيقاف .O.I.S. الخيارات كما هي موضحة عند التشغيل (في وضع الحامل الثلاثي الليلي، يتم
	- اختيارها من الله) و عاله)) أو إذا كانت العدسة تدعم .S.I.S ولكنها غير مزودة مفتاح .O.I.S
- **<sup>9</sup>** متاح فقط عند تدوير ذراع تحديد الوضع التلقايئ إلى إلى **AUTO**.
	- **10** تعرض الشاشة سرعة الغالق فقط. فقط.
		- .<br>**11** يتم اختيار sRGB تلقائيًّا.
	- **<sup>12</sup>** ينطفئ الفلاش عند اختيار اختيار **غالق إلكتروين** لـ **نوع الغالق**.
	- **13** ينطفئ تلقائيا عندما يتم تشغيل مؤقت الفاصل الزمني. ًا
		- **14** يتم استخدام إعدادات التصوير الثابت.
			- **15** التصوير اللاسليك عن بعد.

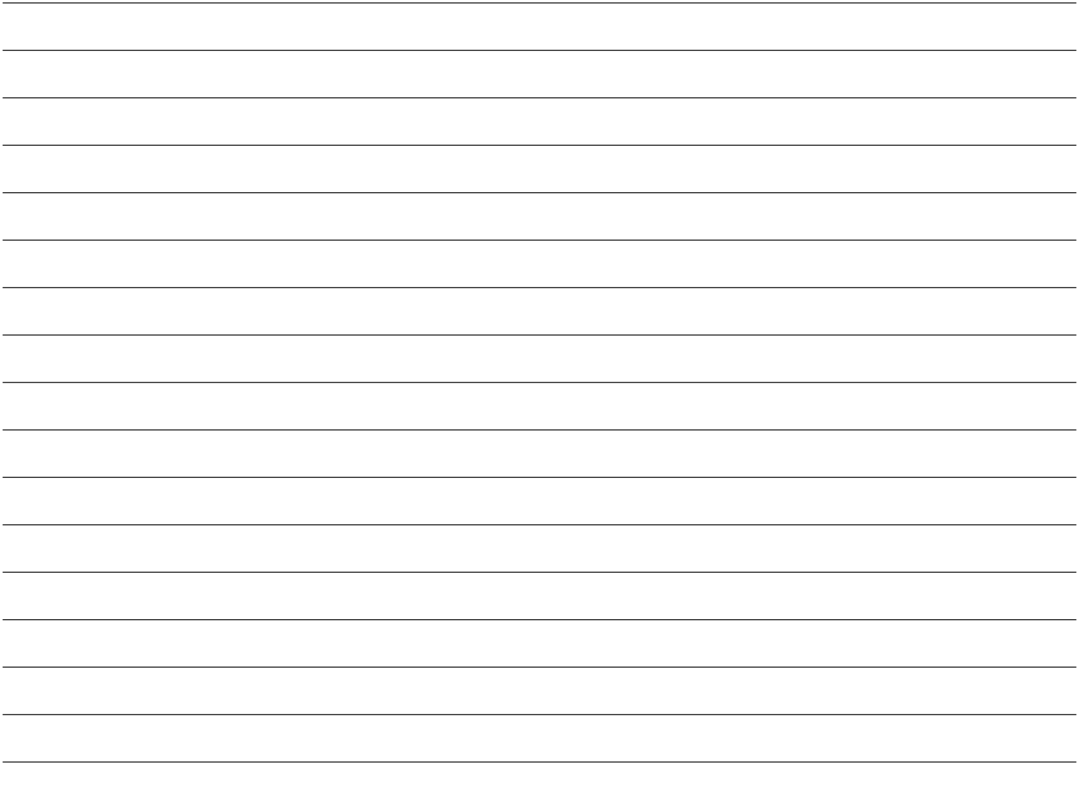

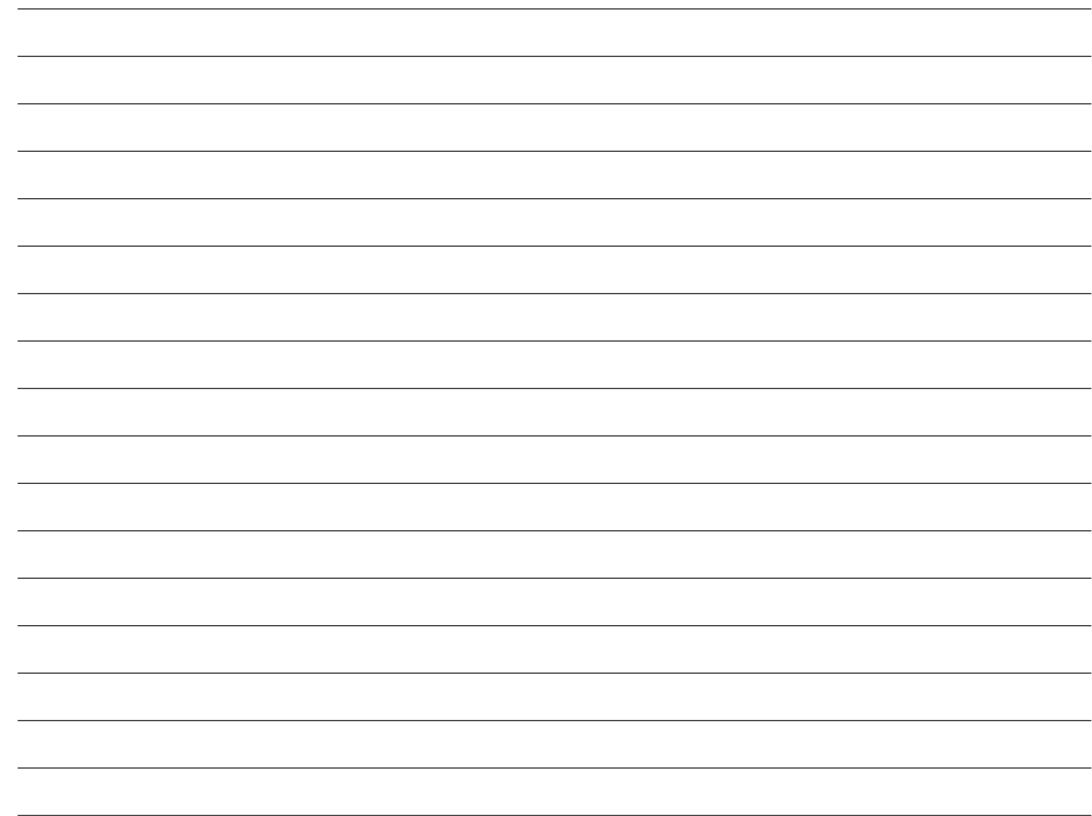

# **FUJIFILM**

**FUJIFILM Corporation** 7-3, AKASAKA 9-CHOME, MINATO-KU, TOKYO 107-0052, JAPAN http://www.fujifilm.com/products/digital\_cameras/index.html